**M133C/133Ci** *Kalibrátor výkonu a energie*

# **Uživatelská příručka**

# **MEATEST**

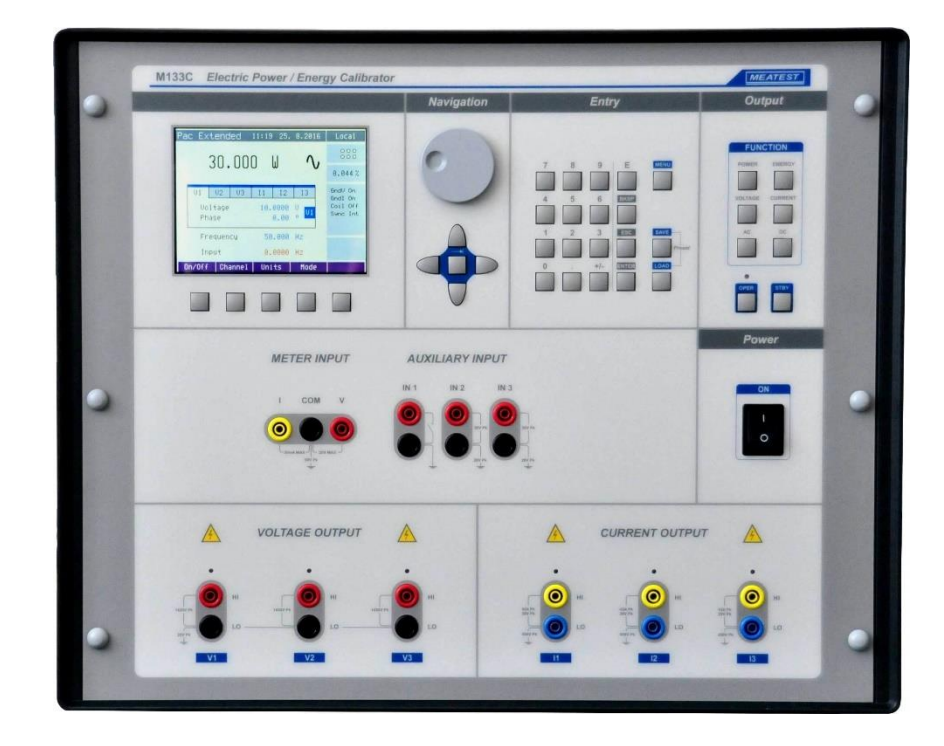

# Obsah

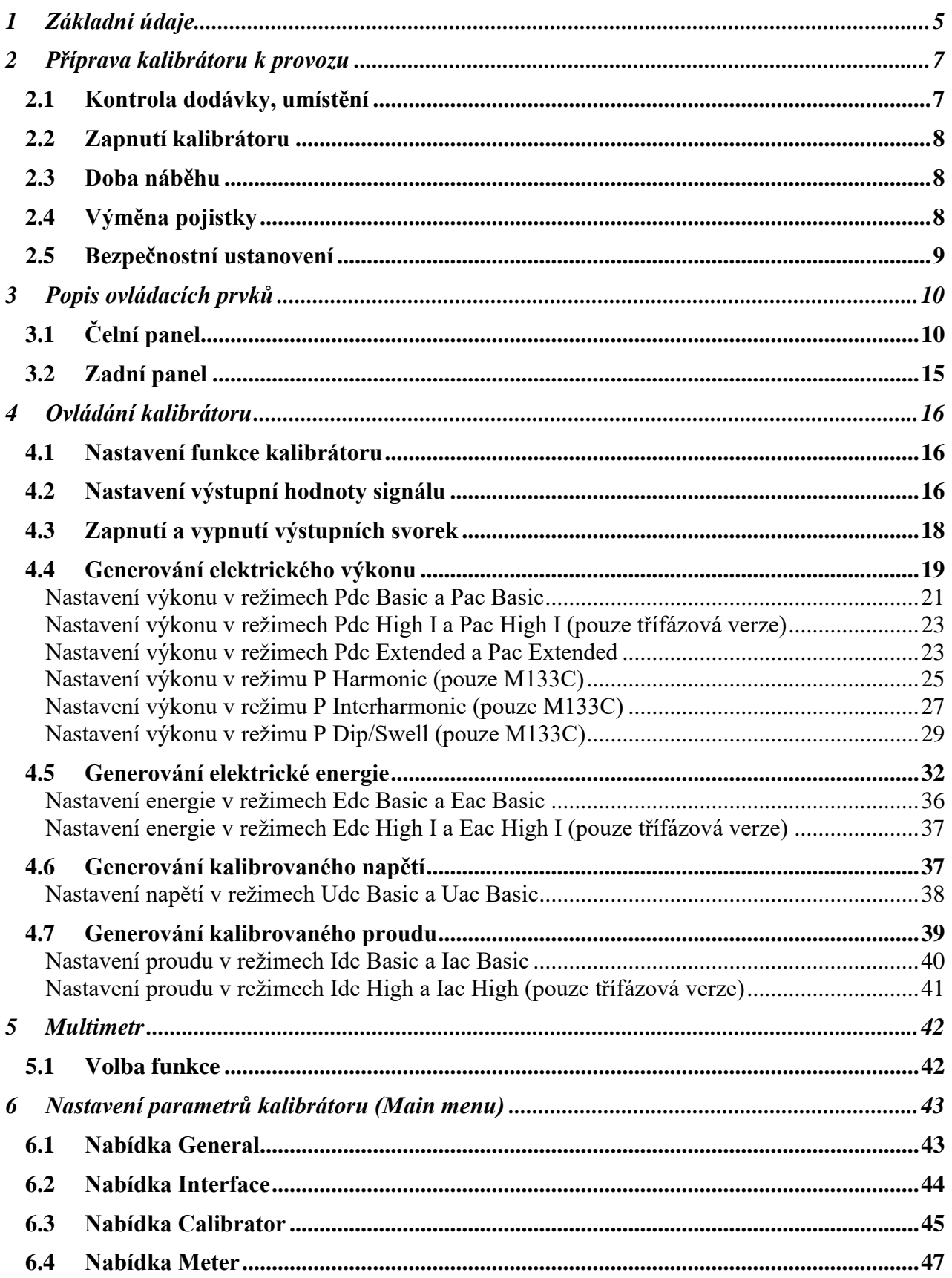

 $\frac{3}{2}$ 

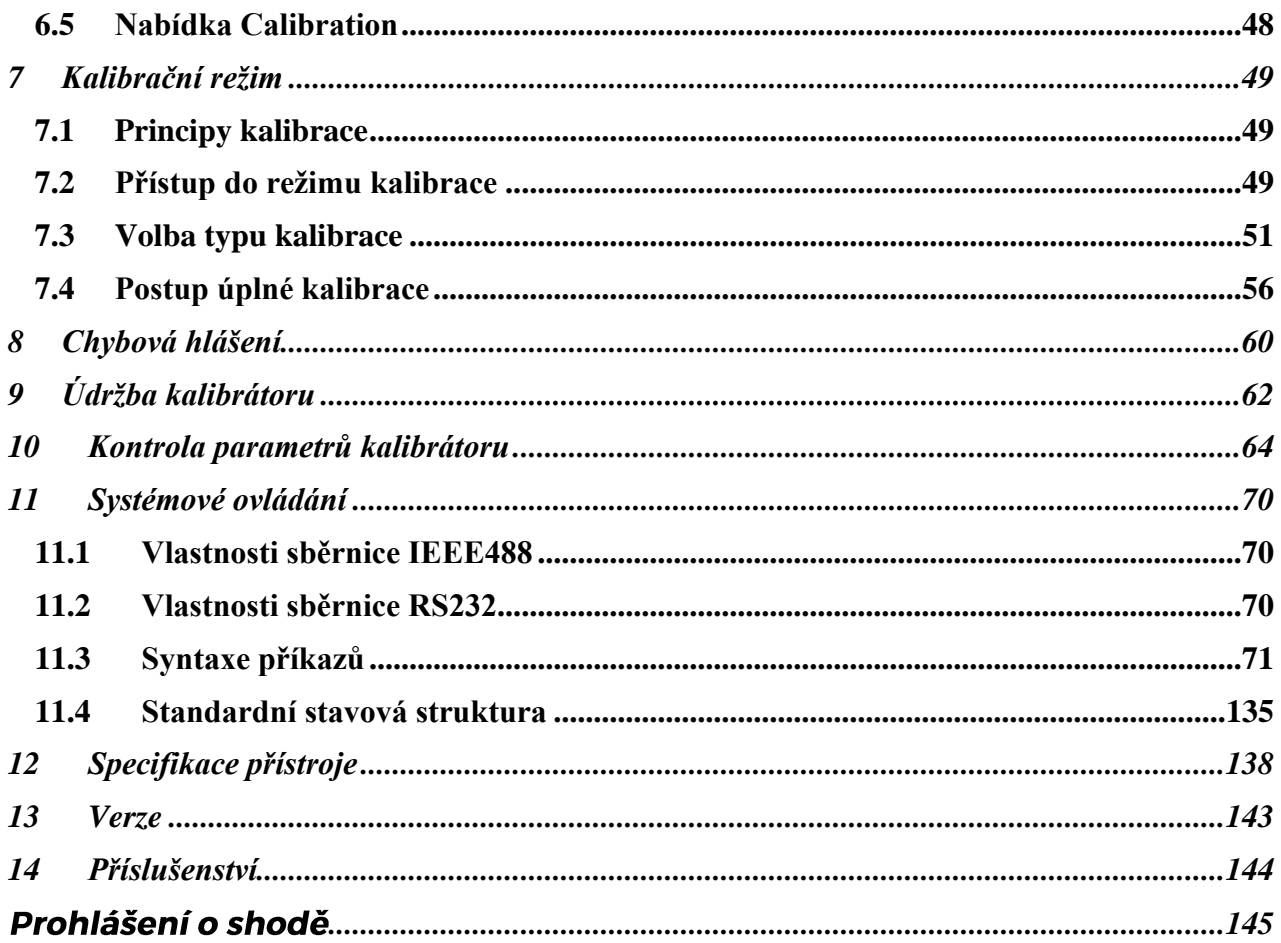

# <span id="page-4-0"></span>**1 Základní údaje**

Třífázový (jednofázový) kalibrátor výkonu M133C je vícefunkční kalibrátor, určený především do kalibračních laboratoří. Lze jej použít ke kalibracím měřidel elektrických veličin z oblasti napětí, proudu, výkonu, energie a frekvence. Pro kalibrace analyzátorů sítě je přístroj doplněn možností generace tvarových signálů (harmonické, interharmonické a modulace).

Kalibrátor je také vybaven vestavěným multimetrem, kterým lze provádět kontroly převodníků různých typů, regulátorů, a vyhodnocovacích jednotek bez potřeby dalších měřících přístrojů. Verze M133Ci je dodávána bez možnosti generace tvarových signálů.

Základními funkcemi kalibrátoru jsou generování kalibrovaného střídavého napětí s rozsahem od 1V do 600 V, stejnosměrného napětí s rozsahem od 1 V do 280 V a střídavého a stejnosměrného proudu s rozsahem od 5 mA do 30 A. Fázový posuv jednotlivých výstupů (max. 3x napětí + 3x proud) lze nastavovat individuálně pro každý výstup. Nejvyšší přesnost kalibrátoru činí na napěťových rozsazích 0.025% a na proudových rozsazích 0.035 %. Interní rozsahy kalibrátoru (napětí 10, 30, 70, 140, 280 V a 600Vac, proudy 0.3, 1, 2, 5, 10 a 30 A) jsou voleny s ohledem na dosažení maximální přesnosti při kontrole převodníků výkonu. Další funkcí kalibrátoru je generace přesné energetické dávky. Zatížitelnost napěťového výstupu 200 mA dovoluje kalibrovat i klasické ručkové wattmetry, případně napájet převodníky přímo z měřeného signálu. Kmitočtový rozsah kalibrátoru je 15 Hz až 1000 Hz.

Interní multimetr se základními rozsahy 20 mA, 10 V a 10 kHz umožňuje s přesností 0.02 % měřit normalizované signály převodníků.

Kalibrátor je vybaven řadou dalších funkcí, které usnadňují jeho využití. Mezi ně patří možnost uložení nastavené konfigurace do interní paměti, zobrazení aktuální nejistoty výstupní veličiny, kalibrační a testovací procedury a další. Koncepce ovládání kalibrátoru a indikace jeho stavu využívá barevného TFT displeje, na kterém jsou soustředěny všechny potřebné informace. Ovládání se provádí systémem vyvolávání a volby z nabídek. Často používané funkce mají navíc pevně přiřazené klávesy s přímým ovládáním. Kalibrátor je sériově vybaven normalizovanou sběrnicí IEEE488, sériovou linkou RS-232 a rozhraním Ethernet (option) umožňujících řízení z osobního počítače.

Kalibrátor lze doplnit o program POWER určený pro automatizované kalibrace převodníků výkonu.

**Kalibrátor lze dodat v jednofázové nebo třífázové verzi**. Obě verze mají identický vzhled. Jediným rozdílem je, že jednofázová verze neobsahuje zesilovače pro fáze 2 a 3. Jednofázovou verzi lze u výrobce rošířit na verzi třífázovou.

# *POZOR !*

# *Kalibrátor je zdrojem životu nebezpečného elektrického napětí.*

# *Kalibrátor se smí používat pouze způsobem popsaným v tomto návodu.*

# <span id="page-6-0"></span>**2 Příprava kalibrátoru k provozu**

# <span id="page-6-1"></span>*2.1 Kontrola dodávky, umístění*

Kalibrátor v základní sestavě obsahuje následující položky:

# **M133C**

- Kalibrátor výkonu a energie
- Síťový kabel
- Náhradní pojistku
- Uživatelskou příručku.
- Protokol výstupní kontroly (test report)
- Měřicí kabel 1000V/32A 12 ks (třífázová verze), 4 ks (jednofázová verze)
- 133-01 High current adapter (pouze třífázová verze)

Kalibrátor je určen pro napájení ze sítě 230/115 V – 50/60 Hz. Jedná se o laboratorní přístroj, u kterého jsou parametry garantovány v rozsahu pracovních teplot 23±3 °C. Před zapnutím umístíme kalibrátor na rovnou plochu. Dbáme, aby nebyly zakryty větrací otvory s ventilátorem na zadním panelu.

# **133-01 High Current Adapter (pouze třífázová verze)**

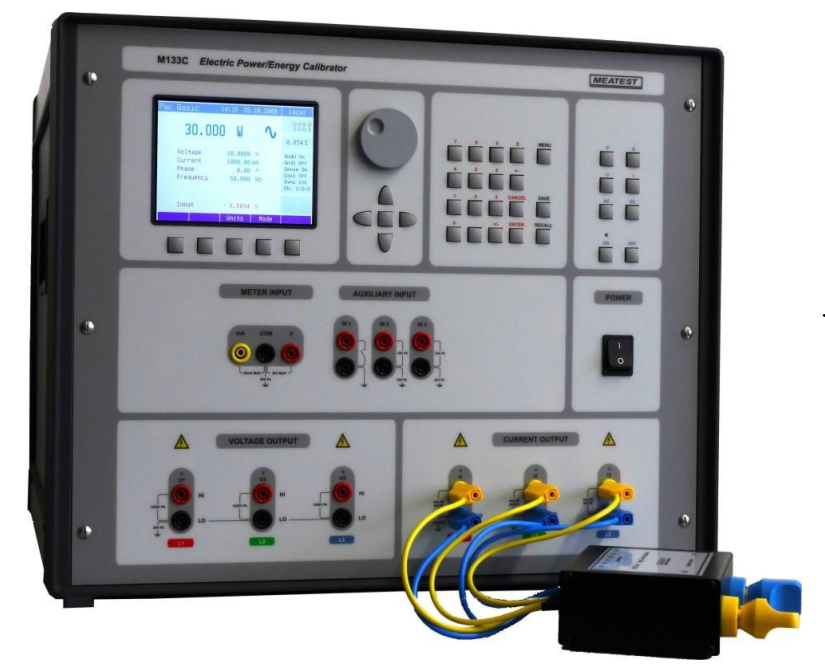

Standardní součástí dodávky je option 133-01. S pomocí tohoto adaptéru lze paralelně spojit všechny proudové výstupy a tato konfigurace může dodávat v jednofázovém režimu až 90 A.

# <span id="page-7-0"></span>*2.2 Zapnutí kalibrátoru*

- Před připojením kalibrátoru k síťovému napájení zkontrolujeme polohu síťového přepínače na zadním panelu
- Zasuneme zástrčku síťového kabelu do přívodky na zadním panelu a kabel připojíme k síťovému napájení.
- Zapneme síťový vypínač na čelním panelu přístroje. Po zapnutí se rozsvítí displej:

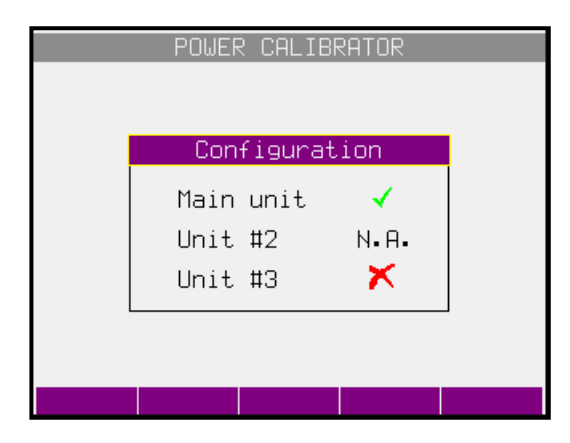

- Kalibrátor po dobu cca 5 s provádí testování vnitřních obvodů. Na závěr zobrazí aktuální konfiguraci celé sestavy (počet připojených fázových kanálů).
	- ✔ - jednotka je připojena a v pořádku

N.A. - jednotka není připojena

- jednotka je připojena, ale má poruchu
- Po ukončení testů se kalibrátor nastaví do referenční polohy. Tou je následující nastavení parametrů:

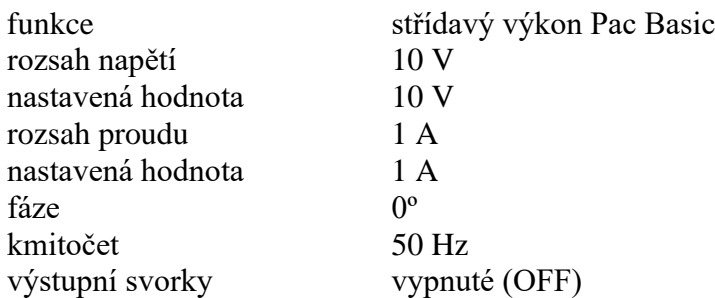

Při výrobě kalibrátoru je nastavena adresa IEEE488 na hodnotu 2. Tato hodnota je platná, pokud ji uživatel nezmění.

*Pozn.* Do referenční polohy se kalibrátor nastaví i po výpadku napájecího napětí a jeho opětovném připojení.

# <span id="page-7-1"></span>*2.3 Doba náběhu*

×

Kalibrátor je funkční po jeho zapnutí a proběhnutí úvodních testů. Specifikovaných parametrů je však dosaženo až po zahřátí přístroje po dobu 60 min.

# <span id="page-7-2"></span>*2.4 Výměna pojistky*

Tavná pojistka kalibrátoru je umístěna v síťové vaničce na zadním panelu přístroje. Postup výměny pojistky je následující:

- Vypneme kalibrátor
- Vyjmeme síťovou zástrčku z kalibrátoru.
- Pomocí šroubováku vyšroubujeme pojistkové pouzdro.
- Vyjmeme pojistku a nahradíme ji náhradní stejné hodnoty.

# <span id="page-8-0"></span>*2.5 Bezpečnostní ustanovení*

Přístroj je konstruován v bezpečnostní třídě I dle ČSN EN 61010-1. U přístroje jsou uplatněny požadavky znění normy včetně změny A2.

Úroveň bezpečnosti je zajištěna konstrukcí a použitím specifických typů součástí.

Výrobce neručí za škody způsobené následkem zásahu do konstrukce přístroje nebo náhradou dílů neoriginálním typem.

Použité výstražné symboly

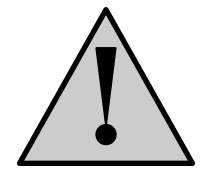

Upozornění, odkaz na průvodní dokumentaci

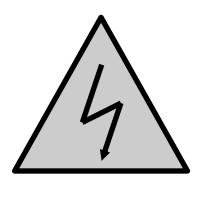

Upozornění na nebezpečí úrazu elektrickým proudem

 $\overline{L}$ 

Ohrožení – vysoké napětí

# <span id="page-9-0"></span>**3 Popis ovládacích prvků**

# <span id="page-9-1"></span>*3.1 Čelní panel*

Čelní panel kalibrátoru obsahuje plošný luminiscenční displej, ovládací tlačítka a výstupní svorky. Ovládací část panelu je na následujícím obrázku.

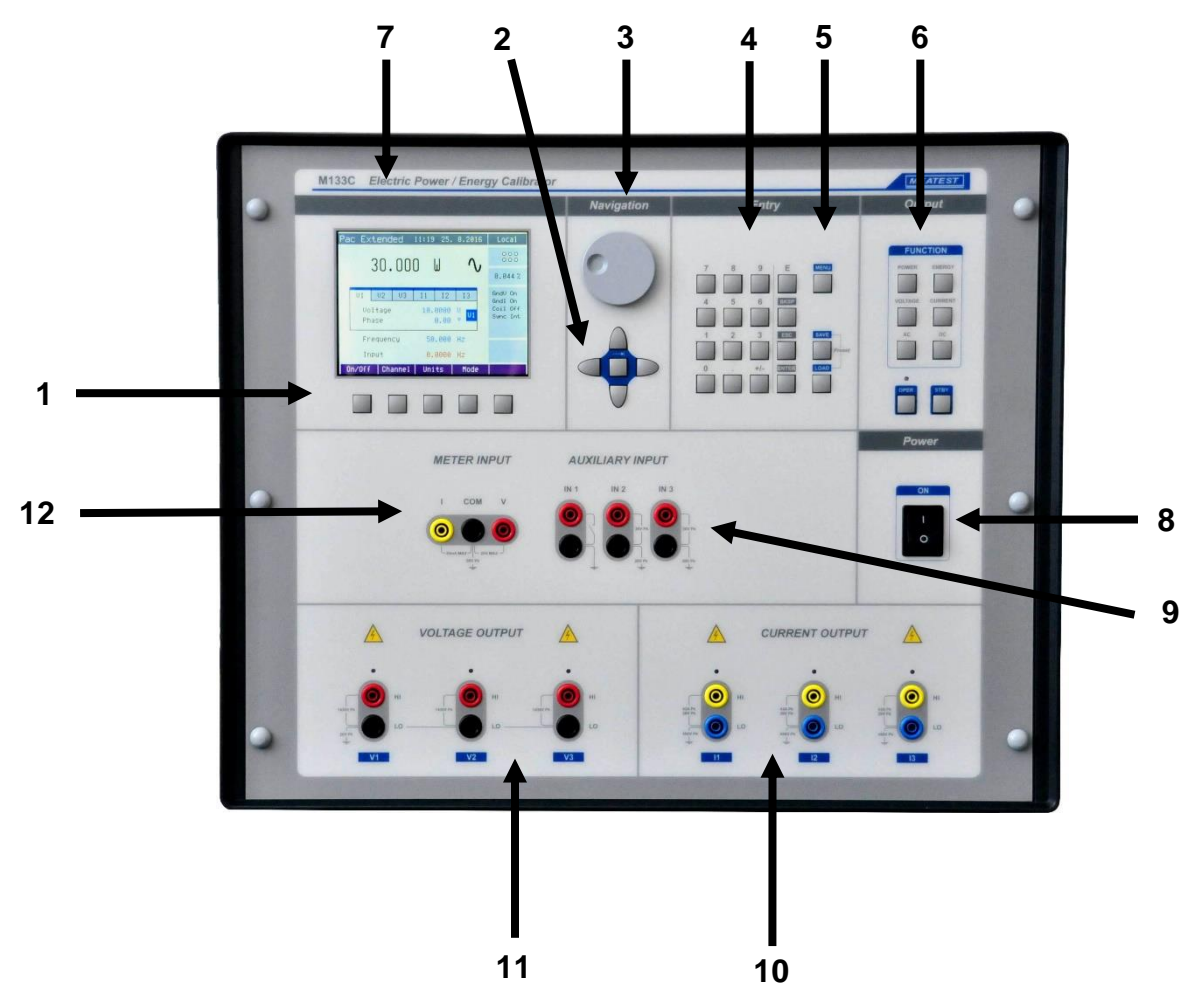

#### *1 Displejové klávesy*

Pět kláves pod displejem má proměnný význam. Jejich funkce je vždy označena na displeji. Zpravidla jsou používána k vyvolávání lokálních MENU (jednotky, režimy, apod.).

# *2 Kurzorové klávesy*

Pomocí kurzorových kláves lze v povoleném rozsahu pohybovat kurzorem po displeji. Klávesnice obsahuje dvě klávesy pro nastavování kurzoru na displeji do požadované polohy (<, >). Kurzor lze nastavovat doleva a doprava.. Zpravidla jsou používána ke krokování v nabídkách a k přesunům mezi nabídkami z různých úrovní. Klávesy lze v některých režimech rovněž nastavovat číselné hodnoty. V tomto případě klávesy tvarem vyznačené  $\wedge$ ,  $\vee$  umožňují krokovat číslici na pozici kurzoru nahoru nebo dolu

Pomocí prostřední klávesy lze vybrat hodnotu, které chceme nastavovat (TAB).

# *3 Inkrementální snímač*

Inkrementální snímač sdružuje několik funkcí. Otáčení knoflíku doleva nebo doprava umožňuje:

- krokování v nabídkách
- zadávání číselných hodnot

Možnost jeho použití je většinou duplicitní k funkci kurzorových kláves. Prostřední klávesa má potvrzovací význam typu výběr ("Select").

# *4 Numerická klávesnice*

Z klávesnice lze zadávat číselné hodnoty na displeji. Klávesou ENTER se potvrzuje zadaná hodnota. Klávesou CANCEL se naopak zadaná hodnota ruší.

# *5 Programovací klávesy*

Klávesa MENU umožňuje vstup do nastavovacího režimu kalibrátoru (konfigurace, kalibrace a servis). Klávesy SAVE (RECALL) umožňují uložení (obnovení) nastavení kalibrátoru do (z) interní paměti. K dispozici je 100 paměťových míst, každé nastavení může obsahovat textový název.

# *6 Funkční tlačítka*

Funkční tlačítka jsou tlačítka přímé volby funkce kalibrátoru. Volit lze z následujících položek:

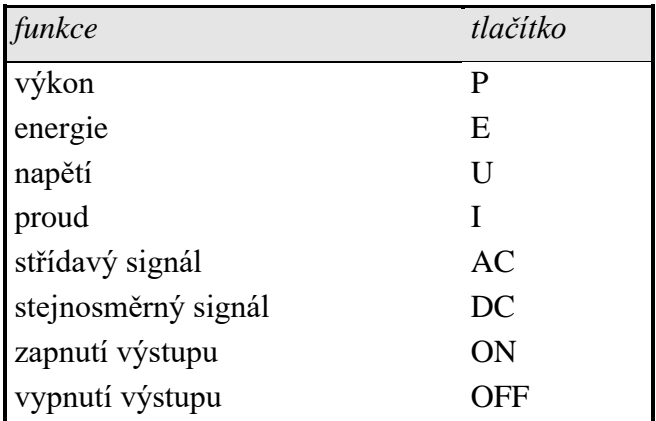

Při změně funkce se nastavení parametrů vrátí do stavu, ve kterém byl kalibrátor při posledním použití této funkce. Nebyla-li funkce po zapnutí kalibrátoru použita, nastaví kalibrátor referenční hodnoty.

# *7 Displej*

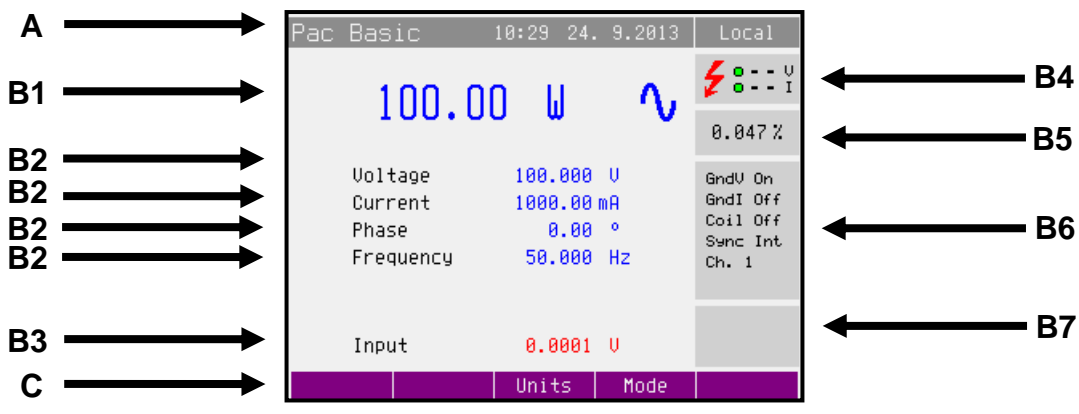

Displej je graficky rozdělen na tři vodorovná pole:

# *A. Horní informační řádek*

V této části jsou zobrazována nastavená data generovaných signálů a údaje související se stavem kalibrátoru. Pole obsahuje následující typy údajů:

- Nastavená funkce (Pac Basic zákaldní režim střídavého výkonu)
- Datum a čas
- Způsob ovládání kalibrátoru (Local místní, Remote vzdálené, počítačem)

# *B. Hlavní pole*

V této části jsou zobrazeny nastavené parametry zvolené funkce a hodnoty měřené multimetrem. Modře jsou zobrazeny hodnoty, které lze přímo na obrazovce měnit (výběr pomocí středové kurzorové klávesy SEL). Červeně jsou zobrazeny měřené hodnoty. Ostatní hodnoty jsou zobrazeny černě.

*1. Hlavní údaj*

Na řádku je dvojnásobnou velikostí zobrazen hlavní údaj výstupního signálu kalibrátoru s uvedením jednotky a symbolu střídavého nebo stejnosměrného signálu. Na řádku se rovněž dvěma symboly ▼▲ proti sobě vyznačuje aktivní poloha kurzoru, pokud je údaj nastavován. Polohu kurzoru lze ovládat tlačítky <, > a nastavení hodnoty tlačítky  $\wedge$ ,  $\vee$ , nebo otáčením inkrementálního snímače.

*2. Vedlejší údaje*

Na několika řádcích (podle zvolené funkce) pod sebou jsou zapsány vedlejší údaje signálu na výstupních svorkách. Patří mezi ně zejména:

- Napětí (u funkcí výkonu a energie)
- Proud (u funkcí výkonu a energie)
- Fáze / účiník (u funkcí výkonu a energie)
- Kmitočet (u funkcí střídavého napětí, proudu, výkonu, energie)
- Výkon (u funkce energie)
- Nastavení energetické dávky (u funkce energie)

# 3. *Hodnota měřená multimetrem*

V řádku se zobrazí hodnota měřeného signálu s vyznačením jednotky. Pokud vstupní signál překročí povolený rozsah měření, zobrazí se nápis "over".

4. Stav výstupů

Pole informuje o tom, které fázové jednotky jsou připojeny (jednofázová až třífázová konfigurace), na kterých svorkách je generován výstupní signál a upozorňuje na to, že na výstupech je nastaveno napětí vyšší než 50V.

Symboly zobrazené v okně:

**Z** - varovný symbol, který se zobrazí v případě, že je nastaveno napětí větší nebo rovno 50V.

- fázová jednotka (kanál) je připojena, výstup vypnutý
- fázová jednotka (kanál) je připojena, výstup zapnutý
- fázová jednotka (kanál) není připojena
- *5. Údaje o nejistotě výstupního signálu*

V poli je zobrazena mezní chyba hlavní hodnoty výstupního signálu. Hodnota chyby je vypočtena z úplné specifikace, uvedené v uživatelské příručce a je zobrazena v %. Údaj není k dispozici v režimech výkonu P Harmonic (harmonické složky, modulace) a P Interharmonic (neharmonická složka).

*6. Informační pole výstupího signálu*

V informačním poli v pravé části displeje jsou zobrazovány další informace, související se zvolenou funkcí:

- Způsob uzemnění výstupních svorek, GndU, GndI tak, jak je nastaven v menu "Calibrator".
- Způsob připojení napěťových výstupních svorek (dvousvorkové / čtyřsvorkové) tak jak je nastaveno v menu "Calibrator".
- Použití proudové cívky 25, příp 50 závitů tak jak je nastaveno v menu "Calibrator".
- Způsob synchronizace kmitočtu u střídavých veličin tak jak je nastaveno v menu .,Calibrator".
- Počet výstupních kanálů ovládaných ve zvolené funkci (pouze funkce Pac a Eac)
- *7. Informační pole měřidla*

# *C. Pole tlačítek displeje*

Ve sloupci jsou symbolické nápisy, které přiřazují význam pěti souvisejícím tlačítkům displeje. Významy jsou následující:

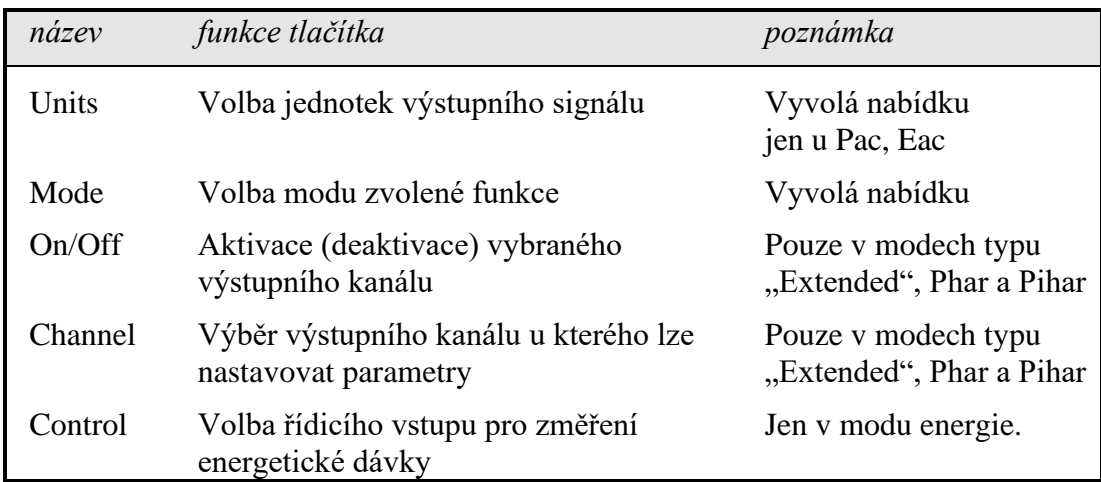

Select Potvrzení výběru z nabídky. Write Zápis nastavené hodnoty do paměti přístroje.

# *8 Síťový vypínač*

Slouží k připojení (odpojení) kalibrátoru k síťovému napájení.

# *9 Auxiliary input*

Pomocné vstupní svorky určené pro čítání impulsů energetické dávky, případně pro synchronizaci střídavého kmitočtu s externím signálem.

# *10 Current outputs*

Výstupní proudové svorky HI a LO pro kanály I1, I2 a I3.

# *11 Voltage outputs*

Výstupní napěťové svorky HI a LO pro kanály U1, U2 a U3.

# *12 Meter input*

Vstupní svorky multimetru. COM je společná svorka, V je vstup pro měření napětí a kmitočtu, mA je vstup pro měření proudu.

# <span id="page-14-0"></span>*3.2 Zadní panel*

Zadní panel kalibrátoru obsahuje ventilační otvory, síťovou přívodku, pojistku síťového přívodu, volič síťového napětí, pojistku interního multimetru, konektory IEEE 488, RS232 a Ethernet (option) pro připojení k počítači a zemnící bod (PE).

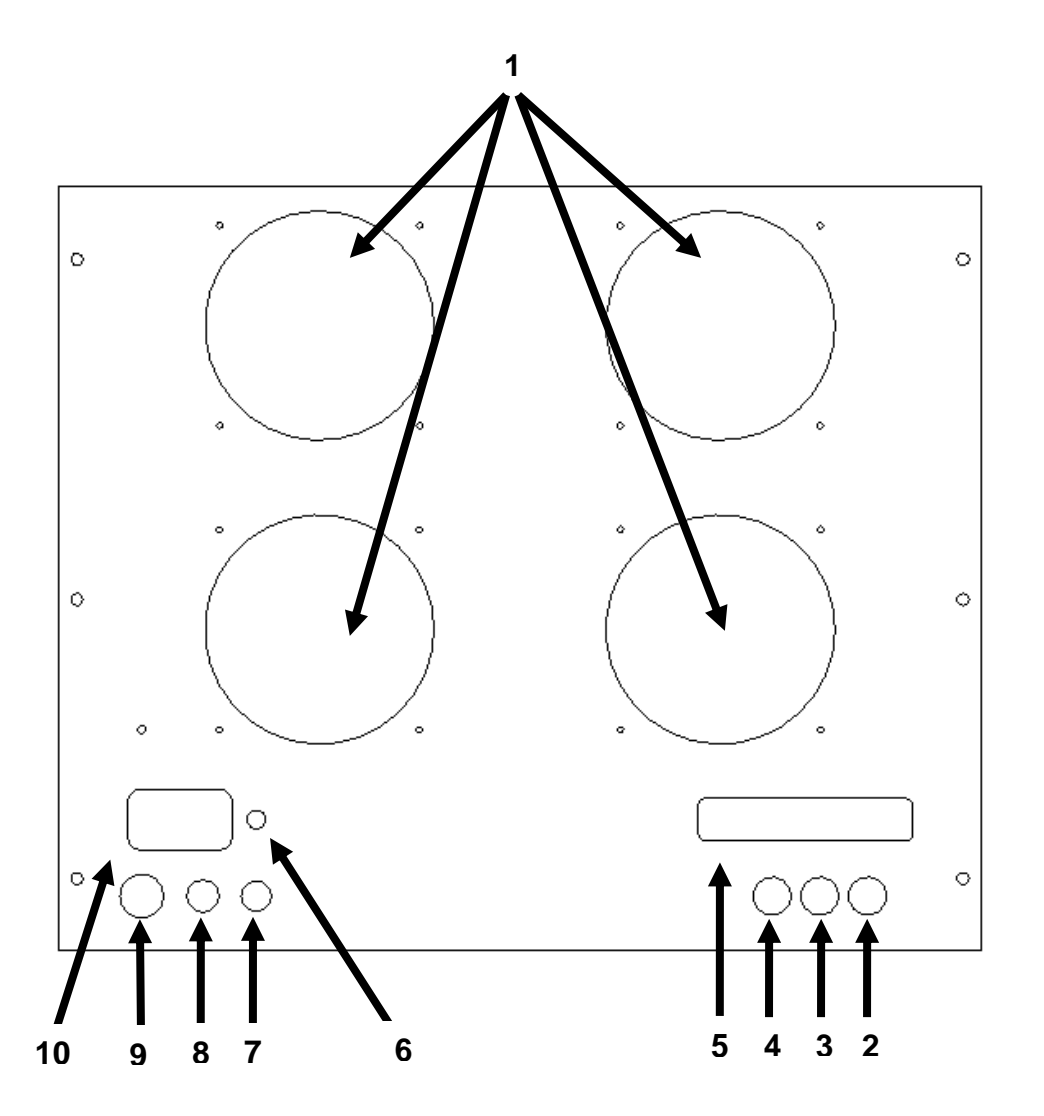

- otvory nucené ventilace
- výstup referenčních pulsů energie (pro kontrolu měřiců energie) viz kapitola [4.5](#page-31-0)
- výstup reference vzorkování puze pro výrobní a servisní účely
- výstup referenční fáze interní referenční signál s fází 0 ° (všechny výstupy jsou synchronní s tímto signálem)
- konektory GPIB, RS-232, Ethernet (option)
- centrální zemnicí bod
- volič síťového napětí
- pojistka interního multimetru (F100mA / 250V)
- pojistka síťového přívodu (T8A / 250V)
- síťová zásuvka

# <span id="page-15-0"></span>**4 Ovládání kalibrátoru**

# <span id="page-15-1"></span>*4.1 Nastavení funkce kalibrátoru*

Po zapnutí tlačítka a proběhnutí úvodních testů přejde kalibrátor do referenčního nastavení, kterým je funkce střídavého výkonu s nastaveným napětím 10 V, proudem 1A, fázovým posunem 0º, kmitočtem 50Hz a vypnutými výstupními svorkami. Interní multimetr je nastaven na poslední zvolenou funkci. Stav kalibrátoru při ovládání z čelního panelu lze změnit následujícími způsoby:

# *1. Změna funkce některým z funkčních tlačítek*

Po stisku některé z kláves P, E, U, I, DC, AC se přepne kalibrátor do požadované funkce s referenčním nebo posledně navoleným nastavením parametrů.

# *2. Zapnutí / vypnutí výstupních svorek*

Po stisku funkční klávesy ON dojde k připojení výstupních svorek kalibrátoru. Po stisku klávesy OFF k jejich odpojení.

# *3. Vstup do nabídky MENU*

Po stisku klávesy MENU se objeví na displeji nabídka ("Main menu"), umožňující konfiguraci, kalibraci a případně testování kalibrátoru. Návrat do předchozí funkce lze provést stiskem klávesy displeje "Exit".

# <span id="page-15-2"></span>*4.2 Nastavení výstupní hodnoty signálu*

# *Editační režim*

Kalibrátor umožňuje přímé nastavení těch hodnot, které jsou na displeji zobrazeny modrou barvou. Aby bylo možné nějakou hodnotu nastavit, je třeba přepnout displej do editačního režimu. Toho lze dosáhnout několika způsoby:

- Stiskem numerické klávesy
- Stiskem klávesy SEL (uprostřed kurzorového kříže)
- Stiskem kurzorové klávesy
- Stiskem inkrementálního snímače

V editačním režimu je nastavovaná hodnota zvýrazněna modrým podkladem. Klávesa "Sel" je určená k přepínání mezi jednotlivými položkami displeje. Opustit editační režim lze stiskem klávesy displeje "Exit".

# *Zadání hodnoty z numerické klávesnice*

- Na numerické klávesnici navolíme požadovanou hodnotu. Po stisku první číslice se na displeji objeví zadávací panel. V horním řádku panelu je název zadávané veličiny, u kláves displeje jsou jednotky zadávané veličiny.
- Po zapsání hodnoty stiskneme klávesu displeje s požadovanou jednotkou (na obrázku V), případně klávesu "ENTER". Klávesa "ENTER" zadá hodnotu vždy v základních jednotkách (V, A, W …).

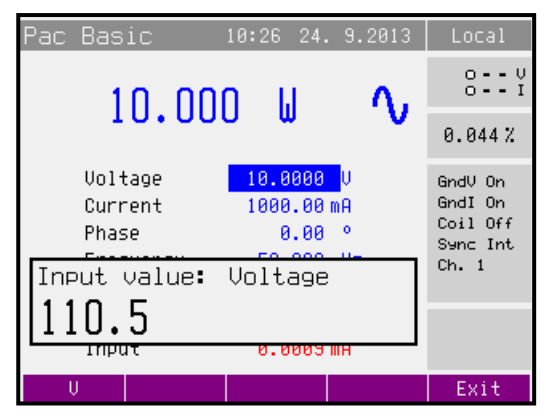

• Požadovaná hodnota se přepíše do zadávaného údaje a zadávací panel zmizí.

# *Zadání hodnoty kurzorovými tlačítky*

- Stiskneme kurzorovou klávesu  $\lt, \gt, \land$  nebo  $\lor$ . Na displeji se objeví u editované hodnoty kurzorové značky, ukazující na aktivní číslici.
- Klávesami  $\wedge$  a  $\vee$  lze krokovat hodnotu na pozici kurzoru, klávesami  $\langle$ ,  $\rangle$  lze měnit pozici kurzorových značek.
- Souběžně s nastavením hodnoty kurzorovými tlačítky lze nastavit hodnotu i pomocí inkrementálního snímače.

# *Zadání hodnoty inkrementálním snímačem*

- Stiskneme inkrementální snímač. Na displeji se objeví kurzorové značky, ukazující na aktivní číslici
- Otáčením snímače lze měnit hodnotu na pozici kurzoru
- Stiskem snímače lze přejít do funkce změny pozice kurzorových značek. Nad a pod aktivní číslicí jsou zobrazeny symboly ← a →. Otáčením snímače lze aktivní pozici měnit.
- Dalším stiskem snímače lze opět přejít do funkce nastavení hodnoty na aktivní pozici.
- Souběžně s nastavením hodnoty inkrementálním snímačem lze nastavit hodnotu i kurzorovými tlačítky.

#### *Poznámky*

• Zadáme-li hodnotu vyšší (nižší) než je možné nastavit, zobrazí kalibrátor na displeji chybové hlášení: "Value too large (small)".

# <span id="page-17-0"></span>*4.3 Zapnutí a vypnutí výstupních svorek*

Po zapnutí síťového vypínače má kalibrátor vypnuté výstupní svorky.

Zapnutí výstupních svorek se provede stiskem klávesy ON. Po zapnutí svorek se rozsvítí zelená indikace zapnutí nad klávesou ON.

Vypnutí výstupních svorek se provede stiskem klávesy OFF.

K automatickému odpojení výstupních svorek dojde:

- Při změně zvolené funkce.
- Při zvýšení výstupního napětí, pokud původní hodnota je nižší než 100V a nově nastavená hodnota je vyšší než 100V.
- Při přetížení výstupu kalibrátoru.
- Při změně některých parametrů generovaného signálu (harmonické průběhy, apod.).
- Při změně kmitočtu při napětí vyšším než 280 V.
- Po ukončení přednastavené energetické dávky.
- Při zvýšení výstupního napětí nad 280V a plovoucích proudových výstupech. K odpojení svorek dojde pokud je původní hodnota napětí nižší než 280 V a hodnota nová vyšší než 280V. Kalibrátor v tomto případě odpojí výstupní svorky, uzemní proudové výstupy a zobrazí hlášení:

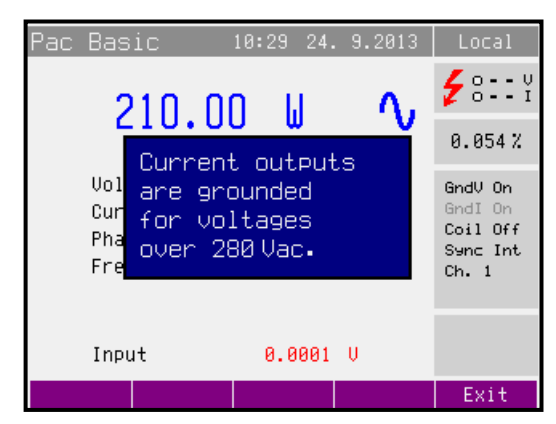

Původní stav uzemnění (odzemnění) proudových svorek bude vrácen po poklesu napětí pod 280 V.

# <span id="page-18-0"></span>*4.4 Generování elektrického výkonu*

Kalibrátor umožňuje generovat přesnou hodnotu střídavého a stejnosměrného elektrického výkonu. V režimu výkonu jsou využívány výstupní svorky VOLTAGE OUTPUT HI – LO pro napětí a CURRENT OUTPUT HI – LO pro proud. Podle nastavení kalibrátoru se na výstupních svorkách může objevit maximální napětí 600 Vef.

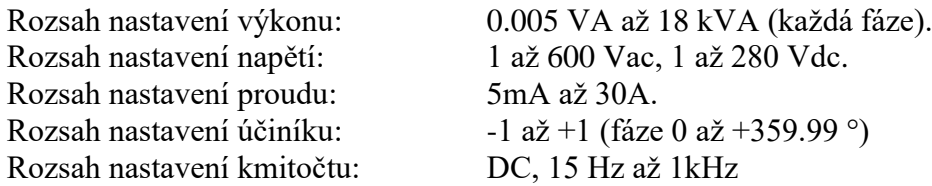

#### *Ovládání v režimu výkonu*

- Na kalibrátoru stiskneme klávesu P a stiskem klávesy AC nebo DC zvolíme střídavý nebo stejnosměrný výkon. Displej zobrazuje následující údaje:
	- \* hlavní údaj nastaveného výkonu ve zvolených jednotkách VA, W, VAr
	- \* napětí na svorkách VOLTAGE OUTPUT HI-LO
	- \* proud ze svorek CURRENT OUTPUT HI-LO
	- \* hodnotu účiníku Power factor nebo fázový posuv Phase proudu vůči napětí ve °.
	- \* kmitočet, je-li zvolen střídavý výkon
	- \* mezní chybu výkonu
- Nastavíme požadovanou hlavní hodnotu výkonu z numerické klávesnice, kurzorovými tlačítky nebo pomocí inkrementálního snímače. Výstupní svorky jsou odpojeny (zelená indikace nad klávesou ON nesvítí).
- Na výstupní svorky připojíme kalibrovaný přístroj nebo svorky CURRENT OUTPUT HI-LO zkratujeme.
- Stiskneme klávesu ON.

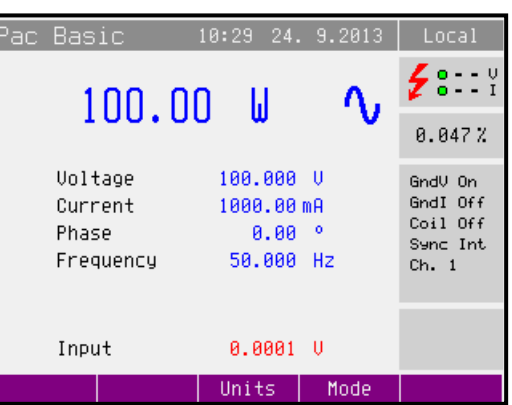

• Nad klávesou ON se rozsvítí zelená indikace připojení signálu na výstupní svorky. Připojené svorky jsou také indikovány na displeji v okně "Stav výstupů" jako zelené kruhy.

Na výstupních svorkách je generována požadovaná hodnota výkonu.

# *Typ účiníku (Lead/Lag)*

V případě, že fázový posun mezi napětím a proudem je zobrazen ve formě účiníku (Power factor), lze stiskem klávesy Lead/Lag měnit účiník mezi typem Lead (kapacitní zátěž, předbíhající proud) a typem Lag (indukční zátěž, předbíhající napětí).

# *Jednotky zobrazení (Units)*

Kalibrátor umožňuje zobrazit tři základní jednotky střídavého elektrického výkonu:

- výkon zdánlivý v jednotkách VA
- výkon činný v jednotkách W
- výkon reaktivní v jednotkách VAr

Stiskem klávesy displeje Units se vyvolá nabídka možných jednotek. Požadované vyjádření se vybere pomocí kurzorové klávesy, případně inkrementálním snímačem. Výběr se potvrdí stiskem inkrementálního snímače případně stiskem displejové klávesy Select. Souběžně se změnou jednotek se mění i hlavní údaj výkonu (podle nastavení účiníku) a jeho jednotka. Je-li generován stejnosměrný výkon, je za hodnotou uvedena vždy jednotka W.

Kalibrátor umožňuje u střídavého výkonu vyjádření fázového vztahu výstupního napětí a proudu buď ve vyjádření účiníku od –1 do +1, nebo ve fázových stupních v rozsahu 0 až 359.99 °. Přepnutí způsobu zobrazení se provádí v Hlavní nabídce kalibrátoru / Main menu.

# *Režim nastavení výkonu (Mode)*

Kalibrátor umožňuje nastavit výstupní výkon v několika režimech:

Střídavý výkon

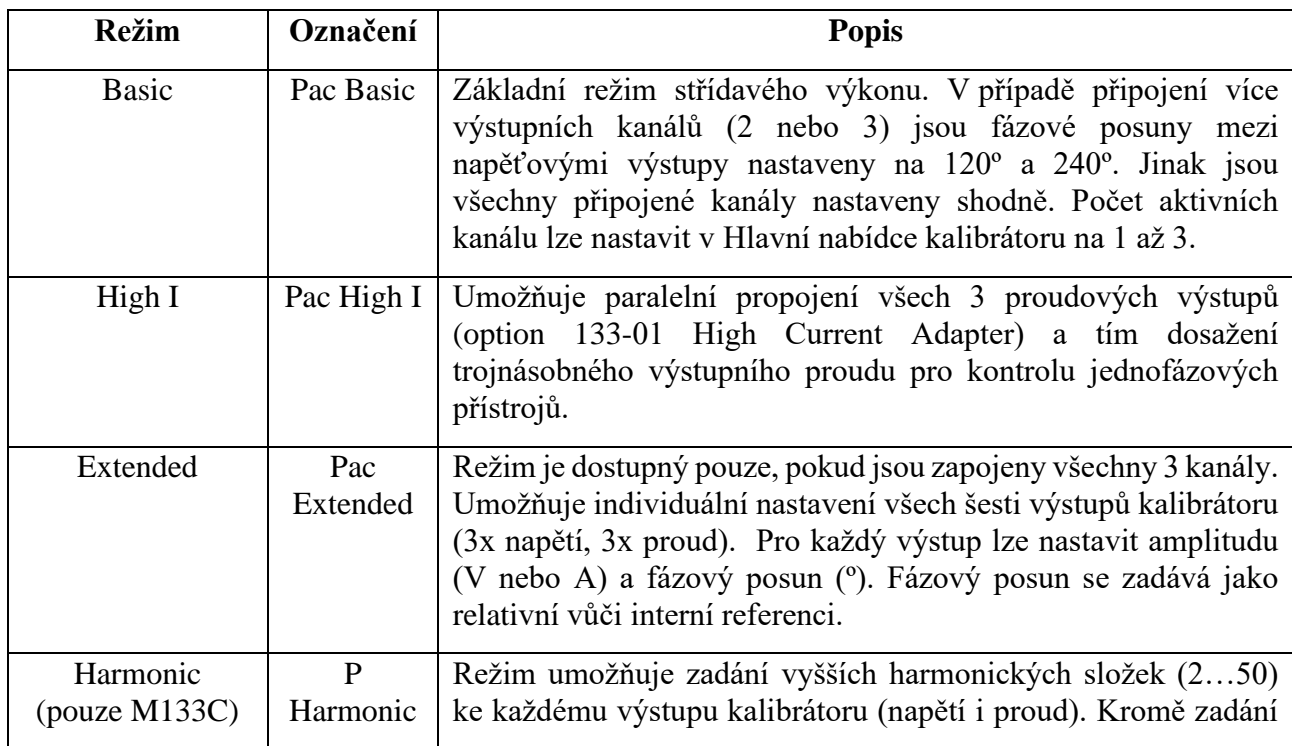

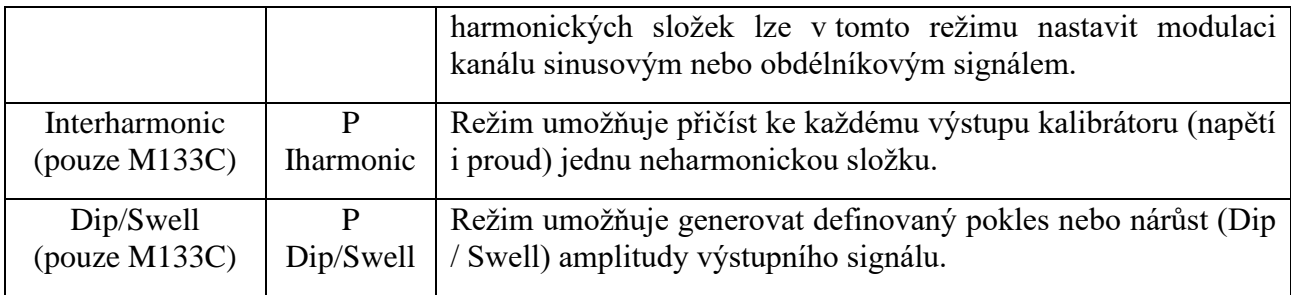

Stejnosměrný výkon

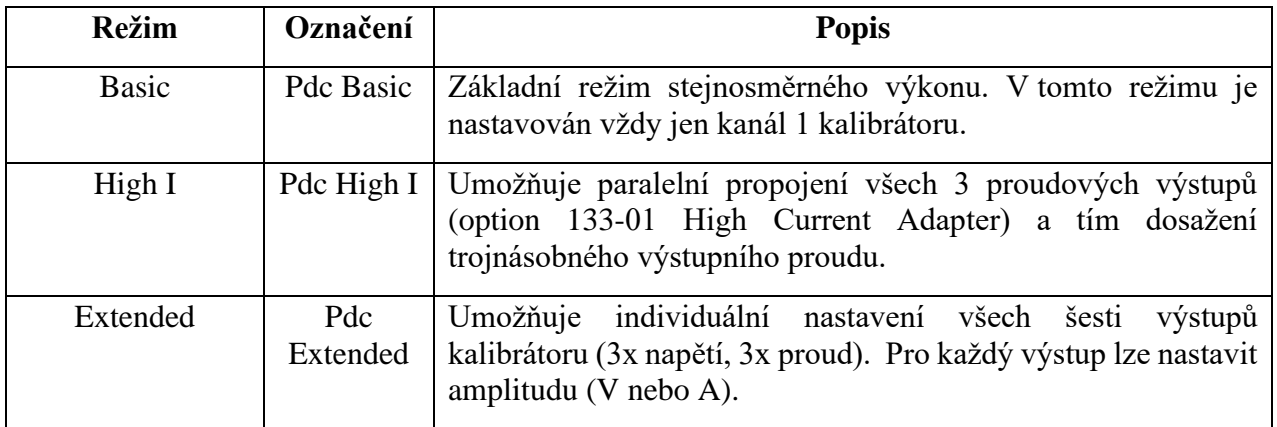

Stiskem klávesy displeje Mode se vyvolá nabídka možných režimů. Požadovaný režim se vybere pomocí kurzorové klávesy, případně inkrementálním snímačem. Výběr se potvrdí stiskem inkrementálního snímače případně stiskem displejové klávesy Select. Souběžně se změnou režimu dojde k automatickému odpojení výstupních svorek.

# <span id="page-20-0"></span>**Nastavení výkonu v režimech Pdc Basic a Pac Basic**

Kalibrátor umožňuje nastavit generovanou hodnotu výkonu několika způsoby.

# 1. **Nastavení hlavního údaje výkonu**

• Hlavní údaj lze nastavit buď přímo z numerické klávesnice, krokováním na pozici kurzoru po stisku kurzorových tlačítek <, > nebo inkrementálním snímačem.

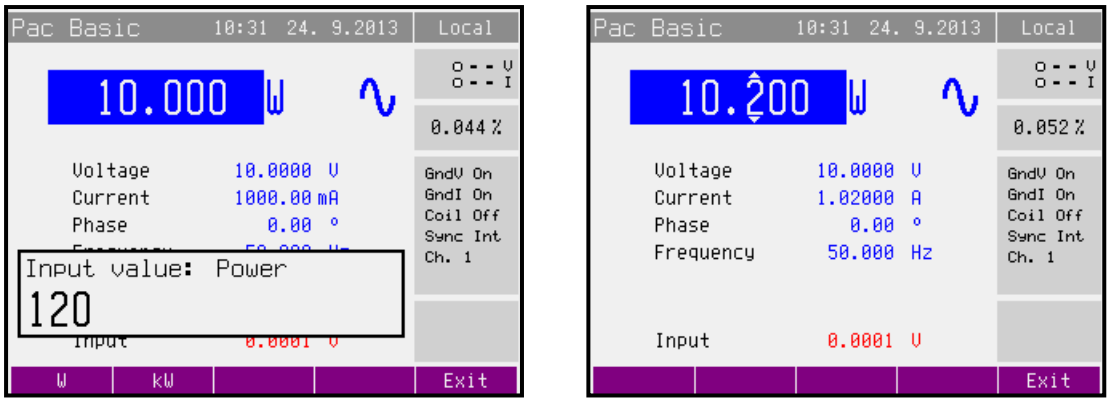

• Změna hodnoty výkonu je provedena v tomto případě změnou nastavení hodnoty proudu.

#### 2. **Nastavení hodnoty napětí**

- Hlavní údaj výkonu lze ovlivnit změnou hodnoty napětí.
- Po zvolení režimu výkonu tiskneme středovou kurzorovou klávesu opakovaně, dokud nebude hodnota napětí v editačním režimu (modře zvýrazněná).
- Napětí lze nastavit buď přímo z numerické klávesnice, krokováním na pozici kurzoru po stisku kurzorových tlačítek <, > nebo inkrementálním snímačem.
- Hlavní údaj výkonu se přepočte podle nově zadané hodnoty napětí, nastavení proudu a účiníku.

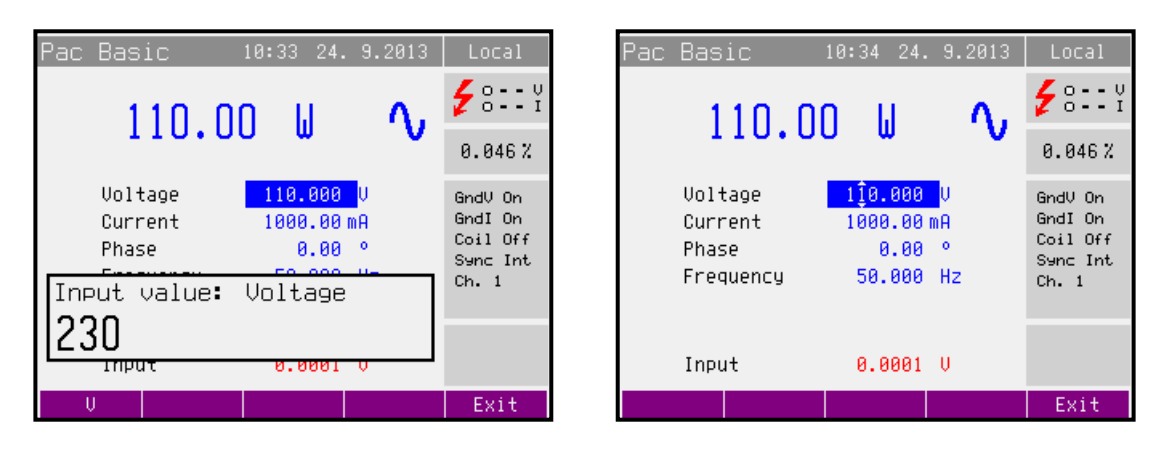

#### 3. **Nastavení hodnoty proudu**

- Hlavní údaj výkonu lze ovlivnit změnou hodnoty proudu.
- Po zvolení režimu výkonu tiskneme středovou kurzorovou klávesu opakovaně, dokud nebude hodnota proudu v editačním režimu (modře zvýrazněná).
- Proud lze nastavit buď přímo z numerické klávesnice, krokováním na pozici kurzoru po stisku kurzorových tlačítek <, > nebo inkrementálním snímačem.

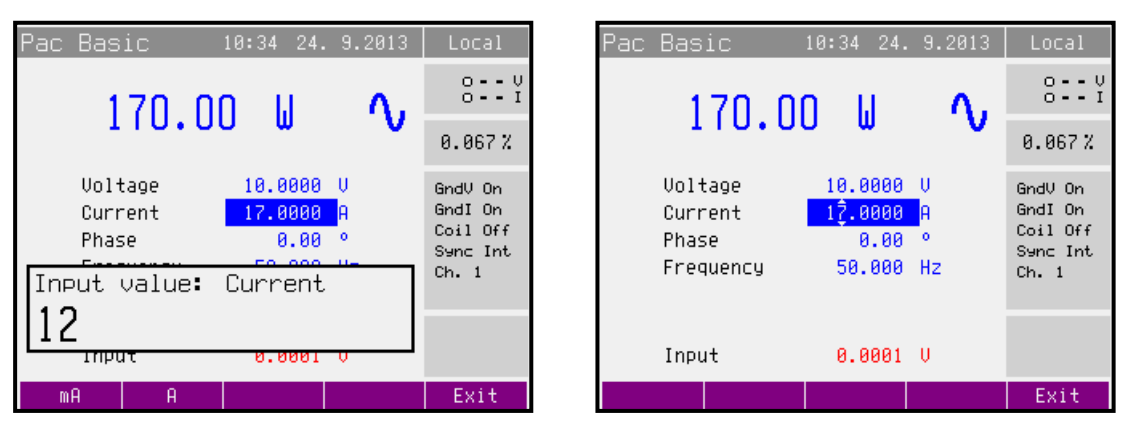

• Hlavní údaj výkonu se přepočte podle nově zadané hodnoty proudu, nastavení napětí a účiníku.

# 4. **Nastavení údaje účiníku (pouze pro střídavý výkon)**

- Hlavní údaj výkonu, pokud je indikován v jednotká W nebo Var, lze ovlivnit změnou hodnoty účiníku. Změna hodnoty účiníku nemá vliv na hodnotu zdánlivého výkonu.
- Po zvolení režimu výkonu tiskneme středovou kurzorovou klávesu opakovaně, dokud nebude hodnota účiníku (fáze) v editačním režimu (modře zvýrazněná).
- Účiník lze nastavit buď přímo z numerické klávesnice, krokováním na pozici kurzoru po stisku kurzorových tlačítek <, > nebo inkrementálním snímačem. Z numerické klávesnice zadáme požadovanou hodnotu účiníku (fáze) a potvrdíme stiskem klávesy displeje Lead/Lag (°) nebo stiskem ENTER. Účiník Lead představuje kapacitní zátěž, Lad induktivní.

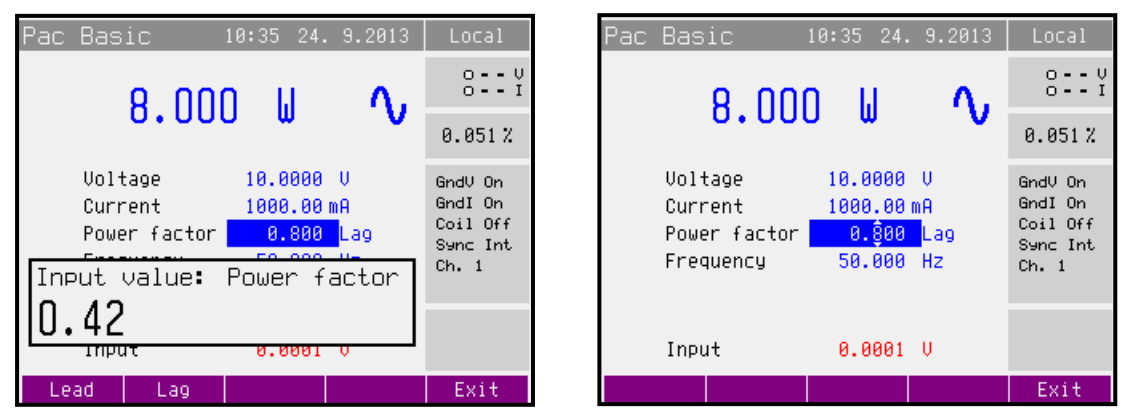

• Hlavní údaj výkonu se přepočte podle nově zadané hodnoty účiníku, nastavení napětí a proudu. Přepočet se provede tehdy, zobrazuje-li se jako hlavní údaj činný nebo reaktivní výkon.

# <span id="page-22-0"></span>**Nastavení výkonu v režimech Pdc High I a Pac High I (pouze třífázová verze)**

Výstupní proudové svorky všech 3 kanálů se propojí paralelně pomocí option 133-01 High Current Adapter. Z výstupních svorek adaptéru lze odebírat proud až do 90 A.

Výstupní napěťové svorky jsou U1.

Nastavení výkonu je stejné jako v režimech Pdc Basic a Pac Basic.

# <span id="page-22-1"></span>**Nastavení výkonu v režimech Pdc Extended a Pac Extended**

Režim Extended umožňuje individuální nastavení jednotlivých výstupů kalibrátoru. Pro každý výstup napětí (proud) je možné nastavit amplitudu ve V (A) a fázový posun vůči interní referenci.

Obrazovka v režimu Extended zobrazuje dopočtený výkon, který je dán součtem výkonů všech třech kanálů přístroje. Tuto hodnotu není možné nastavit přímo, proto je zobrazena černou barvou.

Jednotlivé výstupy přístroje U1, U2, U3, I1, I2, I3 jsou zobrazeny formou záložek. Po přepnutí do režimu extended je aktivní výstup U1. Opakovaný stiskem klávesy displeje "Channel" se postupně aktivují (zobrazí) další výstupy.

Stiskem klávesy displeje "On/Off" je možné aktivní výstup blokovat (uvolnit). Po stisku klávesy "ON" budou připojeny pouze výstupy, které nejsou blokované. Neblokované výstupy jsou označeny modrým obdélníkem. Po zapnutí kalibrátoru jsou všechny výstupy u připojených fázových jednotek uvolněné (neblokované).

Na obrázku je znázorněn stav po zapnutí. Oba výstupy základního fázového kanálu jsou uvolněny, aktivní je výstup U1.

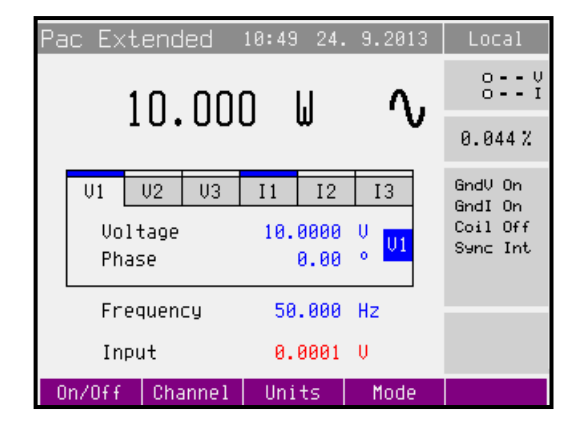

# 1. **Nastavení amplitudy napětí (proudu)**

- Hlavní údaj výkonu lze ovlivnit změnou amplitudy napětí (proudu).
- Po zvolení režimu výkonu Extended tiskneme středovou kurzorovou klávesu opakovaně, dokud nebude hodnota napětí (proudu) v editačním režimu (modře zvýrazněná).

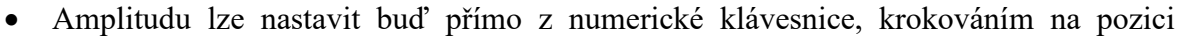

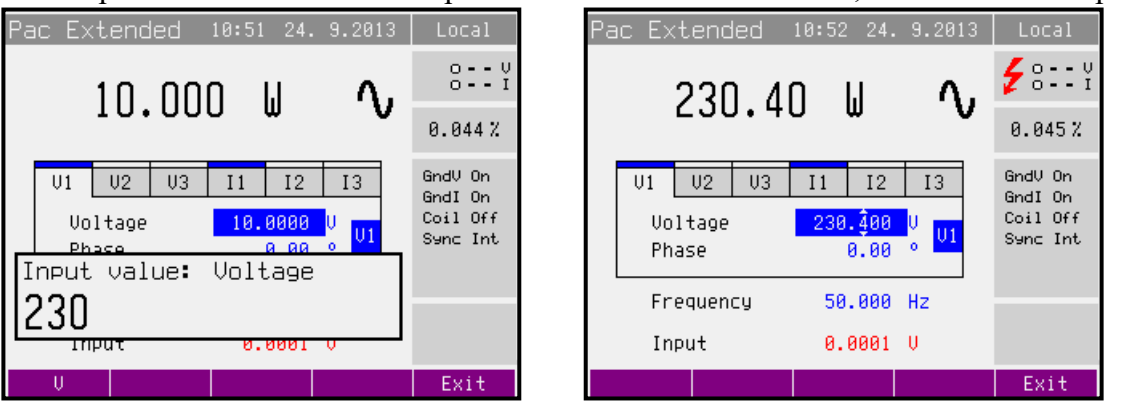

kurzoru po stisku kurzorových tlačítek <, > nebo inkrementálním snímačem.

- Hlavní údaj výkonu se přepočte podle nově zadané hodnoty amplitudy a nastavení fázového posunu.
- Opakovaným stiskem klávesy displeje "Channel" se aktivují (zobrazí) další výstupy.

#### 2. **Nastavení hodnoty fáze (pouze pro střídavý výkon)**

• Hlavní údaj výkonu, pokud je indikován v jednotká W nebo Var, lze ovlivnit změnou hodnoty fáze. Změna hodnoty fáze nemá vliv na hodnotu zdánlivého výkonu.

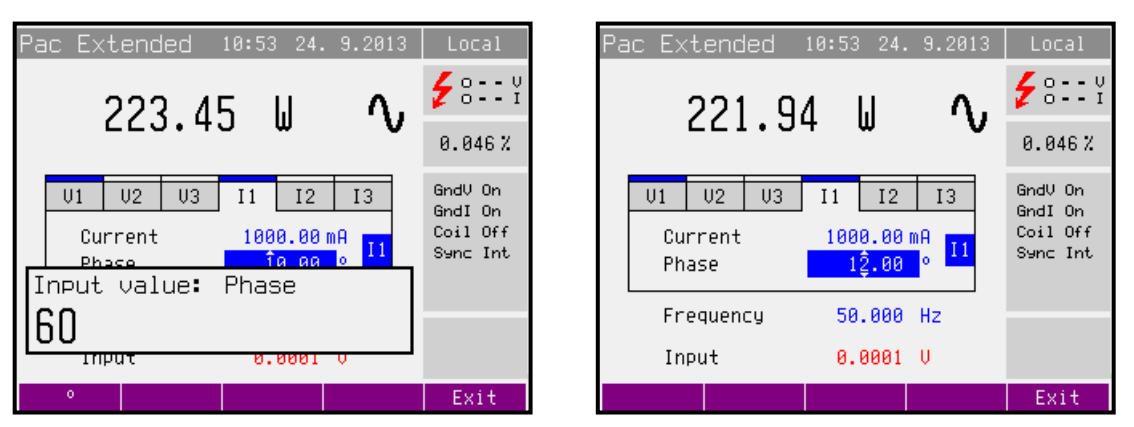

- Po zvolení režimu výkonu Pac Extended tiskneme středovou kurzorovou klávesu opakovaně, dokud nebude hodnota fáze v editačním režimu (modře zvýrazněná).
- Fázi lze nastavit buď přímo z numerické klávesnice, krokováním na pozici kurzoru po stisku kurzorových tlačítek <, > nebo inkrementálním snímačem. Z numerické klávesnice zadáme požadovanou hodnotu fáze a potvrdíme stiskem klávesy displeje "<sup>o"</sup> nebo stiskem ENTER. Hodnota fáze udává zpoždění vybraného výstupu oproti interní referenci.
- Hlavní údaj výkonu se přepočte podle nově zadané hodnoty fáze, nastavení napětí a proudu. Přepočet se provede tehdy, zobrazuje-li se jako hlavní údaj činný nebo reaktivní výkon.

# <span id="page-24-0"></span>**Nastavení výkonu v režimu P Harmonic (pouze M133C)**

Režim Harmonic umožňuje nastavení harmonických složek a modulace signálu, individuálně na jednotlivých výstupech kalibrátoru. Pro každý výstup napětí (proud) je možné nastavit amplitudu ve V (A), fázový posun vůči interní referenci, amplitudy a fáze vyšších harmonických složek (2 až 50) a modulaci.

Obrazovka v režimu Harmonic nezobrazuje přímo celkový výstupní výkon.

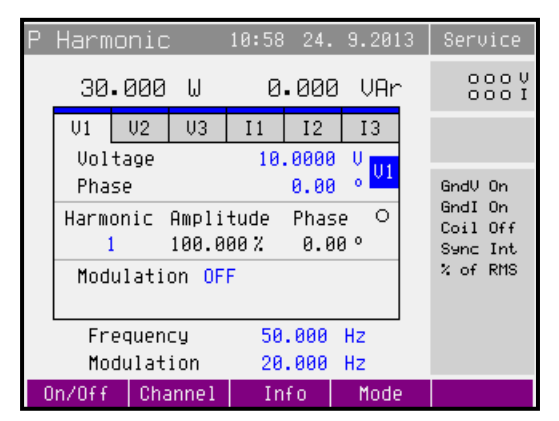

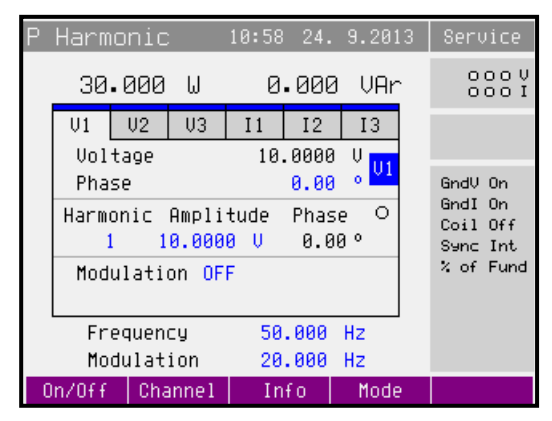

Harmonická definovaná jako "**% of RMS**" Harmonická definovaná jako "**% of Fundamental**"

Jednotlivé výstupy přístroje U1, U2, U3, I1, I2, I3 jsou zobrazeny formou záložek. Po přepnutí do režimu Harmonic je aktivní výstup U1. Opakovaný stiskem klávesy displeje "Channel" se postupně aktivují (zobrazí) další výstupy.

Stiskem klávesy displeje "On/Off" je možné aktivní výstup blokovat (uvolnit). Po stisku klávesy "ON" budou připojeny pouze výstupy, které nejsou blokované. Neblokované výstupy jsou označeny modrým obdélníkem. Po zapnutí kalibrátoru jsou všechny výstupy u připojených fázových jednotek uvolněné (neblokované).

Po stisku klávesy displeje "Info" kalibrátor zobrazí informační okno, kde jsou uvedeny nastavené rozsahy na jednotlivých výstupech. Hodnota nastaveného rozsahu je důležitá pro výpočet nejistoty.

V režimu P Harmonic není zobrazována nejistota výstupního výkonu..

V režimu P Harmonic nelze měřit pomocí interního multimetru.

# 1. **Nastavení amplitudy napětí (proudu)**

- Po zvolení režimu výkonu P Harmonic tiskneme středovou kurzorovou klávesu opakovaně, dokud nebude hodnota napětí (proudu) v editačním režimu (modře zvýrazněná).
- Amplitudu lze nastavit buď přímo z numerické klávesnice, krokováním na pozici kurzoru po stisku kurzorových tlačítek <, > nebo inkrementálním snímačem.
- Při změně amplitudy dojde automaticky k odpojení výstupních svorek.
- Opakovaným stiskem klávesy displeje "Channel" se aktivují (zobrazí) další výstupy.

# 2. **Nastavení hodnoty fáze**

- Po zvolení režimu výkonu Pac Harmonic tiskneme středovou kurzorovou klávesu opakovaně, dokud nebude hodnota fáze v editačním režimu (modře zvýrazněná).
- Fázi lze nastavit buď přímo z numerické klávesnice, krokováním na pozici kurzoru po stisku kurzorových tlačítek <, > nebo inkrementálním snímačem. Z numerické klávesnice zadáme požadovanou hodnotu fáze a potvrdíme stiskem klávesy displeje ..<sup>o</sup> nebo stiskem ENTER. Hodnota fáze udává zpoždění vybraného výstupu oproti interní referenci.
- Opakovaným stiskem klávesy displeje "Channel" se aktivují (zobrazí) další výstupy.

# 3. **Nastavení amplitudy a fáze vyšších harmonických složek**

- Nejprve je třeba zvolit požadovanou harmonickou složku (1-50). Po zvolení režimu výkonu P Harmonic tiskneme středovou kurzorovou klávesu opakovaně, dokud nebude hodnota Harmonic v editačním režimu (modře zvýrazněná).
- Pořadí harmonické složky lze nastavit buď přímo z numerické klávesnice, krokováním na pozici kurzoru po stisku kurzorových tlačítek <, > nebo inkrementálním snímačem. Z numerické klávesnice zadáme požadovanou hodnotu a potvrdíme stiskem klávesy

displeje "<sup>o</sup>" nebo stiskem ENTER. Vpravo od čísla indikujícího pořadí harmonické složky je zobrazena její amplituda.

- Stiskem středové kurzorové klávesy se editační pole posune na amplitudu vybrané harmonické složky (netýká se 1. harmonické, kterou nelze přímo nastavit – její hodnota je stanovená výpočtem).
- Amplitudu harmonických složek 2-50 je možné opět zadat buď přímo pomocí numerické klávesnice, kurzorových tlačítek nebo inkrementálním snímačem. Rozsah hodnot, které lze nastavit je 0 až 30.000%.
- Fáze harmonických složek 2-50 je možné opět zadat buď přímo pomocí numerické klávesnice, kurzorových tlačítek nebo inkrementálním snímačem. Rozsah hodnot, které lze nastavit je 0.00 až 359.99 °.
- Pro snadnější procházení amplitudami jednotlivých harmonických složek lze využít kláves displeje "Harm+" ("Harm-"), které zobrazí následující (předchozí) harmonickou složku.
- Amplitudy všech vyšších harmonických složek lze vynulovat stiskem klávesy displeje "Clear", která je funkční při zobrazení první harmonické složky.
- Při změně amplitudy dojde automaticky k odpojení výstupních svorek.

# 4. **Nastavení modulací**

• Nejprve je třeba zvolit typ modulace. Po zapnutí jsou modulace vypnuty (OFF). Lze zapnout modulaci sinusovým signálem (SIN), případně obdélníkovým signálem (RECT). V případě modulace obdélníkovým signálem lze zadat také šířku plnění obdélníkového signálu (1 až 99%).

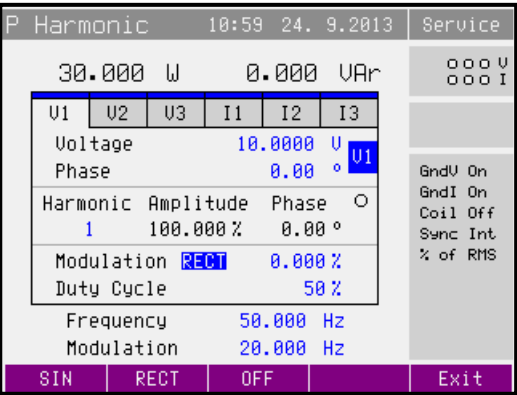

- Modulace má vliv na všechny harmonické složky nastavené v horní části displeje.
- Kmitočet modulačního signálu určuje hodnota Modulation ve spodní části displeje.

# <span id="page-26-0"></span>**Nastavení výkonu v režimu P Interharmonic (pouze M133C)**

Režim Interharmonic umožňuje generovat signál skládající se ze základního harmonického signálu doplněného jedním neharmonickým kmitočtem. Pro každý výstup napětí (proud) je možné nastavit amplitudu základní složky ve V (A), fázový posun vůči interní referenci a amplitudu neharmonické složky.

Obrazovka v režimu Interharmonic nezobrazuje přímo celkový výstupní výkon.

Jednotlivé výstupy přístroje U1, U2, U3, I1, I2, I3 jsou zobrazeny formou záložek. Po přepnutí do režimu Interharmonic je aktivní výstup U1. Opakovaný stiskem klávesy displeje "Channel" se postupně aktivují (zobrazí) další výstupy.

Stiskem klávesy displeje "On/Off" je možné aktivní výstup blokovat (uvolnit). Po stisku klávesy "ON" budou připojeny pouze výstupy, které nejsou blokované. Neblokované výstupy jsou označeny modrým obdélníkem. Po zapnutí kalibrátoru jsou všechny výstupy u připojených fázových jednotek uvolněné (neblokované).

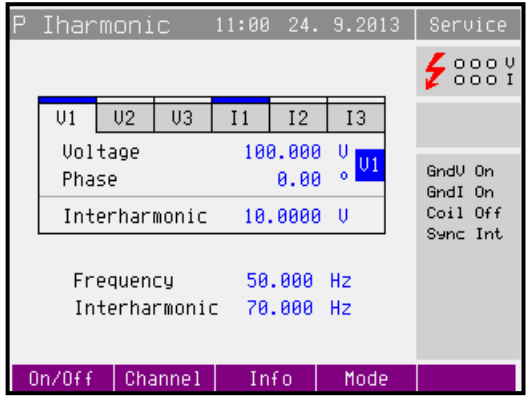

Po stisku klávesy displeje "Info" kalibrátor zobrazí informační okno, kde jsou uvedeny nastavené rozsahy na jednotlivých výstupech. Hodnota nastaveného rozsahu je důležitá pro výpočet nejistoty.

V režimu Interharmonic není zobrazována nejistota výstupního výkonu.

V režimu Interharmonic nelze měřit pomocí interního multimetru.

# 1. **Nastavení amplitudy napětí (proudu)**

- Po zvolení režimu výkonu Interharmonic tiskneme středovou kurzorovou klávesu opakovaně, dokud nebude hodnota napětí (proudu) v editačním režimu (modře zvýrazněná).
- Amplitudu lze nastavit buď přímo z numerické klávesnice, krokováním na pozici kurzoru po stisku kurzorových tlačítek <, > nebo inkrementálním snímačem.
- Při změně amplitudy dojde automaticky k odpojení výstupních svorek.
- Opakovaným stiskem klávesy displeje "Channel" se aktivují (zobrazí) další výstupy.

# 2. **Nastavení hodnoty fáze**

- Po zvolení režimu výkonu Interharmonic tiskneme středovou kurzorovou klávesu opakovaně, dokud nebude hodnota fáze v editačním režimu (modře zvýrazněná).
- Fázi lze nastavit buď přímo z numerické klávesnice, krokováním na pozici kurzoru po stisku kurzorových tlačítek <, > nebo inkrementálním snímačem. Z numerické klávesnice zadáme požadovanou hodnotu fáze a potvrdíme stiskem klávesy displeje "<sup>o"</sup> nebo stiskem ENTER. Hodnota fáze udává zpoždění vybraného výstupu oproti interní referenci.
- Opakovaným stiskem klávesy displeje "Channel" se aktivují (zobrazí) další výstupy.

#### 3. **Nastavení amplitudy neharmonického signálu**

- Po zvolení režimu výkonu Interharmonic tiskneme středovou kurzorovou klávesu opakovaně, dokud nebude hodnota Interharmonic v editačním režimu (modře zvýrazněná).
- Amplitudu lze nastavit buď přímo z numerické klávesnice, krokováním na pozici kurzoru po stisku kurzorových tlačítek <, > nebo inkrementálním snímačem.
- Při změně amplitudy dojde automaticky k odpojení výstupních svorek.
- Opakovaným stiskem klávesy displeje "Channel" se aktivují (zobrazí) další výstupy.

# <span id="page-28-0"></span>**Nastavení výkonu v režimu P Dip/Swell (pouze M133C)**

Režim umožňuje generovat definovaný pokles nebo nárůst (Dip / Swell) amplitudy výstupního signálu. Pro každý výstup napětí (proud) je možné nastavit amplitudu základní složky ve V (A), fázový posun vůči interní referenci a amplitudu poklesu nebo navýšení.

Obrazovka v režimu Dip/Swell nezobrazuje přímo celkový výstupní výkon.

Jednotlivé výstupy přístroje U1, U2, U3, I1, I2, I3 jsou zobrazeny formou záložek. Po přepnutí do režimu Dip/Swell je aktivní výstup U1. Opakovaný stiskem klávesy displeje "Channel" se postupně aktivují (zobrazí) další výstupy.

Stiskem klávesy displeje "On/Off" je možné aktivní výstup blokovat (uvolnit). Po stisku klávesy "ON" budou připojeny pouze výstupy, které nejsou blokované. Neblokované výstupy jsou označeny modrým obdélníkem. Po zapnutí kalibrátoru jsou všechny výstupy u připojených fázových jednotek uvolněné (neblokované).

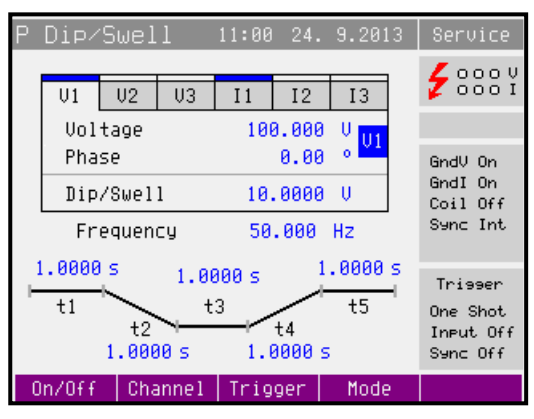

Po stisku klávesy displeje "Trigger" kalibrátor spustí generaci nastaveného průběhu poklesu (navýšení). Generace může být spuštěna externím TTL signálem připojeným na vstup IN3. Celý průběh je rozdělen do pěti časových period. Délka těchto časů může být měněna. Aktuálně generovaná perioda je je zobrazena v rámečku.

- t1 amplituda Voltage (Current) generovaná po dobu t1 po spuštění (trigger)
- t2 plynulá změna amplitudy na hodnotu Dip/Swell
- t3 nastavená amplituda Dip/Swell generovaná po dobu t3
- t4 plynulá změna amplitudy na hodnotu na Voltage (Current)
- t5 amplituda Voltage (Current) generovaná po dobu t5

V Menu kalibrátoru lze nastavit tyto parametry spouštění (trigger) funkce Dip/Swell:

Dip/Swell repetition (opakované spouštění):

One Shot - trigger spustí jednorázovou generaci Dip/Swell

Repeat - trigger spustí opakovanou generaci Dip/Swell

Dip/Swell synchronization (synchronizace):

Sync Off - Dip/Swell se začne generovat ihned po spuštění

Sync On - generace Dip/Swell je synchronizována s fází 0°

Dip/Swell ext.trigger (externí spouštění):

Input Off - Dip/Swell lze spustit pouze interně (z klávesnice nebo z počítače)

Input IN3 - Dip/Swell lze spustit externí sestupnou hranou TTL na vstupu IN3

V režimu Dip/Swell není zobrazována nejistota výstupního výkonu.

V režimu Dip/Swell nelze měřit pomocí interního multimetru.

# 1. **Nastavení amplitudy napětí (proudu)**

- Po zvolení režimu výkonu Dip/Swell tiskneme středovou kurzorovou klávesu opakovaně, dokud nebude hodnota napětí (proudu) v editačním režimu (modře zvýrazněná).
- Amplitudu lze nastavit buď přímo z numerické klávesnice, krokováním na pozici kurzoru po stisku kurzorových tlačítek <, > nebo inkrementálním snímačem.
- Při změně amplitudy dojde automaticky k odpojení výstupních svorek.
- Opakovaným stiskem klávesy displeje "Channel" se aktivují (zobrazí) další výstupy.

# 2. **Nastavení hodnoty fáze**

- Po zvolení režimu výkonu Dip/Swell tiskneme středovou kurzorovou klávesu opakovaně, dokud nebude hodnota fáze v editačním režimu (modře zvýrazněná).
- Fázi lze nastavit buď přímo z numerické klávesnice, krokováním na pozici kurzoru po stisku kurzorových tlačítek <, > nebo inkrementálním snímačem. Z numerické klávesnice zadáme požadovanou hodnotu fáze a potvrdíme stiskem klávesy displeje ..<sup>o</sup> nebo stiskem ENTER. Hodnota fáze udává zpoždění vybraného výstupu oproti interní referenci.
- Opakovaným stiskem klávesy displeje "Channel" se aktivují (zobrazí) další výstupy.

# 3. **Nastavení amplitudy Dip/Swell (poklesu/nárůstu)**

- Po zvolení režimu výkonu Dip/Swell tiskneme středovou kurzorovou klávesu opakovaně, dokud nebude hodnota Dip/Swell v editačním režimu (modře zvýrazněná).
- Amplitudu lze nastavit buď přímo z numerické klávesnice, krokováním na pozici kurzoru po stisku kurzorových tlačítek <, > nebo inkrementálním snímačem.
- Při změně amplitudy dojde automaticky k odpojení výstupních svorek.
- Opakovaným stiskem klávesy displeje "Channel" se aktivují (zobrazí) další výstupy.

# 4. **Nastavení časů průběhu Dip/Swell (poklesu/nárůstu)**

- Po zvolení režimu výkonu Dip/Swell tiskneme středovou kurzorovou klávesu opakovaně, dokud nebude hodnota požadovaného času (t1, t2, t3, t4 nebo t5) v editačním režimu (modře zvýrazněná).
- Čas lze nastavit buď přímo z numerické klávesnice, krokováním na pozici kurzoru po stisku kurzorových tlačítek <, > nebo inkrementálním snímačem.
- Při změně času dojde automaticky k odpojení výstupních svorek.
- Opakovaným stiskem klávesy displeje "Channel" se aktivují (zobrazí) další výstupy.

# <span id="page-31-0"></span>*4.5 Generování elektrické energie*

Kalibrátor umožňuje generovat přesnou hodnotu střídavé a stejnosměrné elektrické energie. V režimu energie jsou využívány výstupní svorky VOLTAGE OUTPUT HI – LO pro napětí a CURRENT OUTPUT HI – LO pro proud. Podle nastavení kalibrátoru se na výstupních svorkách může objevit maximální napětí 600 Vef.

V režimu energie není povoleno využití interního multimetru.

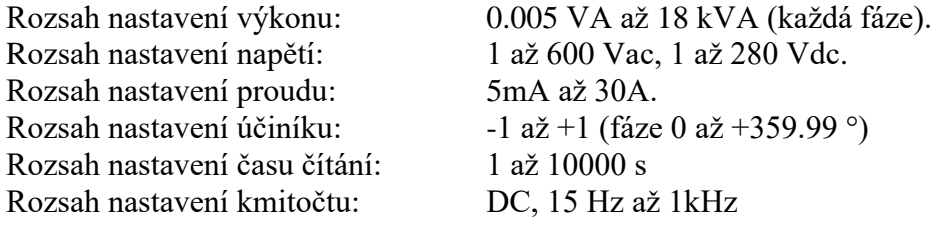

#### **Výstup referenčních pulsů energie** (pouze pro kalibrátory vybavené tímto výstupem)

Výstup referenčních pulsů energie je umístěn na zadním panelu přístroje (BNC konektor v pravém dolném rohu). Kmitočet pulsů je přímo úměrný výkonu (energii) generované kalibrátorem a konstantě (počet impulsů na kWh) nastavené v menu přístroje.

V menu lze nastavit typ pulsního výstupu:

- otevřený kolektor (do 30V / 100mA)

- otevřený kolektor se zatěžovacím pull-up resistorem  $150\Omega$  zapojeným na  $+5V$ 

Kmitočtový rozsah pulsního výstupu je 0.02 Hz až 1 MHz.

# *Ovládání v režimu energie*

- Na kalibrátoru stiskneme klávesu E a stiskem klávesy AC nebo DC zvolíme střídavou nebo stejnosměrnou energii. Displej zobrazuje následující údaje:
	- \* hlavní údaj průběžný čítač generované energie ve zvolených jednotkách VAs, Ws, VArs
	- \* odchylku mezi testovaným měřičem energie a kalibrátorem výpočet je založen na impulsech generovaných měřičem
	- \* napětí na svorkách VOLTAGE OUTPUT HI-LO

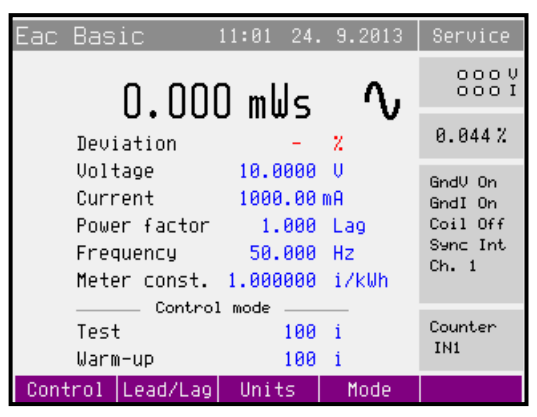

- \* proud ze svorek CURRENT OUTPUT HI-LO
- \* hodnotu účiníku Power factor nebo fázový posuv Phase proudu vůči napětí ve °.
- \* kmitočet, je-li zvolena střídavá energie
- \* hodnotu generovaného výkonu
- \* nastavení vstupu podle který určuje velikost energetické dávky (čas nebo počty impulsů)
- \* mezní chybu energie
- Nastavíme požadované parametry generované energie. Výstupní svorky jsou odpojeny (zelená indikace nad klávesou ON nesvítí).
- Na výstupní svorky připojíme kalibrovaný přístroj nebo svorky CURRENT OUTPUT HI-LO zkratujeme.
- Typ řídicího vstupu (Control input) zvolíme Time.
- Stiskneme klávesu ON.
- Nad klávesou ON se rozsvítí indikace připojení signálu na výstupní svorky. Kalibrátor spustí generaci energetické dávky. Hlavní údaj zobrazuje narůstající hodnotu generované energie, parametr Time hodnotu času. Jakmile je dosaženo přednastavené hodnoty času, výstupní svorky se automaticky odpojí a na displeji je zobrazena výsledná velikost načítané energie.

# *Způsob čítání energie (Control)*

Kalibrace elektroměru:

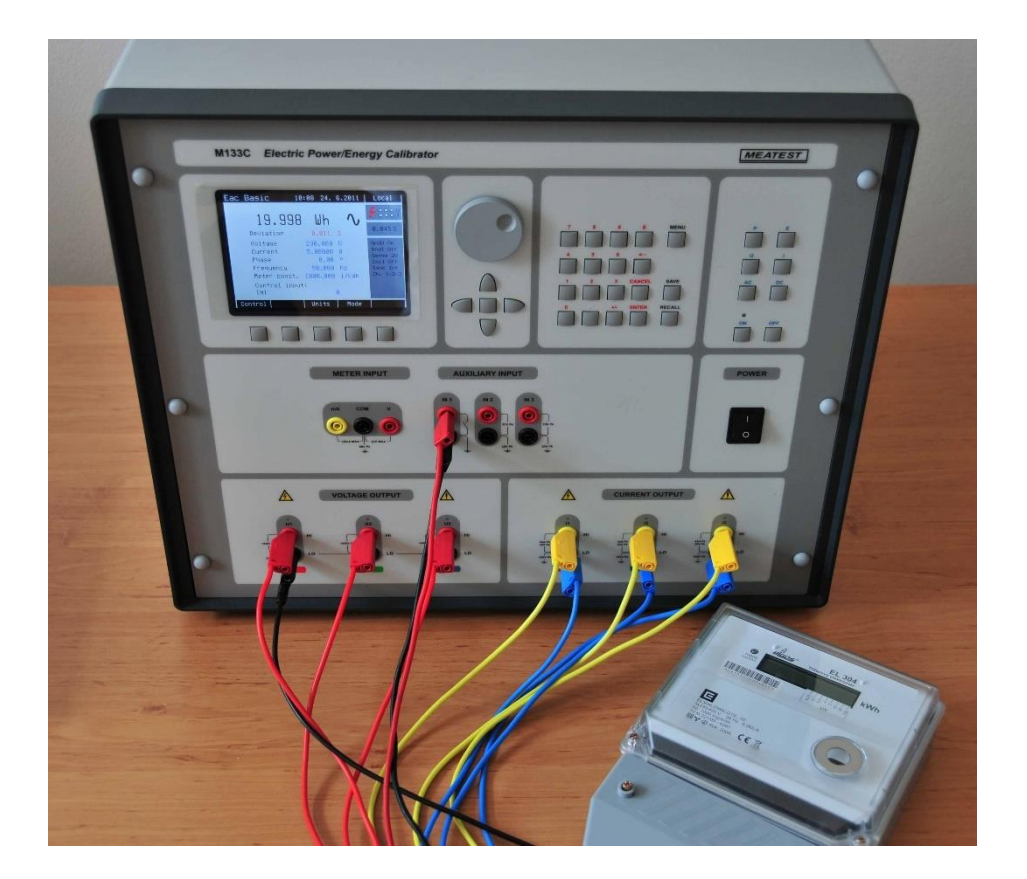

Existuje několik způsobů jak kalibrovat energii:

## **Packet (čítání času)**

Počítání nastaveného času. Jedná se o jednoduchý, ale o nejméně přesný způsob čítání energie.

# **Counter / Timer** (počítání impulsů z elektroměru)

Dalším způsobem měření energie je počítání impulsů generovaných elektroměrem. Jedná se o metodu počítání s letmým startem. Testovaný přístroj je připojený na zapnuté výstupní svorky a po načítání určitého počtu impulsů začíná odpočítávání energie kalibrátorem. Toto odpočítávání je ukončeno po nastaveném počtu impulsů. Kalibrátor odpojí výstupní svorky a zobrazí energii, která byla dodána po dobu čítání nastaveného počtu impulsů. Kalibrátor současně také zobrazí odchylku měřidla v % (je nutné zapsat do kalibrátoru konstantu měřidla).

V režimu Counter je měřící interval definován počtem pulzů. V režimu Timer je měřící interval definován časem.

# **Free run** (porovnání kmitočtu)

Dalším způsobem měření energie je měření kmitoču impulsů generovaných elektroměrem. Kontrolovaný přístroj musí být připojený na svorky IN1, IN2 nebo multimetru V/COM. Na displeji je zobrazena průběžně vyhodnocovaná odchylka mezi kalibrátorem a měřičem energie (je nutné zapsat do kalibrátoru konstantu měřidla). Tuto odchylku kalibrátor zobrazuje v procentech.

Stiskem klávesy displeje Control se vyvolá nabídka možných způsobů čítání energie. Požadovaný způsob se vybere pomocí kurzorové klávesy, případně inkrementálním snímačem. Výběr se potvrdí stiskem inkrementálního snímače případně stiskem displejové klávesy Select.

# *Typ účiníku (Lead/Lag)*

V případě, že fázový posun mezi napětím a proudem je zobrazen ve formě účiníku (Power factor), lze stiskem klávesy Lead/Lag měnit účiník mezi typem Lead (kapacitní zátěž, předbíhající proud) a typem Lag (indukční zátěž, předbíhající napětí).

# *Jednotky zobrazení (Units)*

Kalibrátor umožňuje zobrazit tři základní jednotky střídavého elektrického výkonu (energie):

- výkon zdánlivý v jednotkách VA (VAs)
- výkon činný v jednotkách W (Ws)
- výkon reaktivní v jednotkách VAr (VArs)

Stiskem klávesy displeje Units se vyvolá nabídka možných jednotek. Požadované vyjádření se vybere pomocí kurzorové klávesy, případně inkrementálním snímačem. Výběr se potvrdí stiskem inkrementálního snímače případně stiskem displejové klávesy Select. Souběžně se změnou jednotek se mění i hodnota výkonu (podle nastavení účiníku) a jeho jednotka. Je-li generován stejnosměrný výkon (energie), je za hodnotou uvedena vždy jednotka W (Ws).

Kalibrátor umožňuje u střídavého výkonu vyjádření fázového vztahu výstupního napětí a proudu buď ve vyjádření účiníku od –1 do +1, nebo ve fázových stupních v rozsahu 0 až 359.99 °. Přepnutí způsobu zobrazení se provádí v Hlavní nabídce kalibrátoru / Main menu.

# *Režim nastavení energie (Mode)*

Kalibrátor umožňuje nastavit výstupní energii v několika režimech:

# Střídavá energie

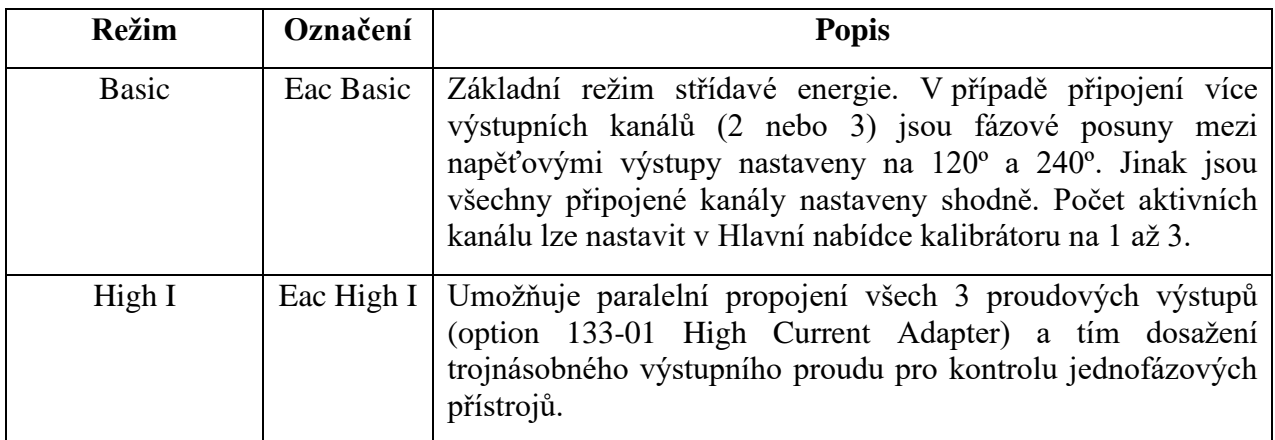

# Stejnosměrná energie

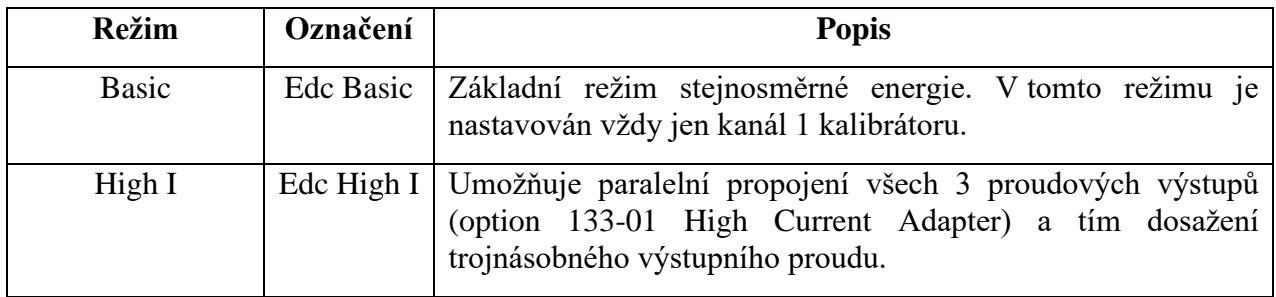

Stiskem klávesy displeje Mode se vyvolá nabídka možných režimů. Požadovaný režim se vybere pomocí kurzorové klávesy, případně inkrementálním snímačem. Výběr se potvrdí stiskem inkrementálního snímače případně stiskem displejové klávesy Select. Souběžně se změnou režimu dojde k automatickému odpojení výstupních svorek.

#### <span id="page-35-0"></span>**Nastavení energie v režimech Edc Basic a Eac Basic**

Kalibrátor umožňuje nastavit generovanou hodnotu energie nepřímo, pomocí následujících parametrů.

#### 1. **Nastavení hodnoty napětí**

- Po zvolení režimu energie tiskneme středovou kurzorovou klávesu opakovaně, dokud nebude hodnota napětí v editačním režimu (modře zvýrazněná).
- Napětí lze nastavit buď přímo z numerické klávesnice, krokováním na pozici kurzoru po stisku kurzorových tlačítek <, > nebo inkrementálním snímačem.
- Hodnota výkonu se přepočte podle nově zadané hodnoty napětí, nastavení proudu a účiníku.

#### 2. **Nastavení hodnoty proudu**

- Po zvolení režimu energie tiskneme středovou kurzorovou klávesu opakovaně, dokud nebude hodnota proudu v editačním režimu (modře zvýrazněná).
- Proud lze nastavit buď přímo z numerické klávesnice, krokováním na pozici kurzoru po stisku kurzorových tlačítek <, > nebo inkrementálním snímačem.
- Hodnota výkonu se přepočte podle nově zadané hodnoty proudu, nastavení napětí a účiníku.

# 3. **Nastavení údaje účiníku (pouze pro střídavou energii)**

- Po zvolení režimu energie tiskneme středovou kurzorovou klávesu opakovaně, dokud nebude hodnota účiníku (fáze) v editačním režimu (modře zvýrazněná).
- Účiník lze nastavit buď přímo z numerické klávesnice, krokováním na pozici kurzoru po stisku kurzorových tlačítek <, > nebo inkrementálním snímačem. Z numerické klávesnice zadáme požadovanou hodnotu účiníku (fáze) a potvrdíme stiskem klávesy displeje Lead/Lag (°) nebo stiskem ENTER. Účiník Lead představuje kapacitní zátěž, Lad induktivní.
- Hodnota výkonu se přepočte podle nově zadané hodnoty účiníku, nastavení napětí a proudu. Přepočet se provede tehdy, zobrazuje-li se činný nebo reaktivní výkon.

#### 4. **Nastavení hodnoty kmitočtu (pouze pro střídavou energii)**

- Po zvolení režimu energie tiskneme středovou kurzorovou klávesu opakovaně, dokud nebude hodnota kmitočtu v editačním režimu (modře zvýrazněná).
- Kmitočet lze nastavit buď přímo z numerické klávesnice, krokováním na pozici kurzoru po stisku kurzorových tlačítek <, > nebo inkrementálním snímačem.
#### 5. **Nastavení hodnoty času (počtu čítaných impulsů)**

- Po zvolení režimu energie tiskneme středovou kurzorovou klávesu opakovaně, dokud nebude hodnota času (případně vstupů IN1 nebo IN2) v editačním režimu (modře zvýrazněná).
- Hodnotu lze nastavit buď přímo z numerické klávesnice, krokováním na pozici kurzoru po stisku kurzorových tlačítek <, > nebo inkrementálním snímačem.

#### 6. **Nastavení konstanty měřidla (Meter constant)**

Komstanta měřidla definuje počet impulsů vyslaných elektroměrem pro danou jednotku energie.

- Po zvolení režimu energie tiskneme středovou kurzorovou klávesu opakovaně, dokud nebude hodnota konstanty měřidla v editačním režimu (modře zvýrazněná).
- Hodnotu lze nastavit buď přímo z numerické klávesnice, krokováním na pozici kurzoru po stisku kurzorových tlačítek <, > nebo inkrementálním snímačem.

### **Nastavení energie v režimech Edc High I a Eac High I (pouze třífázová verze)**

V těchto režimech se výstupní proudové svorky všech 3 kanálů propojí paralelně pomocí option 133-01 High Current Adapter. Z výstupních svorek adaptéru lze odebírat proud až do 90 A.

Výstupní napěťové svorky jsou U1.

Nastavení energie je stejné jako v režimech Edc Basic a Eac Basic.

### *4.6 Generování kalibrovaného napětí*

Kalibrátor poskytuje kalibrované stejnosměrné a střídavé napětí. Výstupní svorky v režimu napětí jsou označeny na čelním panelu symboly VOLTAGE OUTPUT HI - LO. Podle nastavení kalibrátoru se na výstupních svorkách může objevit maximální napětí 600 Vef.

Rozsah nastavení napětí je 1 až 600 Vac, 1 až 280 Vdc.

#### *Ovládání v režimu napětí*

- Na kalibrátoru stiskneme klávesu U a stiskem klávesy AC nebo DC zvolíme střídavé nebo stejnosměrné napětí. Displej zobrazuje následující údaje:
	- \* hlavní údaj nastaveného napětí
	- \* nejistotu výstupního napětí
	- \* kmitočet, je-li generováno střídavé napětí
- Nastavíme požadovanou hodnotu napětí, případně hodnotu kmitočtu. Signál na výstupních svorkách není dosud přítomen (zelená indikace nad klávesou ON nesvítí).
- Stiskneme klávesu ON.
- Nad klávesou ON se rozsvítí zelená indikace připojení signálu na výstupní svorky.
- Na výstupních svorkách je přítomno kalibrované napětí o zvolených parametrech.

### *Ovládání při napětí větším než 100 V*

Zadáme-li výstupní napětí větší než 100 V, zobrazí se v informačním poli displeje symbol, informující o tom, že na výstupní svorky bude přivedeno životu nebezpečné napětí. Má-li kalibrátor připojené výstupní svorky, při přechodu na napětí vyšší než 100 V se automaticky odpojí výstupní svorky. Výstupní signál je třeba klávesou ON opět připojit.

U kalibrátoru lze bez automatického odpojení výstupních svorek nastavovat hodnotu napětí a kmitočet. Při přechodu ze stejnosměrného na střídavé napětí a naopak se výstupní svorky vždy odpojí. Výstupní svorky se rovněž odpojí při přechodu na jinou funkci kalibrátoru.

#### *Indikace přetížení svorek*

Zatěžujeme-li výstupní svorky kalibrátoru více než je přípustné nebo jsou-li výstupní svorky v režimu napětí zkratovány, kalibrátor odpojí signál od výstupních svorek a hlásí chybu přetížení "Output Overload".

#### **Nastavení napětí v režimech Udc Basic a Uac Basic**

#### 1. **Nastavení hodnoty napětí**

- Opakovaným stisknem středové kurzorové klávesy, nastavíme hodnotu napětí do editačního režimu (modré zvýraznění).
- Napětí lze nastavit buď přímo z numerické klávesnice, krokováním na pozici kurzoru po stisku kurzorových tlačítek <, > nebo inkrementálním snímačem.

#### 2. **Nastavení hodnoty kmitočtu (pouze pro střídavé napětí)**

- Opakovaným stisknem středové kurzorové klávesy, nastavíme hodnotu kmitočtu do editačního režimu (modré zvýraznění).
- Kmitočet lze nastavit buď přímo z numerické klávesnice, krokováním na pozici kurzoru po stisku kurzorových tlačítek <, > nebo inkrementálním snímačem.

### *4.7 Generování kalibrovaného proudu*

Kalibrátor poskytuje kalibrovaný stejnosměrný a střídavý proud. Výstupní svorky pro režim proudu jsou označeny na čelním panelu symboly CURRENT OUTPUT HI - LO. Podle nastavení kalibrátoru může téci z výstupních svorek maximální proud 30 Aef.

Rozsah nastavení proudu je 5mA až 30A.

Při použití 50-ti závitové cívky (option 140-50) činí rozsah nastavení proudu až 1000 A.

### *Ovládání v režimu proudu*

- Na kalibrátoru stiskneme klávesu I a stiskem klávesy AC nebo DC zvolíme střídavý nebo stejnosměrný proud. Displej zobrazuje následující údaje:
	- \* hlavní údaj nastaveného proudu
	- \* nejistotu výstupního proudu
	- \* kmitočet, je-li generován střídavý proud
- Nastavíme požadovanou hodnotu proudu, případně hodnotu kmitočtu. Signál na výstupních svorkách není dosud přítomen (zelená indikace nad klávesou ON nesvítí).
- Na výstupní svorky CURRENT OUTPUT HI LO připojíme zátěž, nebo je zkratujeme.
- Stiskneme klávesu ON.
- Nad klávesou ON se rozsvítí zelená indikace připojení signálu na výstupní svorky.
- Z výstupních svorek teče kalibrovaný proud o zvolených parametrech.
- Je-li zapnuta funkce Coil x25 nebo Coil x50 (viz dále Hlavní nabídka / Main menu), je třeba na výstup připojit 50-ti (25-ti) závitovou cívku. Kalibrátor umožňuje kontrolovat klešťové ampérmetry v rozsahu až 1500 A.

### *Indikace přetížení svorek*

Rozpojíme-li proudové výstupní svorky kalibrátoru nebo je-li na zátěži napětí větší než je přípustné, kalibrátor odpojí signál od výstupních svorek a hlásí chybu přetížení "Output Overload". Stejné hlášení se může vyskytnout při použití 50-ti závitové cívky na střídavých proudech při překročení kmitočtu 80 Hz. Záleží na nastaveném proudu a typu použitého klešťového ampérmetru.

### *Režim nastavení proudu (Mode)*

Kalibrátor umožňuje nastavit výstupní proud v několika režimech:

Střídavý proud

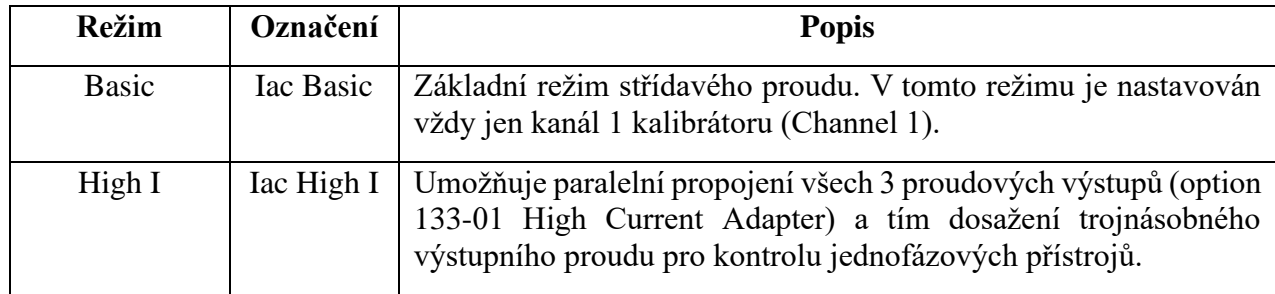

### Stejnosměrný proud

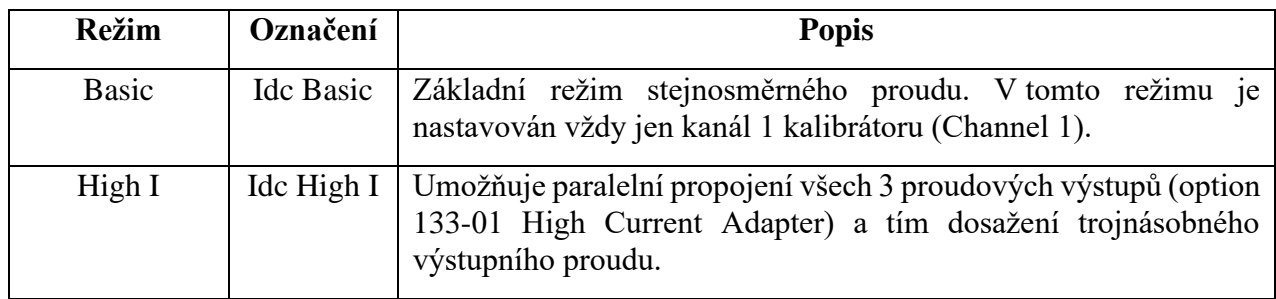

Stiskem klávesy displeje Mode se vyvolá nabídka možných režimů. Požadovaný režim se vybere pomocí kurzorové klávesy, případně inkrementálním snímačem. Výběr se potvrdí stiskem inkrementálního snímače případně stiskem displejové klávesy Select. Souběžně se změnou režimu dojde k automatickému odpojení výstupních svorek.

### **Nastavení proudu v režimech Idc Basic a Iac Basic**

### 1. **Nastavení hodnoty proudu**

- Opakovaným stisknem středové kurzorové klávesy, nastavíme hodnotu proudu do editačního režimu (modré zvýraznění).
- Proud lze nastavit buď přímo z numerické klávesnice, krokováním na pozici kurzoru po stisku kurzorových tlačítek <, > nebo inkrementálním snímačem.

### 2. **Nastavení hodnoty kmitočtu (pouze pro střídavý proud)**

- Opakovaným stisknem středové kurzorové klávesy, nastavíme hodnotu kmitočtu do editačního režimu (modré zvýraznění).
- Kmitočet lze nastavit buď přímo z numerické klávesnice, krokováním na pozici kurzoru po stisku kurzorových tlačítek <, > nebo inkrementálním snímačem.

### **Nastavení proudu v režimech Idc High a Iac High (pouze třífázová verze)**

V těchto režimech se výstupní proudové svorky všech 3 kanálů propojí paralelně pomocí option 133-01 High Current Adapter. Z výstupních svorek adaptéru lze odebírat proud až do 90 A.

Nastavení výstupního proudu je stejné jako v režimech Idc Basic a Iac Basic.

## **5 Multimetr**

Vestavěný multimetr kalibrátoru umožňuje měření stejnosměrného napětí, proudu a kmitočtu. K připojení multimetru jsou určena skupina svorek označená METER INPUT. K měření proudu je určena dvojice svorek mA, COM. Dvojice svorek V, COM je určena k měření napětí a kmitočtu.

*Výrobce nedoporučuje propojovat vstupní svorky multimetru s panelovými výstupními svorkami kalibrátoru.*

*Uvedeným propojením může být při neopatrné manipulaci přivedeno na vstupní svorky multimetru nebezpečné napětí a může dojít ke zničení multimetru a ohrožení obsluhy.*

## *5.1 Volba funkce*

- Volba funkce je možná v Hlavním menu kalibrátoru (položka Meter).
- K dispozici jsou měřicí funkce
	- \* Voltage základní rozsah stejnosměrného napětí VDC 10 V
	- Current stejnosměrný proud mA DC 20 mA
	- \* Frequency kmitočet do 10 kHz

# *Přetěžováním vstupů multimetru může dojít k jeho poškození.*

### *Poznámky:*

- Měřidlo lze použít jako stejnosměrný multimetr s rozsahy 10 V a 20mA.
- Při měření kmitočtu je rozsah měření omezen do 10 kHz. Vstupní signál musí být v rozmezí 1 až 15 V. Předpokládá se obdélníkový nebo impulsní průběh.

## **6 Nastavení parametrů kalibrátoru (Main menu)**

Kalibrátor umožňuje nastavení (zobrazení) řady dalších, méně frekventovaných parametrů. Nastavení se provádí v Hlavní nabídce (Main menu). Tuto nabídku lze vyvolat stiskem klávesy MENU. Při jeho stisku dojde k odpojení výstupních svorek, jsou-li zapnuty a zobrazí se následující displej:

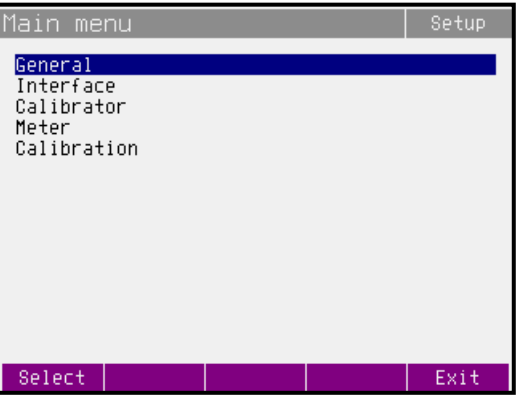

Krokovat v nabídce lze kurzorovými klávesami  $\vee$ ,  $\wedge$  nebo otáčením inkrementálního snímače. Výběr položky se provede stiskem klávesy displeje "Select" případně stiskem inkrementálního snímače. Nabídka je hierarchicky uspořádaná do jednotlivých složek.

Nové nastavení parametrů zůstává nadále zachováno i po vypnutí přístroje. Nabídka obsahuje následující složky:

- General obecné nastavení přístroje (displej, klávesnice, čas, datum)
- Interface parametry dálkového ovládání přístroje
- Calibrator parametry související s generací signálu
- Meter parametry související s měřením
- Calibration kalibrační konstanty přístroje

### *6.1 Nabídka General*

Složka umožňuje nastavení základních parametrů displeje a klávesnice. Obsahuje tyto položky:

#### *1. Volume*

Nastavení hlasitosti zvukové signalizace kalibrátoru. Rozsah nastavení je 0 až 15. Hodnotu lze nastavit buď přímo z numerické klávesnice, kurzorovými klávesami nebo inkrementálním snímačem.

#### *2. Brightness*

Nastavení jasu displeje. Rozsah nastavení je 0 až 7. Hodnotu lze nastavit buď přímo z numerické klávesnice, kurzorovými klávesami nebo inkrementálním snímačem.

### *3. Beeper*

Zapnutí a vypnutí akustické signalizace stisku klávesy. Možnosti nastavení jsou ON (zapnuto) nebo OFF (vypnuto). Hodnotu lze nastavit výběrem z nabídky.

### *4. Calibration Password*

Přístup do kalibrace je možný pouze po zadání pětimístného kalibračního hesla. Z výroby je nastaveno heslo "00000". Toto heslo je možné změnit. Pokud je heslo nenulové, na displeji se namísto hesla zobrazí nápis "Secret". Změna nastavení je potom možná pouze po zadání platného hesla.

Rozsah nastavení je 0 až 99999. Hodnotu lze nastavit buď přímo z numerické klávesnice, kurzorovými klávesami nebo inkrementálním snímačem.

### *5. Time*

Nastavení hodin reálného času. Rozsah nastavení je 00:00:00 až 23:59:59. Hodnotu lze nastavit buď přímo z numerické klávesnice, kurzorovými klávesami nebo inkrementálním snímačem.

### *6. Date*

Nastavení datumu reálného času. Rozsah nastavení je 01.01.2001 až 31.12.2100. Hodnotu lze nastavit buď přímo z numerické klávesnice, kurzorovými klávesami nebo inkrementálním snímačem.

### *7. Device Information*

Zobrazí výrobní číslo přístroje a verzi interního programového vybavení.

### *6.2 Nabídka Interface*

Složka umožňuje výběr sběrnice, po které bude přístroj ovládán a nastavení parametrů komunikace. Obsahuje tyto položky:

### *1. Active interface*

Výběr sběrnice, která bude využívána pro dálkové ovládání kalibrátoru. Možnosti nastavení jsou RS232, Ethernet (option) a IEEE488. Hodnotu lze nastavit výběrem z nabídky.

### *2. IEEE488 address*

Nastavení adresy sběrnice IEEE488 (GPIB). Rozsah nastavení je 0 až 30. Hodnotu lze nastavit buď přímo z numerické klávesnice, kurzorovými klávesami nebo inkrementálním snímačem.

### *3. Baud rate*

Nastavení komunikační rychlosti po sběrnici RS232. Možnosti nastavení jsou 1200, 2400, 4800, 9600, 19200, 38400, 76800 nebo 115200 Bd. Hodnotu lze nastavit výběrem z nabídky.

### *4. Ethernet (option) settings*

Složka umožňující nastavení IP adresy přístroje. Obsahuje tyto položky:

- IP address pevná IP adresa přístroje
- Local network mask maska lokální počítačové sítě
- Local network gateway adresa brány lokální počítačové sítě

### *6.3 Nabídka Calibrator*

Složka nastavení vlastností generovaného signálu. Obsahuje tyto položky:

#### *1. Voltage sources GND*

Umožňuje uzemnění (odzemnění) svorky LO napěťových výstupů všech připojených kanálů. Možnosti nastavení jsou GndU Off (odzemnění) a GndU On (uzemnění). Hodnotu lze nastavit výběrem z nabídky.

### *2. Current sources GND*

Umožňuje uzemnění (odzemnění) svorky LO proudových výstupů všech připojených kanálů. Možnosti nastavení jsou GndI Off (odzemnění) a GndI On (uzemnění). Hodnotu lze nastavit výběrem z nabídky.

Ve všech funkcích kalibrátoru se doporučuje uzemnit všechny výstupní kanály, GndU On, GndI On. Pokud má kalibrované měřidlo uzemněnu svorku Lo, doporučuje se odpojení uzemnění u odpováídajícího výstupu kalibrátoru.

### *Upozornění*

Není-li uzemněn ani výstup kalibrátoru, ani kalibrovaný objekt, může se na výstupních svorkách kalibrátoru zhoršit odstup signál/šum.

### *3. Phase unit*

Nastavení vyjádření fázového posuvu mezi napěťovým a proudovým výstupem v režimech generování střídavého výkonu a energie. Položka ovlivňuje režimy Pac Basic, Pac High I , Eac Basic a Eac High I. Možnosti nastavení jsou Deg (º) a Cos (Lead, Lag). Hodnotu lze nastavit výběrem z nabídky.

### *4. Phase rotation*

Vyjadřuje směr otáčení fáze. Možnosti nastavení jsou POS (standardní nastavení) a NEG (obrácená rotace fáze).

### *5. 280V range lock*

Umožňuje zamknutí rozsahu 280V pro napětí 70 až 280V.

OFF (defaultní nastavení)

- napětí 70.001 až 140 V se nastavuje na rozsahu 140V
- napětí 140.001 až 280 V se nastavuje na rozsahu 280V

ON

<sup>-</sup> napětí 70.001 až 280 V se nastavuje na rozsahu 280V

### *6. Current coil*

Přestavuje kalibrátor na použití proudové 25/50-ti závitové cívky (rozsah až 1500A). Proudovou cívkou lze násobit proudový rozsah kalibrátoru jen pro kontrolu klešťových ampérmetrů. Možnosti nastavení jsou Coil Off, Coil x25 a Coil x50. Hodnotu lze nastavit výběrem z nabídky.

### *7. Synchronization*

Umožňuje zapnout synchronizaci kmitočtu výstupního signálu s kmitočtem sítě, případně s externím signálem přivedeným na vstupní svorky kalibrátoru. Při synchronizaci jiné než interní dochází ke zvětšení zkreslení výstupního signálu v důsledku jeho přelaďování. Možnosti nastavení jsou Internal (interní), Power line (kmitočet sítě), External IN1 (pasivní signál na vstupu 1), External IN2 (aktivní signál na vstupu 2) a External IN3 (aktivní signál na vstupu 3). Hodnotu lze nastavit výběrem z nabídky.

### *8. Active channels (Pac, Eac)*

Umožňuje určit, které kanály mají generovat výstupní signál v režimech Pac Basic a Eac Basic. Možnosti nastavení jsou 1 (výstup pouze L1 - Channel 1), 1-2 (výstup z L1 a L2 - Channel 1 a Channel 2) a 1-2-3 (výstup ze všech tří kanálů). Hodnotu lze nastavit výběrem z nabídky.

### *9. Harmonic components*

Harmonické složky lze zadat dvěma způsoby:

1) % of RMS value

RMS hodnota je konstantní (nemění se při změně hodnoty harmonických složek). Změnou RMS hodnoty se mění amplituda všech harmonických složek.

2) % of fundamental

Základní harmonická je konstantní (nemění se při změně hodnoty harmonických složek). RMS hodnota se při zadání harmonické složky změní.

### *10. Energy*

Submenu obsahuje parametry ovlivňující generování energie.

### *8.1. Energy units*

Nastavuje jednotky energie. Lze zvolit Ws nebo Wh.

### *8.2. Energy - output*

Umožňuje nastavení parametrů výstupu referenčních pulsů energie (BNC konektor na zadním panelu).

### *8.2.1. Internal pull-up*

Připojení interního pull-up rezistoru (150 Ω) k pulznímu výstupu.

### *8.2.2. Output constant*

Zápis konstanty určující kmitočet referenčních pulsů energie.

#### *8.2.2.1. Value*

Hodnota konstanty – počet pulsů za danou jednotku energie (pulsy generované pulzním výstupem – BNC konektor na zadním panelu přístroje).

#### *8.2.2.2. Unit*

Jednotka energie pro "Output constant – value" (pulsy generované pulzním výstupem – BNC konektor na zadním panelu přístroje).

#### *8.3. Energy – input IN1*

Nastavuje parametry impulsního vstupu IN1.

#### *8.3.1. Internal pull-up*

Připojení interního pull-up rezistoru (150 Ω nebo 150 Ω) k IN1.

#### *8.3.2. Input filter*

Umožňuje připojit interní filtr. Vstupní frekvence po připojení filtru je limitovaná 400 Hz.

#### *8.4. Maintain Voltage Signal*

Tento parametr umožňuje zanechat připojené napěťové svorky po ukončení testu v režimu čítání energie (Packet / Counter / Timer).

#### *11. Dip-Swell*

Submenu obsahuje parametry ovlivňující generování Dip/Swell.

#### *9.1. Dip-Swell repetition*

Umožňuje nastavit opakovanou generaci poklesu (nárůstu) v režimu P Dip/Swell. Možnosti nastavení jsou One Shot pro jednorázové spuštění a Repeat pro automatické opakované spouštění. Při opakovaném spouštění jsou propady (nárůsty) generovány až do vypnutí výstupu kalibrátoru.

#### *9.2. Dip-Swell synchronization*

Umožňuje nastavit generaci poklesu (nárůstu) synchroně s interní fází 0°. Možnosti nastavení jsou Sync Off a Sync On. Pokud je nastaveno Sync Off, je průběh odstartován okamžitě po spuštění. Při Sync On je odstartován po spuštění synchronně s fází 0°.

#### *9.3. Dip-Swell ext. trigger*

Umožňuje externí spouštění poklesu (nárůstu) v režimu P Dip/Swell. Možnosti nastavení jsou Input Off a Input IN3. Pokud je nastaveno Input Off, lze průběh spustit pouze interně (z klávesnice nebo z řídicího počítače). Pokud je nastaveno Input On, lze průběh spustit sestupnou hranou signálu TTL na vstupu IN3. Signál musí zůstat v nízké úrovni po době alespoň 10µs.

### *6.4 Nabídka Meter*

Složka nastavení vlastností multimetru. Obsahuje tyto položky:

### *1. Function*

Umožňuje nastavení měřicí funkce interního multimetru. Možnosti nastavení jsou Voltage (stejnosměrné napětí do 12 V), Current (stejnosměrný proud do 24 mA) a Frequency (kmitočet do 15 kHz). Hodnotu lze nastavit výběrem z nabídky.

### *6.5 Nabídka Calibration*

<span id="page-47-0"></span>Přístup do kalibračního režimu. Je možný pouze po zadání hesla. Ve výrobě je heslo nastaveno na 0. Podrobněji o kalibraci přístroje viz. kapitola [7.](#page-47-0)

## **7 Kalibrační režim**

Kalibrátor je vybaven kalibrační procedurou, která umožňuje provést jeho dostavení. Při kalibraci se nastavují počátky a strmosti charakteristik jednotlivých rozsahů v předepsaném sledu. Kalibrace se provádí pouze ovládáním z klávesnice přístroje.

### *7.1 Principy kalibrace*

Kalibraci přístroje lze provést:

- úplnou, tj. všech uvedených funkcí, ve všech doporučených bodech
- částečnou pouze u vybraných funkcí ve všech doporučených bodech
- částečnou pouze u vybraných funkcí a ve vybraných bodech.

Úplná kalibrace se sestává z částečných kalibrací v pořadí podle kalibrační nabídky. Je-li z MENU kalibrace vybrána pouze některá položka, např. "Voltage DC#1" není nutné provést kalibraci všech rozsahů této funkce podle algoritmu daného kalibračním postupem. Není-li možné provést novou kalibraci na všech rozsazích zvolené položky (není např. k dispozici etalonové měřidlo potřebné přesnosti), lze potvrdit platnost původních kalibračních dat, tj. přeskočit aktuální kalibrační bod.

*Ukončit kalibraci lze v libovolném bodě kalibračního postupu, je však vždy nutno uvážit, jakým způsobem může provedení pouze částečné kalibrace ovlivnit celkové parametry přístroje.* 

*Výrobce garantuje přesnost kalibrátoru pouze po provedení úplné kalibrace.* 

Kalibrační postup **střídavých napětí (Voltage AC#x)** spočívá v nastavení přístroje ve dvou pevně daných kalibračních bodech na každém rozsahu při kmitočtu 55 Hz.

Kalibrační postup **střídavých proudů (Current AC#x)** spočívá v nastavení přístroje ve dvou pevně daných kalibračních bodech na každém rozsahu při kmitočtu 55 Hz.

Kalibrační postup **stejnosměrných napětí (Voltage DC#x)** spočívá v nastavení p přístroje ve dvou pevně daných kalibračních bodech na každém rozsahu a v polaritě signálu + a -.

Kalibrační postup **stejnosměrných proudů (Current DC#x)** spočívá v nastavení p přístroje ve dvou pevně daných kalibračních bodech na každém rozsahu a v polaritě signálu + a -.

Kalibrační postup **modulačních střídavých napětí (Voltage MOD#x, pouze M133C)** spočívá v nastavení přístroje ve dvou pevně daných kalibračních bodech na každém rozsahu při kmitočtu 55 Hz. Kalibrace ovlivňuje režimy P Harmonic a P Interharmonic.

Kalibrační postup **modulačních střídavých proudů (Current MOD#x, pouze M133C)** spočívá v nastavení přístroje ve dvou pevně daných kalibračních bodech na každém rozsahu při kmitočtu 55 Hz. Kalibrace ovlivňuje režimy P Harmonic a P Interharmonic.

Kalibrační postup **multimetru** spočívá v kalibraci stejnosměrného napěťového rozsahu 10 V, proudového rozsahu 20 mA a kmitočtového rozsahu 10 kHz.

### *7.2 Přístup do režimu kalibrace*

Vstup do kalibrační procedury je chráněn kalibračním kódem.

- Stiskem klávesy MENU vstoupíme do hlavní nabídky (Main menu).
- Vybereme položku Calibration a stiskneme klávesu displeje "Select".
- Kalibrátor si vyžádá zadání kalibračního kódu.

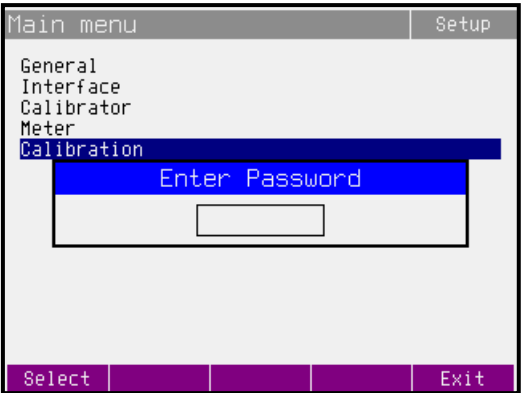

- Z numerické klávesnice zadáme správný kalibrační kód a potvrdíme stiskem ENTER.
- Je-li údaj špatný, kalibrátor se vrátí do hlavní nabídky (Main menu).
- Je-li údaj správný, zobrazí se kalibrační nabídka:

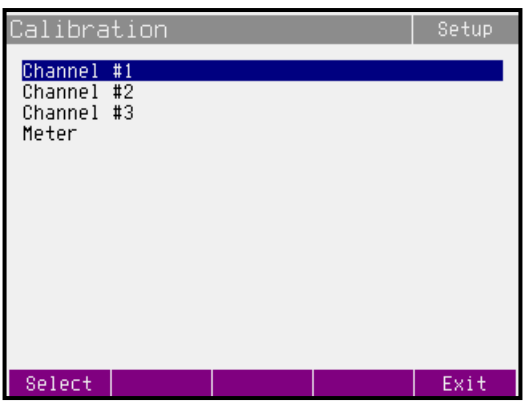

Kurzorovými tlačítky  $\wedge$  a  $\vee$  lze posouvat aktivní pozici kurzoru po jednotlivých položkách:

#### *1. Channel #1*

Kalibrační konstanty základní jednotky (Channel 1).

#### *2. Channel #2*

Kalibrační konstanty druhé fázové jednotky (Channel 2).

#### *3. Channel #3*

Kalibrační konstanty třetí fázové jednotky (Channel 3).

Každá z výše uvedených nabídek obsahuje následující složky:

- Voltage AC# x kalibrace střídavého napětí
- Current AC# x kalibrace střídavého proudu
- Voltage DC# x kalibrace stejnosměrného napětí
- Current DC# x kalibrace stejnosměrného proudu
- Voltage MOD# x kalibrace napětí v režimech P Harmonic a P Interharmonic

• Current MOD# x - kalibrace proudu v režimech P Harmonic a P Interharmonic

Kde x je pořadové číslo fázové jednotky (kanálu).

#### *4. Meter*

Kalibrační konstanty interního multimetru.

### *7.3 Volba typu kalibrace*

Po vstupu do kalibrační nabídky lze zvolit některou z dílčích kalibrací. Kurzorovými tlačítky  $\wedge$  a  $\vee$ nebo pomocí inkrementálního snímače lze posouvat aktivní pozici kursoru po jednotlivých položkách. Po nastavení požadované funkce stiskneme tlačítko displeje SELECT. Displej zobrazí následující údaje (uvedeno na příkladu kalibrace střídavých napětí na základní jednotce Voltage AC#1):

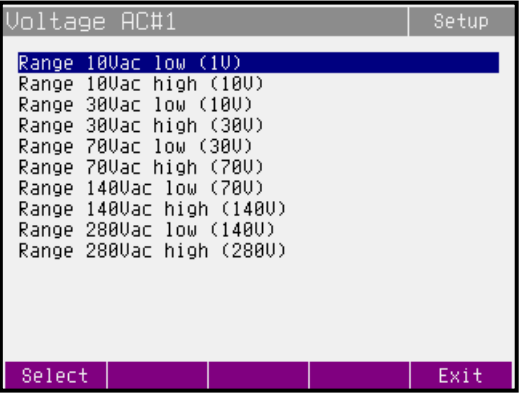

V tabulce jsou uvedeny doporučené kalibrační body. Na každém řádku je uveden vždy rozsah a v závorce kalibrační bod. Po zvolení kalibračního bodu tlačítkem SELECT se objeví obrazovka kalibrace ve zvoleném bodě.

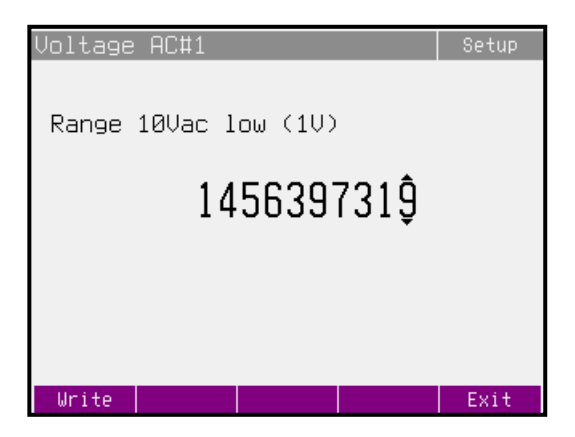

Displejové klávesy mají následující význam:

- **Write** zápis nově zapsané hodnoty do paměti, nevratný přepis původního kalibračního údaje. Kalibrátor se vrátí o úroveň zpět do nabídky kalibračních bodů.
- **Exit** kalibrační bod zůstane beze změny (nová hodnota se nezapíše). Kalibrátor se vrátí o úroveň zpět do nabídky kalibračních bodů.

Na displeji je dále uvedena informace, jaký rozsah se kalibruje (Range 10Vac) a jakou hodnotu je nutné na etalonovém multimetru nastavit (hodnota v závorce 1V).

### *Nastavení nového kalibračního údaje*

Kurzorovými tlačítky  $\wedge$ ,  $\vee$ ,  $\le$ ,  $>$  nebo pomocí inkrementálního snímače nastavíme takový hlavní údaj na displeji, aby výstupní signál odpovídal požadovanému kalibračnímu bodu. Po nastavení stiskneme klávesu displeje "Write" a tím novou hodnotu zapíšeme do paměti kalibračních dat. Po stisku "Exit" se kalibrátor vrátí k nabídce kalibračních bodů.

Procedura se opakuje, dokud nejsou vyčerpány všechny kalibrační body ve zvolené funkci kalibrace. Pokud stiskneme v průběhu kalibrace klávesu "Exit", vrátí se kalibrátor v nabídce vždy o jednu úroveň zpět.

### *Ukončení kalibrace*

Kalibraci lze ukončit kdykoliv. Ukončení se provede opakovaným stiskem klávesy displeje "Exit" až se kalibrátor vrátí do hlavní nabídky (Main menu).

### *Kalibrační body*

Každá funkce má pevně dané kalibrační body, které je zapotřebí při kalibraci nastavit. Posloupnost a množství kalibračních bodů vyplývají z konstrukce kalibrátoru.

Kalibrátor nevyžaduje samostatné nastavení následujících parametrů signálu:

- Generovaného kmitočtu
- Fáze mezi proudem a napětím v režimu střídavého výkonu/energie (účiníku)
- Stejnosměrného a střídavého výkonu a energie

### **Funkce střídavé napětí Voltage AC#x**

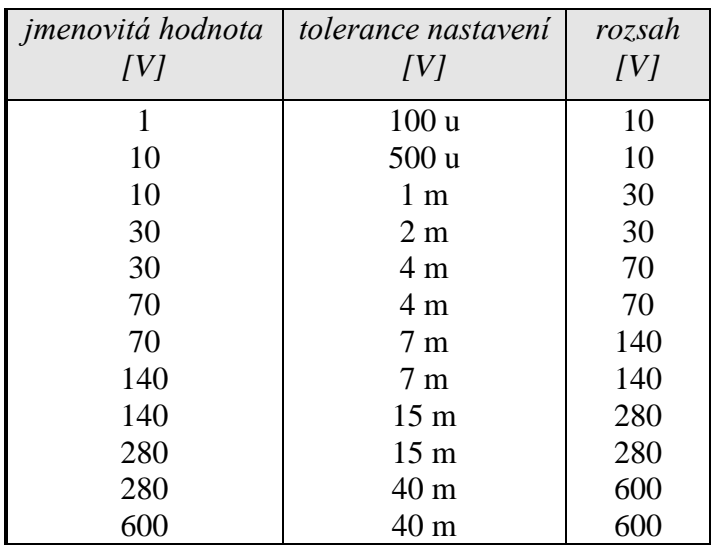

*Tabulka ACU*

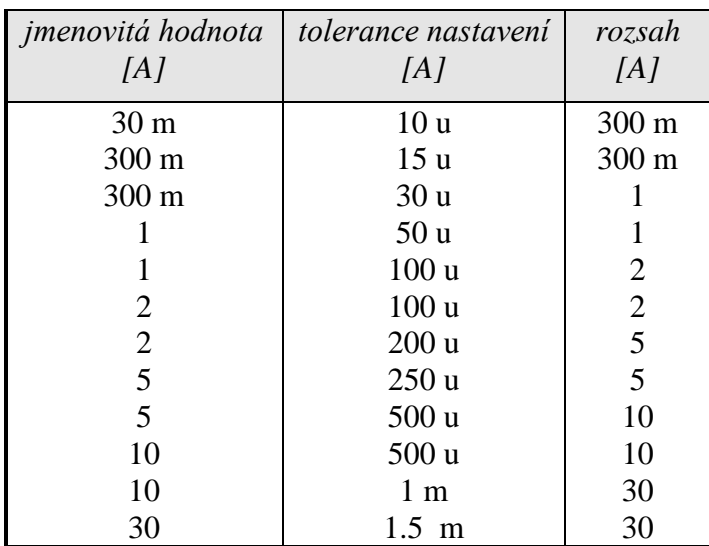

### **Funkce střídavý proud Current AC#x**

*Tabulka ACI*

#### **Funkce stejnosměrné napětí Voltage DC#x**

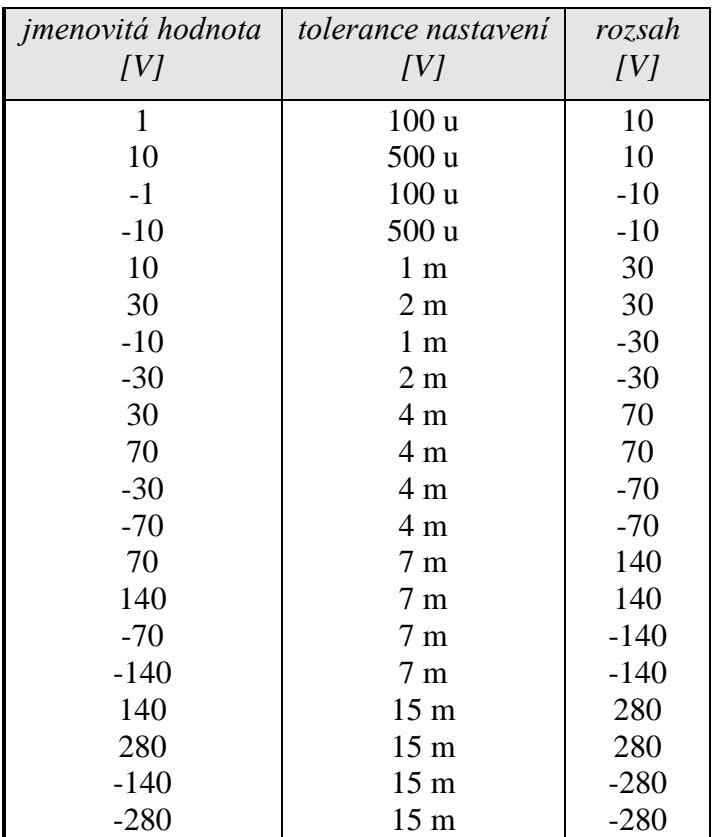

*Tabulka DCU*

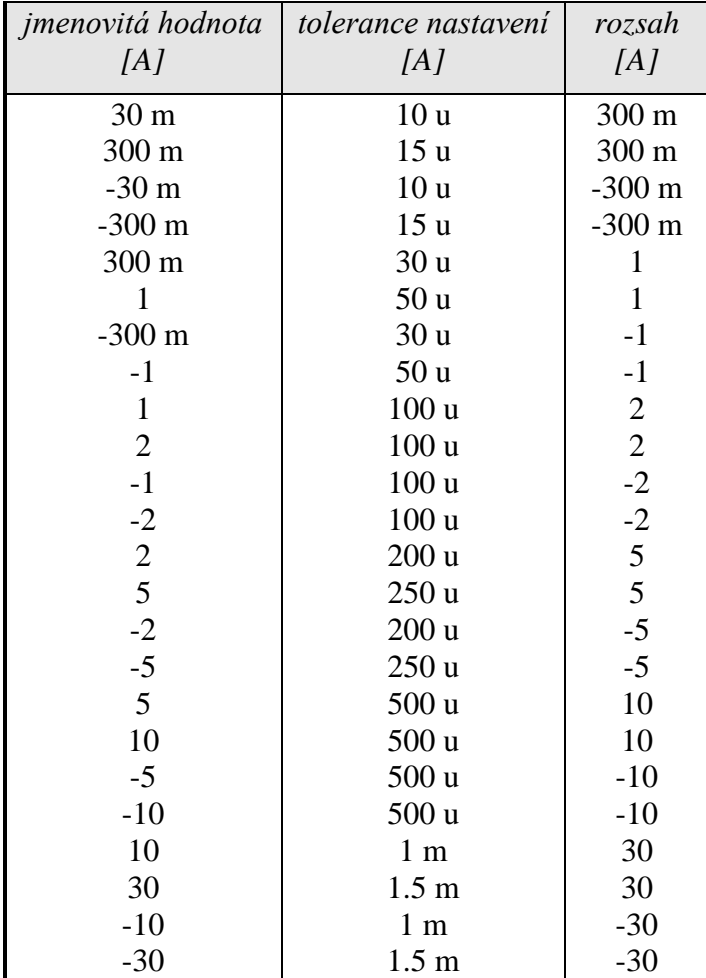

## **Funkce stejnosměrný proud Current DC#x**

*Tabulka DCI*

### **Funkce střídavé napětí tvarové signály Voltage MOD#x**

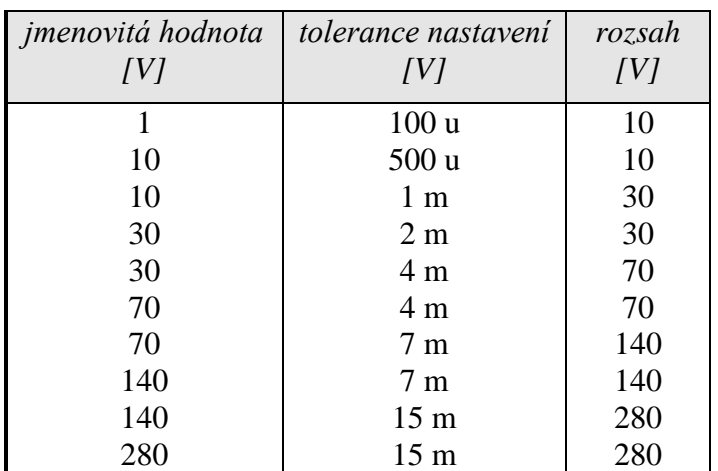

*Tabulka MOD ACU*

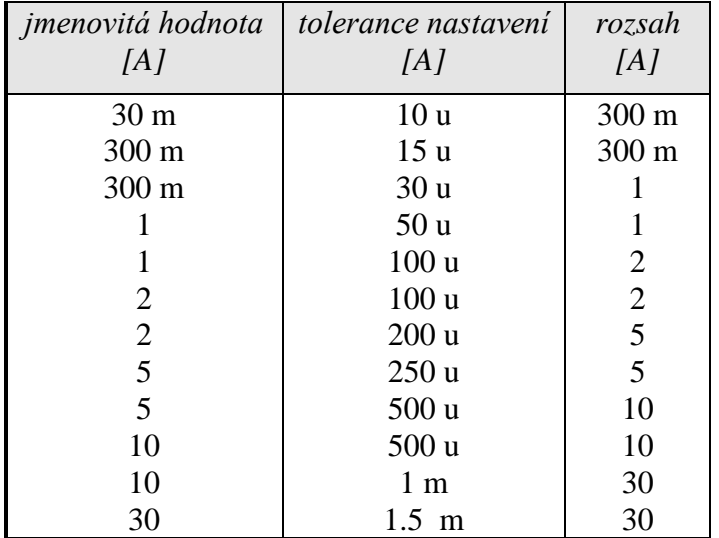

### **Funkce střídavý proud tvarové signály Current MOD#x**

*Tabulka MOD ACI*

#### **Funkce multimetr Meter - kalibrace napětí, proudu, kmitočtu**

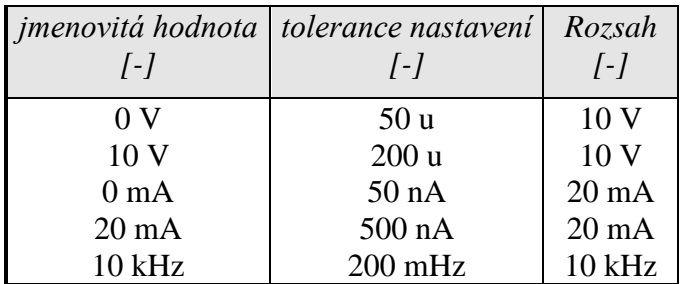

*Tabulka Multimetr*

### *7.4 Postup úplné kalibrace*

#### *Potřebné vybavení*

Následující kapitola obsahuje popis úplné kalibrace. Ke kalibraci jsou zapotřebí následující přístroje:

- 81/2 místný multimetr typ HP3458A nebo Fluke 8508A, nebo jiný tř. přesnosti 0.001 %
- Kalibrátor Meatest M142 nebo M140 se stejnosměrnými rozsahy 10V, 20mA a střídavým rozsahem 10V / 15kHz.
- bočník 10 m $\Omega$ , 100 m $\Omega$  Burster 1280, nebo jiný tř. přesnosti 0.01%
- čítač BM 642, HP 53181A, nebo jiný tř. přesnosti 0,001 %
- wattmetr tř. přesnosti 0.02-0.05 %

Ke kontrole parametrů je doporučen dále měřič zkreslení typ HP 8903A.

#### *Metodika kalibrace*

- 1. Kalibrátor a multimetr připojíme k napájení a necháme alespoň tři hodiny zapnuté v laboratoři s teplotou  $23\pm1$  °C.
- 2. Klávesou Menu vyvoláme hlavní nabídku a zvolíme položku Calibration.
- 3. Zadáme kalibrační kód a potvrdíme klávesou ENTER (kalibrační kód vložený při výrobě je  $,00000$ ").
- 4. **Kalibrace střídavých napěťových rozsahů.**
	- a) Připojíme napěťové svorky multimetru k výstupním svorkám kalibrátoru VOLTAGE OUTPUT HI - LO.
	- b) Na kalibrátoru zvolíme v kalibrační nabídce funkci Voltage AC#1 a první kalibrační bod.
	- c) Klávesou ON zapneme výstupní svorky.
	- d) Podle pokynů na displeji kalibrátoru a podle tabulky ACU provedeme dostavení kalibrátoru v kalibračních bodech.
	- e) Dostavení se provádí přímým zadáním nové hodnoty z numerické klávesnice nebo krokováním hlavního údaje kurzorovými šipkami  $\langle , \rangle$ ,  $\land$ , případně pomocí inkrementálního snímače. Správně nastavený údaj potvrdíme stiskem Write.
	- f) Stejné nastavení provedeme i pro Voltage AC#2 a Voltage AC#3.

### 5. **Kalibrace střídavých proudových rozsahů**

- a) Na kalibrátoru zvolíme v kalibrační nabídce funkci Current AC#1.
- b) Na multimetru zvolíme funkci měření stejnosměrného proudu a připojíme jeho proudový vstup k výstupním svorkám na kalibrátoru, označeným CURRENT OUTPUT HI - LO.
- c) Podle pokynů na displeji kalibrátoru a podle tabulky ACI provedeme dostavení kalibrátoru v kalibračních bodech.
- d) Dostavení se provádí přímým zadáním nové hodnoty z numerické klávesnice nebo krokováním hlavního údaje kurzorovými šipkami  $\langle \cdot, \cdot \rangle$ ,  $\wedge$ , případně pomocí inkrementálního snímače. Správně nastavený údaj potvrdíme stiskem Write.
- e) Na rozsazích 2, 5, 10 a 30 A je nutné použít bočník se známou kmitočtovou závislostí do 55 Hz.
- f) Stejné nastavení provedeme i pro Current AC#2 a Current AC#3.

### 6. **Kalibrace stejnosměrných napěťových rozsahů**

- a) Na kalibrátoru zvolíme v kalibrační nabídce funkci Voltage DC#1.
- b) Podle pokynů na displeji kalibrátoru a podle tabulky DCU provedeme dostavení kalibrátoru v kalibračních bodech.
- c) Dostavení se provádí přímým zadáním nové hodnoty z numerické klávesnice nebo krokováním hlavního údaje kurzorovými šipkami  $\langle , \rangle$ ,  $\land$ , případně pomocí inkrementálního snímače. Správně nastavený údaj potvrdíme stiskem Write.
- d) Stejné nastavení provedeme i pro Voltage DC#2 a Voltage DC#3.

### 7. **Kalibrace stejnosměrných proudových rozsahů**

- a) Na kalibrátoru zvolíme v kalibrační nabídce funkci Current DC#1.
- b) Dostavení se provádí přímým zadáním nové hodnoty z numerické klávesnice nebo krokováním hlavního údaje kurzorovými šipkami <, >,  $\vee$ ,  $\wedge$ , případně pomocí inkrementálního snímače. Správně nastavený údaj potvrdíme stiskem Write.
- c) Na rozsazích 2, 5, 10 a 30 A je nutné použít bočník.
- d) Stejné nastavení provedeme i pro Current DC#2 a Current DC#3.

### 8. **Kalibrace střídavých napěťových rozsahů tvarových signálů (pouze M133C)**

- a) Na kalibrátoru zvolíme v kalibrační nabídce funkci Voltage MOD#1 a první kalibrační bod.
- b) Podle pokynů na displeji kalibrátoru a podle tabulky MOD ACU provedeme dostavení kalibrátoru v kalibračních bodech.
- c) Dostavení se provádí přímým zadáním nové hodnoty z numerické klávesnice nebo krokováním hlavního údaje kurzorovými šipkami  $\langle , \rangle$ ,  $\land$ , případně pomocí inkrementálního snímače. Správně nastavený údaj potvrdíme stiskem Write.
- d) Stejné nastavení provedeme i pro Voltage MOD#2 a Voltage MOD#3.

### 9. **Kalibrace střídavých proudových rozsahů tvarových signálů (pouze M133C)**

- a) Na kalibrátoru zvolíme v kalibrační nabídce funkci Current MOD#1.
- b) Podle pokynů na displeji kalibrátoru a podle tabulky MOD ACI provedeme dostavení kalibrátoru v kalibračních bodech.
- c) Dostavení se provádí přímým zadáním nové hodnoty z numerické klávesnice nebo krokováním hlavního údaje kurzorovými šipkami  $\langle , \rangle$ ,  $\land$ , případně pomocí inkrementálního snímače. Správně nastavený údaj potvrdíme stiskem Write.
- d) Na rozsazích 2, 5, 10 a 30 A je nutné použít bočník se známou kmitočtovou závislostí do 55 Hz.
- e) Stejné nastavení provedeme i pro Current MOD#2 a Current MOD#3.

#### 10. **Kalibrace multimetru**

Kalibrace multimetru se skládá z kalibrace napěťového rozsahu 10 V, proudového rozsahu 20 mA a kmitočtového rozsahu 10 kHz.

Pro kalibraci multimetru je zapotřebí zdroj signálu (kalibrátor). Pokud není zdroj signálu dostatečně přesný, musíme jako etalon použít mutimetr a pro kalibraci kmitočtu čítač.

- a) Kalibrace rozsahu 10 V
	- Na kalibrátoru zvolíme v kalibrační nabídce funkci Meter.
	- Zvolíme první kalibrační hodnotu 0.000 V.
	- Zkratujeme vstupní svorky METER INPUT V-COM kalibrátoru.
	- Hlavní hodnota na displeji představuje hodnotu kalibračního bodu. Ponecháme hodnotu 0.000 a stiskneme klávesu Write.
	- Zvolíme kalibrační hodnotu 10 V.
	- Ke svorkám METER INPUT V-COM kalibrátoru přivedeme napětí 10V. Tuto hodnotu můžeme ověřit paralelně připojeným etalonovým multimetrem.
	- Provedeme dostavení hlavního údaje displeje tak, aby jeho hodnota odpovídala hodnotě měřené etalonovým multimetrem (hodnotě nastavené na zdroji). Dostavení se provádí přímým zadáním nové hodnoty z numerické klávesnice nebo krokováním hlavního údaje kurzorovými šipkami <, >,  $\vee$ ,  $\wedge$ , případně pomocí inkrementálního snímače. Správně nastavený údaj potvrdíme stiskem Write.
- b) Kalibrace rozsahu 20 mA
	- Zvolíme první kalibrační hodnotu 0 mA.
	- Zkratujeme vstupní svorky METER INPUT mA-COM kalibrátoru.
	- Hlavní hodnota na displeji představuje hodnotu kalibračního bodu. Ponecháme hodnotu 0.000 mA a stiskneme klávesu Write.
	- Zvolíme kalibrační hodnotu 20 mA.
	- Ke svorkám METER INPUT mA-COM kalibrátoru připojíme zdroj proudu 20 mA. Tuto hodnotu můžeme ověřit sériově připojeným etalonovým multimetrem.
	- Provedeme dostavení hlavního údaje displeje tak, aby jeho hodnota odpovídala hodnotě měřené etalonovým multimetrem (hodnotě nastavené na zdroji). Dostavení se provádí přímým zadáním nové hodnoty z numerické klávesnice nebo krokováním hlavního údaje kurzorovými šipkami <, >,  $\vee$ ,  $\wedge$ , případně pomocí inkrementálního snímače. Správně nastavený údaj potvrdíme stiskem Write.
- c) Kalibrace rozsahu 10 kHz
	- Zvolíme kalibrační hodnotu 10 kHz.
	- Ke svorkám METER INPUT V-COM kalibrátoru připojíme zdroj střídavého napětí 5 až 10 V o kmitočtu 10 kHz. Tuto hodnotu můžeme ověřit paralelně připojeným etalonovým čítačem.
	- Provedeme dostavení hlavního údaje displeje tak, aby jeho hodnota odpovídala hodnotě měřené etalonovým čítačem (hodnotě nastavené na zdroji). Dostavení se provádí přímým zadáním nové hodnoty z numerické klávesnice nebo krokováním hlavního údaje kurzorovými šipkami <, >,  $\vee$ ,  $\wedge$ , případně pomocí inkrementálního snímače. Správně nastavený údaj potvrdíme stiskem Write.

## **8 Chybová hlášení**

Pokud dojde při práci s kalibrátorem k chybě v ovládání nebo použití, ohlásí kalibrátor typ chyby. Chyby mohou vznikat:

- chybnou obsluhou, tj. pokusy vnutit kalibrátoru nepřijatelný režim, např. nastavení hodnoty mimo rozsah, přetížení výstupních svorek apod.
- vlastní poruchou kalibrátoru.

Příklad chybového hlášení, které se objeví při pokusu o nastavení hodnoty, která je mimo možnosti přístroje, je na obrázku. Chybové hlášení se objeví vždy v horní části obrazovky.

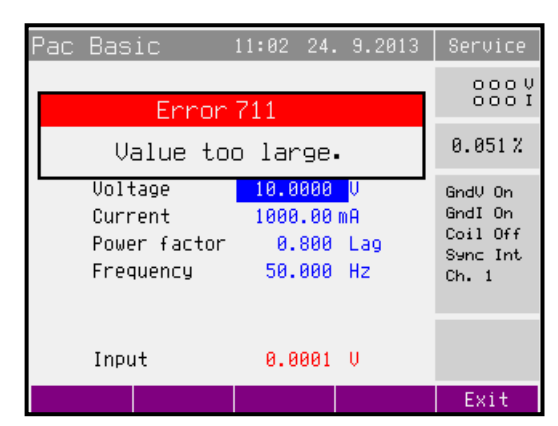

V následující tabulce jsou uvedeny typy chyb kalibrátoru, jejich význam a způsob odstranění, pokud je možný.

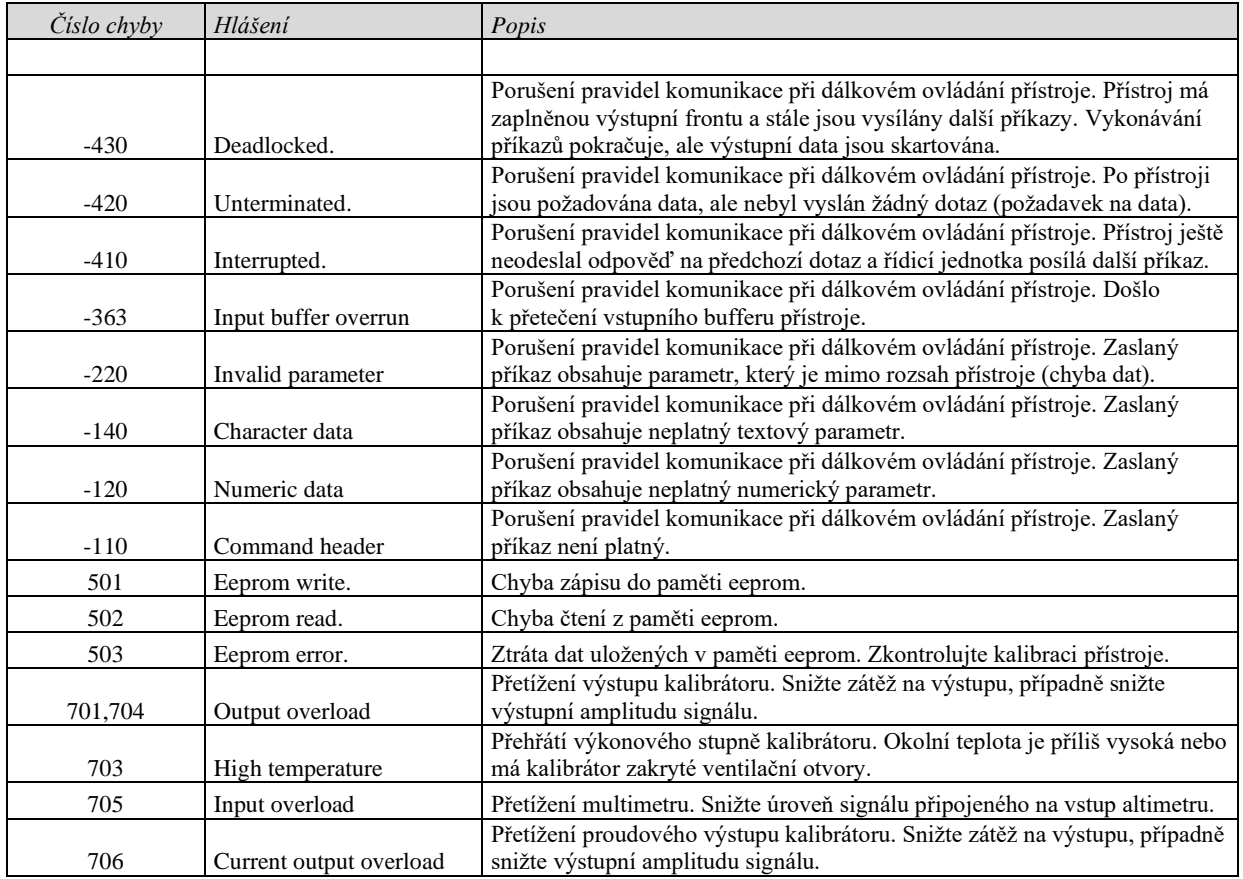

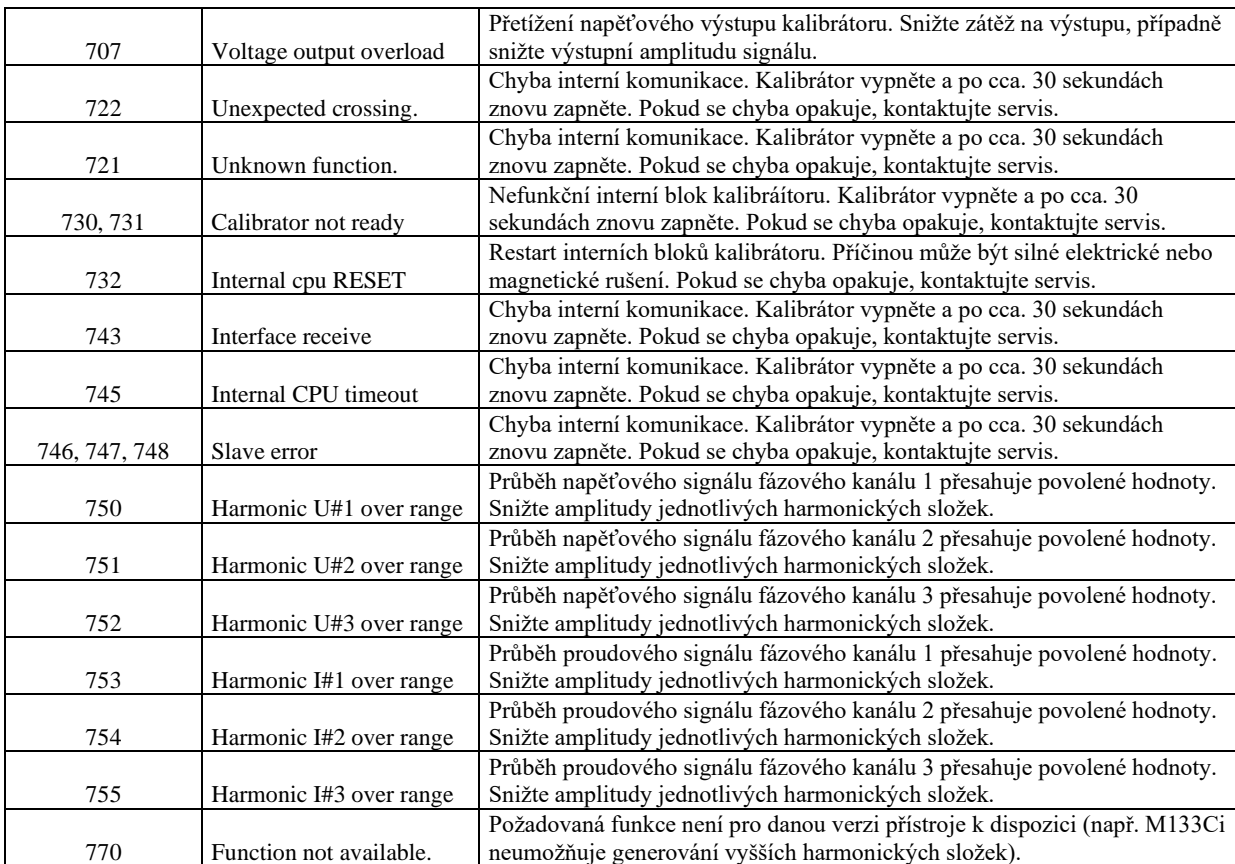

## **9 Údržba kalibrátoru**

Kalibrátor je složitý elektronický přístroj s mikroprocesorovým ovládáním. Exponované funkční bloky jsou ochlazovány ventilátorem a kalibrátor má vestavěnu řadu elektronických ochran, které jej chrání před poškozením, vzniklým z neznalosti obsluhy.

### **Zásady správného zacházení**

Při ovládání kalibrátoru je zapotřebí dbát zejména následujících zásad:

- *Kalibrátor zapínat a vypínat vždy pouze síťovým vypínačem, umístěným na čelním panelu.*
- *Nepřipojovat kalibrátor k jinému napájení než na které je přepnut.*
- *Nepřipustit, aby byla omezena ventilace kalibrátoru otvory na zadním panelu, spodním a horním krytu.*
- *Neprovozovat kalibrátor v prašném prostředí, je to přístroj určený k provozu v laboratoři.*
- *Nepřipustit, aby do kalibrátoru vnikla ventilačními otvory jakákoliv tekutina, nebo do něj spadly drobné předměty.*
- *Nezapínat kalibrátor při teplotách mimo jeho rozsah pracovních teplot.*
- *Připojovat kalibrovaná měřidla pouze k výstupním svorkám, k tomu určeným. Proti některým neregulérním zapojením nelze kalibrátor dostatečně účinně ochránit.*
- *Nepoškozovat výstupní svorky zasouváním banánků s větším průměrem, než je průměr zdířky.*
- *Pokud to způsob kalibrace umožňuje, uzemnit výstupní svorku Lo (nastavení funkce GndU On).*
- *Nepřetěžovat výkonové obvody kalibrátoru jejich dlouhodobým neúčelným zapnutím, zejména na proudovém rozsahu 30 A a napěťových rozsazích 140 V a 280 V.*
- *Není-li kalibrované měřidlo připojeno ke kalibrátoru originálními kabely dodávanými k přístroji, musí být použité kabely dimenzované na správné napětí a proud. Maximální výstupní napětí může činit až 600 V AC na napěťových svorkách a výstupní proud až 30 A AC na proudových svorkách.*

## **Pravidelná údržba**

Kalibrátor nevyžaduje žádnou speciální údržbu mechanických ani elektrických dílů. Při zašpinění je možné otřít jeho kryt a displej vlněným hadříkem lehce namočeným do lihu.

Kalibrátor má doporučený rekalibrační interval stanovený výrobcem 12 měsíců. Po této době je doporučeno nechat provést rekalibraci v kalibračním středisku.

## **Postup v případě závady**

Dojde-li při provozu kalibrátoru ke **zjevné vadě** (např. nerozsvítí se displej, netočí se ventilátor), je zapotřebí jej ihned vypnout. V tomto případě lze provést kontrolu pojistky, která je umístěna v síťové přípojce. Kontrola se provede následujícím postupem:

- Vypneme kalibrátor, vyjmeme síťovou zástrčku ze zásuvky v přístroji.
- Plochým předmětem (např. šroubovákem) vysuneme pojistkové pouzdro z přívodky a vyjmeme pojistku.
- Zkontrolujeme pojistku a v případě jejího přepálení ji nahradíme pojistkou náhradní.
- Zasuneme pojistkové pouzdro do přívodky, zapojíme síťový přívod a kalibrátor opět zapneme. Přetrvává-li porucha, kontaktujte výrobce.

Dojde-li ke zjevné vadě kalibrátoru např. nefunkčností některého režimu nebo rozsahu, nelze u uživatele kalibrátor opravit a je zapotřebí kontaktovat výrobce.

**Skryté vady** se mohou projevovat různým způsobem a mohou mít i různé příčiny. Zpravidla se projevují jako nestabilita některého parametru, teplotní nebo časová. Skryté vady mohou být způsobeny např. nepřípustným zkreslením, zhoršením izolací apod. V takovém případě je nutné obrátit se na výrobce.

Zdánlivě může projev skryté vady vykazovat kalibrátor, u kterého nejsou dodrženy zásady správné práce. Ve skutečnosti se jedná o chybu obsluhy. Nejčastějšími příčinami omylů jsou:

- mimotoleranční síťové napětí, resp. jeho nestabilita
- špatné uzemnění měřícího obvodu (špatně připojený kolík síťového rozvodu nebo vícenásobné uzemnění se vznikem zemních smyček)
- blízkost intenzivních zdrojů rušení, jejichž produkty se šíří buď po napájení nebo elektromagnetickým polem

## **10 Kontrola parametrů kalibrátoru**

V kapitole je popsán postup kontroly parametrů kalibrátoru. Kontrola kalibrátoru se provádí pouze měřením a ovládáním z čelního panelu.

#### *Potřebné vybavení*

Následující kapitola obsahuje popis úplné kontroly nastavení přístroje. Ke kontrole kalibrátoru jsou zapotřebí následující přístroje:

- 81/2 místný multimetr typ HP3458A nebo Fluke 8508A, nebo jiný tř. přesnosti 0.01 % pro funkci střídavého napětí
- Kalibrátor Meatest M142 nebo M140 se stejnosměrnými rozsahy 10V, 20mA a střídavým rozsahem 10V / 15kHz.
- bočník 10 m $\Omega$ , 100 m $\Omega$  Burster 1280, nebo jiný tř. přesnosti 0.01%
- čítač BM 642, HP 53181A, nebo jiný tř. přesnosti 0,001 %
- wattmetr tř. přesnosti 0.02- 0.05 % jako např. Zimmer LMG95, Yokogawa

Ke kontrole parametrů je doporučen dále měřič zkreslení typ HP 8903A a osciloskop se šířkou pásma 20 MHz.

### *Nastavení kalibrátoru*

Kontrola parametrů se provádí měřením etalonovými přístroji z výstupních svorek kalibrátoru. Pro kontrolu parametrů doporučuje výrobce následující nastavení parametrů kalibrátoru (Main menu):

- 1. *Current coil Coil Off*
- 2. *Voltage sources GND GndU On*
- 3. *Current sources GND GndI On*

*Upozornění:* Není-li uzemněn ani výstup kalibrátoru, ani kalibrovaný objekt, může se na výstupních svorkách kalibrátoru zhoršit odstup signál/šum.

Při všech kontrolách střídavého napětí, proudu a výkonu je nutné nastavit sinusový průběh výstupního signálu.

Kontrola parametrů může být provedena po zahřátí přístroje po dobu jedné hodiny po zapnutí. Přístroj by měl být nejméně po dobu 8 hodin před kontrolou parametrů umístěn v klimatizovaném prostoru.

*Poznámka:* Při propojování kalibrátoru a etalonových měřidel napájených ze sítě může dojít ke vzniku zemních smyček. Ty mohou způsobit zejména zdánlivé zhoršení neharmonického pozadí výstupního signálu, jeho krátkodobou nestabilitu a zvýšení šumu. V případě potřeby použijte pro oddělení smyček síťové toroidní tlumivky.

#### *Základní kroky kontroly parametrů*

- **30 V DC** rozsah s kontrolou linearity
- **DCV** interní rozsahy 10 V, 70 V, 140 V, 280 V
- **30 V AC** rozsah s kontrolou linearity
- **ACV** interní rozsahy 10 V, 70 V, 140 V, 280 V, 600 V
- 1 A DC rozsah s kontrolou linearity
- **DCI** interní rozsahy 300 mA, 2 A, 5 A, 10 A, 30 A
- **ACI** interní rozsahy 300 mA, 2 A, 5 A, 10 A, 30 A
- **AC/DC výkon** 480W, 2400W (AC výkon s PF 0, +0.5, -0.5)
- **Kmitočet** jmenovitá hodnota 1 kHz
- **Multimetr** interní rozsahy 10 VDC, 20 mADC, kmitočet 10 kHz
- **Harmonické zkreslení** kontrola AC napětí na rozsahu 30 V.

#### *Metodika kontroly*

Následující část popisuje postup kontroly. Kontrolní body jsou shodné s body v tabulkách mezních odchylek (viz dále).

- 1. Kalibrátor a multimetr připojíme k napájení a necháme alespoň jednu hodinu zapnuté v laboratoři s teplotou  $23\pm1$  °C.
- 2. Připojte napěťový vstup multimetru k napěťovému výstupu kalibrátoru. Nastavte odpovídající funkci na multimetru a jeho parametry tak, aby byla zaručena nejvyšší přesnost měření.
- 3. Proveďte kontrolu 30 VDC linearity, DC V, 30 VAC linearity, AC V v souladu s tabulkami I, II, III, IV. Odchylky by neměly překročit povolené meze, uvedené v tabulce.
- 4. Připojte proudový vstup multimetru k proudovému výstupu kalibrátoru. Nastavte odpovídající funkci na multimetru a jeho parametry tak, aby byla zaručena nejvyšší přesnost měření.
- 5. Proveďte kontrolu 1 ADC linearity, DC I, AC I v souladu s tabulkami V, VI, VII. Odchylky by neměly překročit povolené meze, uvedené v tabulce.
- 6. Propojte odpovídající svorky kalibrátoru a wattmetru.
- 7. proveďte kontrolu AC/DC výkonu v souladu s tabulkou VIII. Odchylky by neměly překročit povolené meze, uvedené v tabulce.
- 8. Připojte výstupní napěťové svorky kalibrátoru k čítači. Nastavte na kalibrátoru výstupní napětí 5 V AC, kmitočet 1 kHz.
- 9. Proveďte kontrolu přesnosti kmitočtu podle tabulky IX. Odchylky by neměly překročit povolené meze, uvedené v tabulce.
- 10. Připojte napěťové svorky interního multimetru kontrolovaného kalibrátoru k napěťovým svorkám etalonového kalibrátoru. Postupně nastavte odpovídající hodnoty kmitočtu a DC napětí 10 V na kalibrátoru i vestavěném multimetru podle tabulky X.
- 11. Proveďte kontrolu přesnosti měření kmitočtu 10000Hz a DC napětí na rozsahu 10 V. Odchylky by neměly překročit povolené meze, uvedené v tabulce.
- 12. Připojte proudové svorky interního multimetru kontrolovaného kalibrátoru k proudovým svorkám etalonového kalibrátoru. Nastavte na vestavěném multimetru funkci měření proudu a na kalibrátoru výstupní proud podle tabulky X.
- 13. Proveďte kontrolu rozsahu měřidla 20 mA DC. Odchylky by neměly překročit povolené meze, uvedené v tabulce.
- 14. Připojte k výstupním svorkám Hi, Lu kalibrátoru měřič zkreslení. Nastavte výstupní napětí 10 V AC sinusový průběh a kmitočet 1000 Hz.
- 15. Proveďte kontrolu harmonického zkreslení. Hodnota by neměla přesáhnout 0.05 %.

Pokud při kontrole parametrů zjistíte, že kalibrátor je v některých bodech mimo specifikaci, je potřebné provést jeho rekalibraci. Není přitom nutné provádět rekalibraci celého přístroje, ale pouze těch funkcí a rozsahů, které jsou mimo specifikaci. Podrobnější informace o postupu rekalibrace jsou uvedeny v kap. Kalibrační režim.

### *Tabulky mezních odchylek*

### **30 V DC základní rozsah s kontrolou linearity**

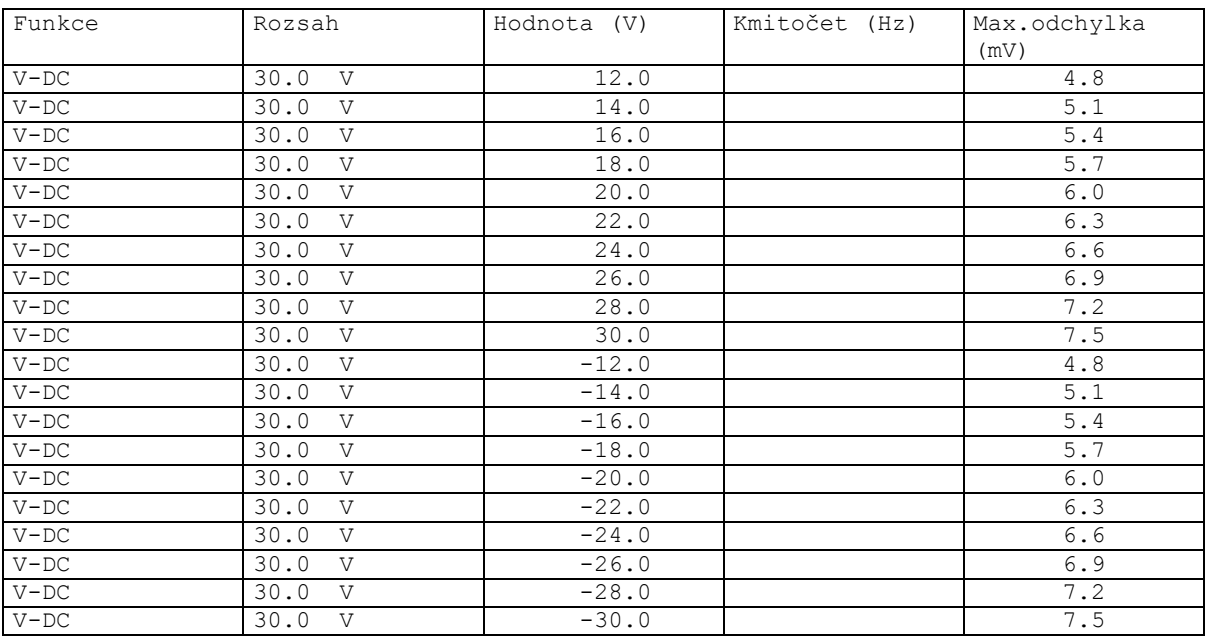

Tabulka I

### **DC napětí**

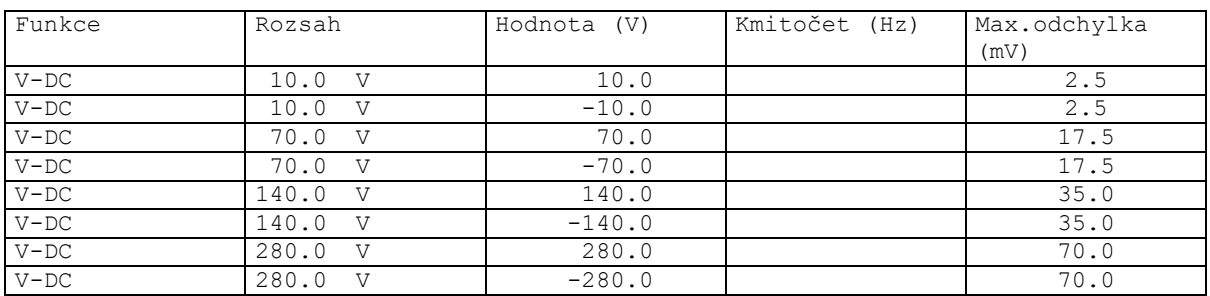

Tabulka II

### **30 V AC základní rozsah s kontrolou linearity**

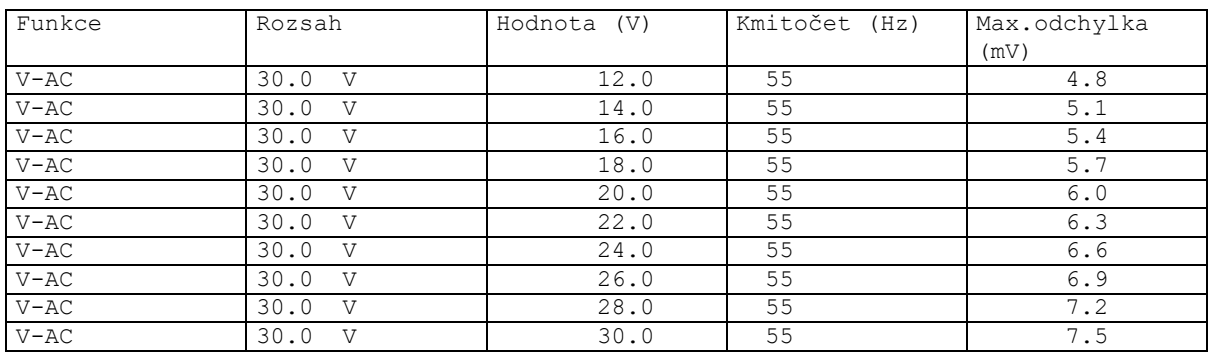

Tabulka III

### **AC napětí**

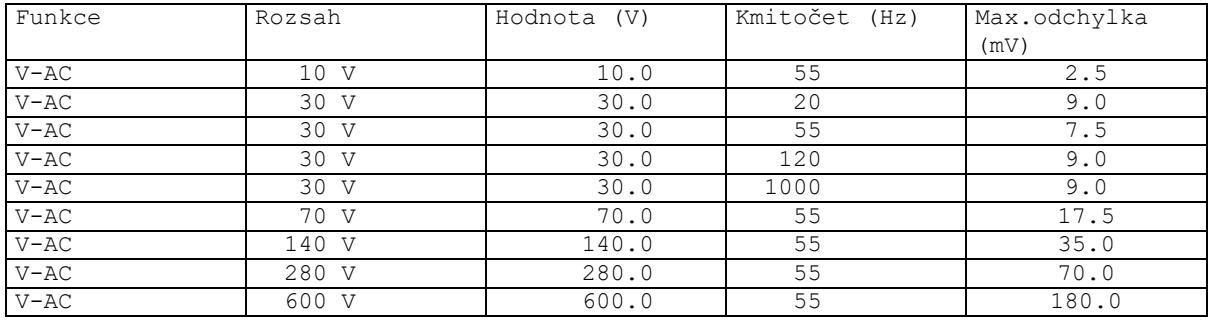

Tabulka IV

### **1 A DC základní rozsah s kontrolou linearity**

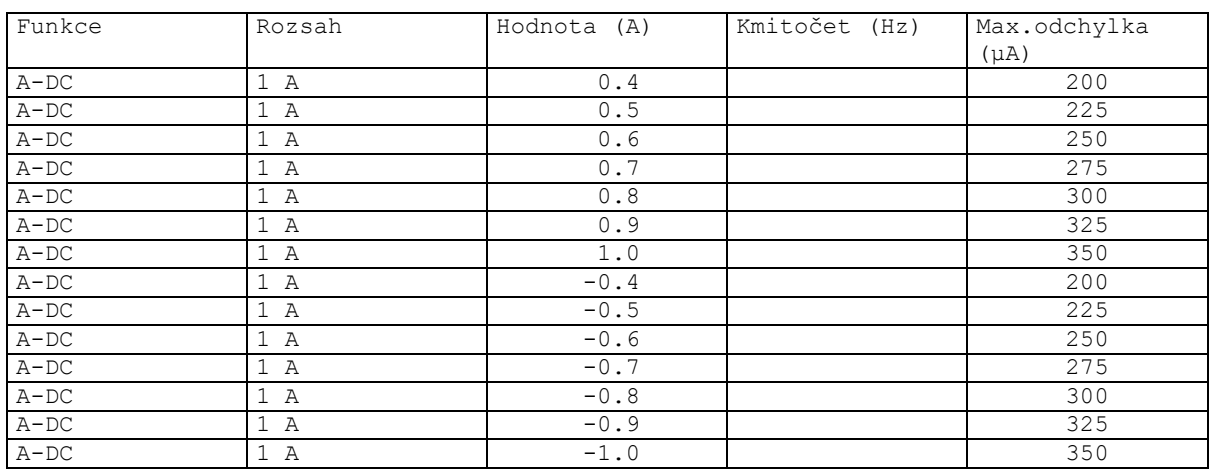

Tabulka V

## **DC proud**

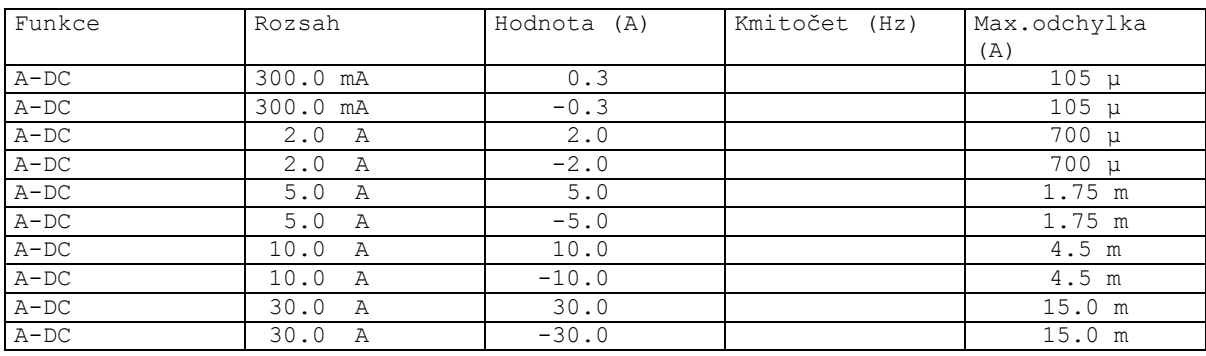

Tabulka VI

### **AC proud**

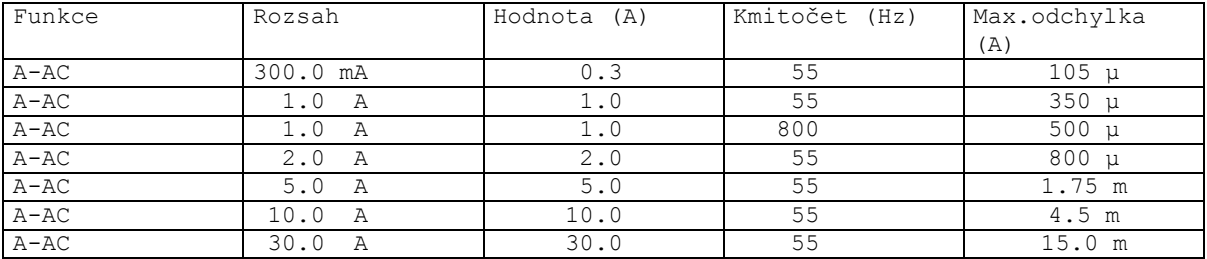

Tabulka VII

### **AC/DC výkon**

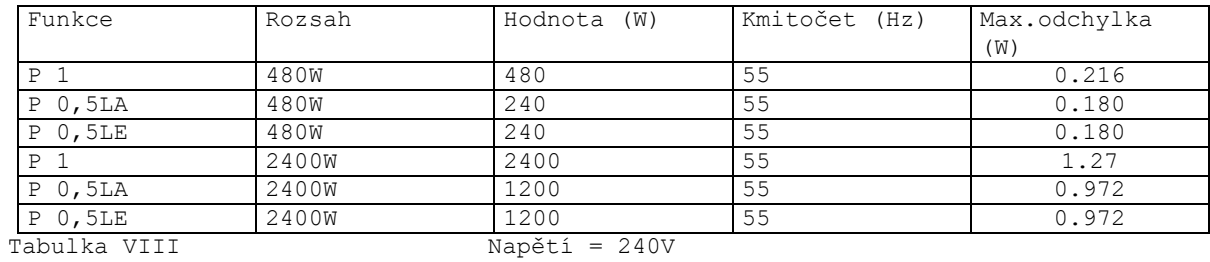

#### **Kmitočet**

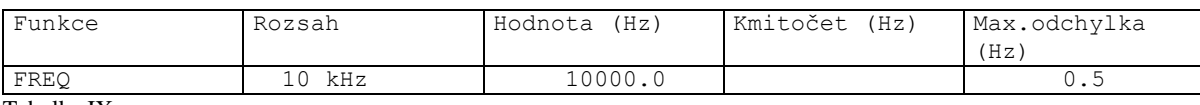

Tabulka IX

### **Měřidlo**

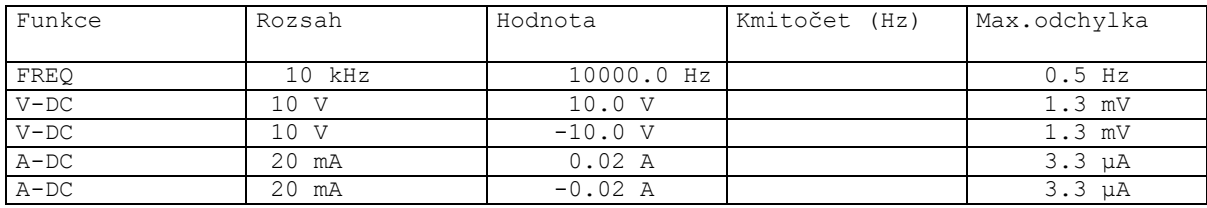

Tabulka X

## **11 Systémové ovládání**

Kalibrátor je vybaven normalizovanou sběrnicí IEEE488, RS232 a Ethernet (option). Konektory systému se nachází na zadním panelu. Pro správnou činnost dálkového ovládání je třeba nastavit v základním menu přístroje parametry těchto sběrnic. U IEEE488 je důležitá adresa (rozsah nastavení 0 až 30). Pro rozhraní RS232 lze nastavit komunikační rychlost v rozsahu 1200 až 115200 Bd. Pro rozhraní Ethernet (option) je třeba nastavit pevnou IP adresu přístroje. Kalibrátor nemůže být ovládán z několika sběrnic současně. Je proto třeba nastavit, který z konektorů bude aktivní (RS232/Ethernet/IEEE488).

### *11.1 Vlastnosti sběrnice IEEE488*

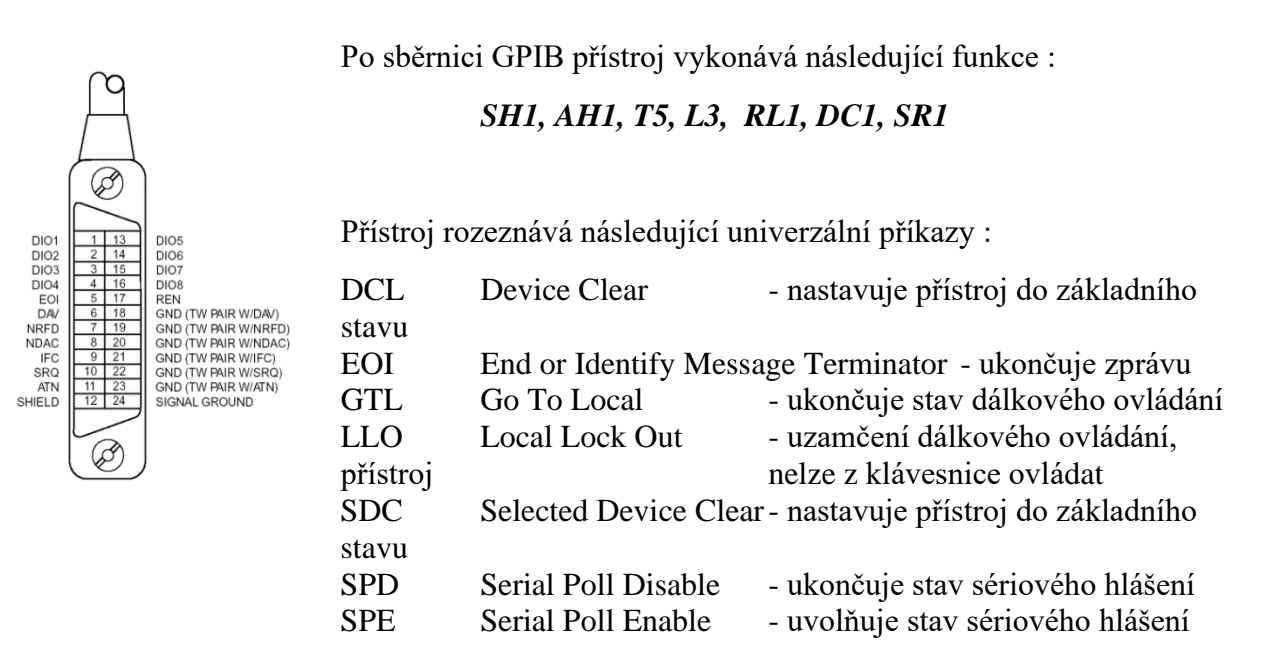

### *11.2 Vlastnosti sběrnice RS232*

Pro přenos dat přes sběrnici RS232 se používá tvar 8N1, tj. datové slovo má 8 bitů, je bez parity a má jeden stop bit. Komunikační rychlost lze nastavit v systémovém menu přístroje. K dispozici jsou hodnoty 1200, 2400, 4800, 9600, 19200, 38400, 76800 a 115200 Bd.

RS-232 propojení

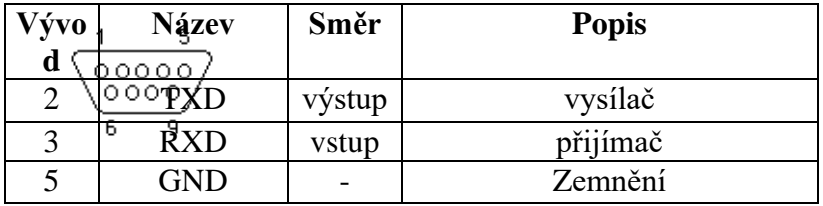

9-ti vývodový konektor D-SUB FEMALE

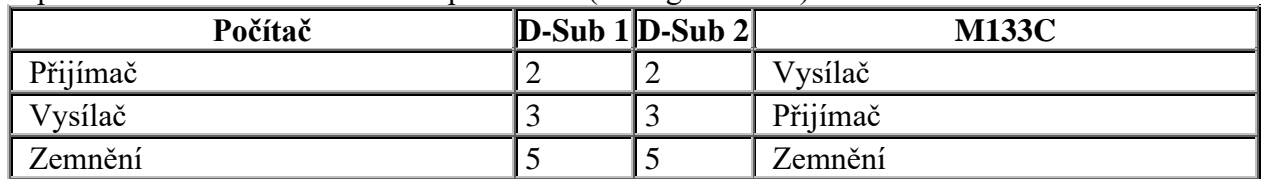

Popis kabelu mezi kalibrátorem a počítačem (konfigurace 1:1)

### *Poznámka:*

*Přístroj není možné ovládat po sběrnici RS232 nebo Ethernet pokud není v režimu dálkového ovládání (nápis REMOTE v pravém horním rohu displeje). Pro uvedení přítroje do režimu ovládání je třeba použít příkazy SYST:REM nebo SYST:RWL.*

### *11.3 Syntaxe příkazů*

Příkazy popisované v této kapitole jsou společné pro všechny typy sběrnic (IEEE488, RS232, Ethernet).

Všechny příkazy v následující kapitole jsou popsány ve dvou sloupcích :

KLÍČOVÉ SLOVO a PARAMETRY.

KLÍČOVÉ SLOVO obsahuje název příkazu. Příkaz je složen z jednoho nebo více klíčových slov. Pokud je klíčové slovo uzavřeno v hranatých závorkách ([]), potom není jeho použití v daném příkazu povinné. Nepovinné části příkazů jsou implementovány z důvodů kompatibility se standardem SCPI..

Velká písmena jsou použita pro zkrácenou formu příkazu, rozšíření napsané pomocí malých písmen popisuje prodlouženou formu příkazů.

Parametry příkazů jsou uzavřeny do ostrých závorek  $(\le)$  a jednotlivé parametry jsou odděleny čárkou. Parametr uzavřený do hranatých závorek ( [ ] ) není povinný. Svislý oddělovací znak ( | ) značí "nebo" a používá se k oddělení několika alternativních parametrů.

K oddělení jednotlivých příkazů uvedených na jednom řádku programu se používá středník ';'. Např. VOLT 2.5 ; OUTP ON

### **Upozornění (pouze pro RS232 a Ethernet) :**

Každý příkaz musí být zakončen kódem <cr> nebo <lf>. Lze použít i oba kódy současně <crlf>. Po přijetí tohoto kódu kalibrátor vykoná celý programový řádek. Bez tohoto zakončení se programový řádek neprovede.

### **Popis zkratek**

- <DNPD> = Decimal Numeric Program Data, používá se pro nastavení hodnoty, pomocí desetinného čísla s exponentem nebo bez.
- <CPD> = Character Program Data. Většinou reprezentuje skupinu alternativních znakových parametrů. Např. {ON | OFF }.
- ? = Příznak dotazu na parametr daný příkazem. Kromě otazníku nelze použít jiný parametr.
- (?) = Příznak dotazu na parametr daný příkazem. Jedná se o příkaz, který kromě dotazu umožňuje i nastavení.
- $\langle cr \rangle$  = carriage return. ASCII znak 13. Používá se jako výkonný znak pro provedení příkazového řádku.
- $\langle t \rangle$  = line feed. ASCII znak 10. Používá se jako výkonný znak pro provedení příkazového řádku.

#### *INPut subsystém*

Tento subsystém umožňuje ovládání vstupních svorek kalibrátoru M133C.

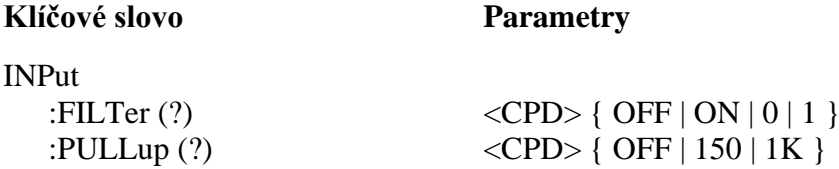

## **INP:FILT (?) <CPD> { OFF | ON | 0 | 1 }**

Tento příkaz připojí interní filtr ke vstupu IN1.

- OFF nebo 0 odpojí filtr (frekvenční rozsah 0 až 1 MHz)
- ON nebo  $1 -$  připojí filtr (frekvenční rozsah 0 až 400 Hz)

V případě dotazu M133C vrátí 0 je-li výstup zapnutý nebo 0 je-li odpojený.

## **INP:PULL (?) <CPD> { OFF | 150 | 1K }**

Tento příkaz umožňuje připojit interní pull-up rezistor (150 Ω nebo 1 kΩ) ke vstupu IN1.

- OFF odpojí pull-up rezistor
- 150 připojí pull-up rezistor (150  $\Omega$ )

**Klíčové slovo Parametry**

• 1K – odpojí pull-up rezistor (1 k $\Omega$ )

V případě dotazu M133C vrátí 150 je-li připojen 150 Ω, 1K je-li připojen 1 kΩ nebo OFF je-li pull-up vypnutý.

### *OUTPut subsystém*

Tento subsystém umožňuje ovládání výstupních svorek kalibrátoru M133C, případně nastavení parametrů výstupního signálu.

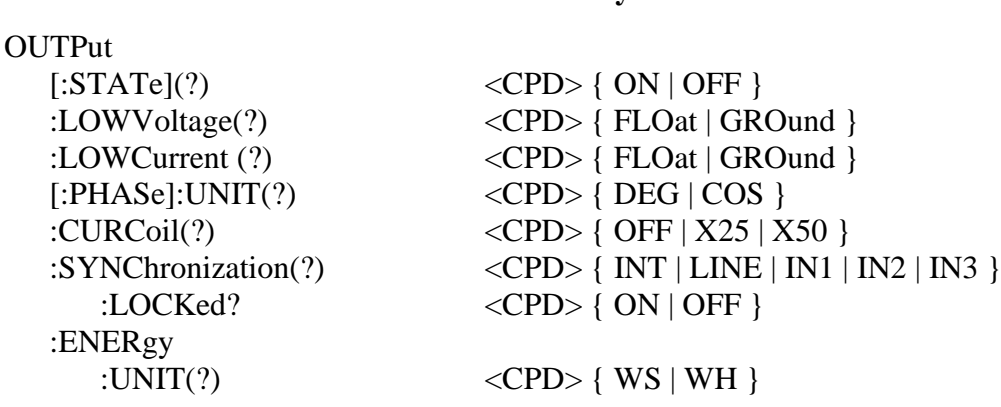
```
:MVOLtage (?) \langle CPD \rangle { OFF | ON | 0 | 1 }
:REFerence
   :UNIT(?) \langle CPD \rangle { W | VA | VAR }
   :PULLup(?) \langle CPD\rangle \{ 0 | 1 \}:CONStant (?) <DNPD>
:MHARmonics
   :UNIT(?) \langle CPD \rangle { PRMS | PFUN }
:CONFiguration (?) \langle CPD \rangle { 1 | 12 | 123 }
:L280(?) \langle CPD \rangle { OFF | ON | 0 | 1 }
```
### **OUTP[:STAT](?) <CPD> { ON | OFF }**

Tento příkaz zapne nebo vypne výstup M133C.

- ON výstup zapne
- OFF výstup vypne

V případě dotazu M133C vrátí ON je-li výstup zapnutý nebo OFF je-li odpojený.

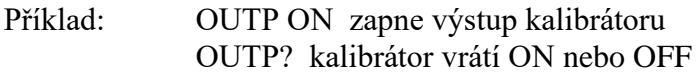

### **OUTP:LOWV(?) <CPD> { FLO | GRO }**

Tento příkaz uzemní (odzemní) svorky LO napěťových výstupů všech připojených kanálů.

- FLO odpojí svorky od potenciálu PE (odzemní)
- GRO připojí svorky k potenciálu PE (uzemní)

V případě dotazu M133C vrátí FLO pokud jsou svorky odzemněny nebo GRO pokud jsou uzemněny.

Příklad: OUTP:LOWV GRO uzemní svorky OUTP:LOWV? kalibrátor vrátí FLO nebo GRO

### **OUTP:LOWC(?) <CPD> { FLO | GRO }**

Tento příkaz uzemní (odzemní) svorky LO proudových výstupů všech připojených kanálů.

- FLO odpojí svorky od potenciálu PE (odzemní)
- GRO připojí svorky k potenciálu PE (uzemní)

V případě dotazu M133C vrátí FLO pokud jsou svorky odzemněny nebo GRO pokud jsou uzemněny.

Příklad: OUTP:LOWC GRO uzemní svorky OUTP:LOWC? kalibrátor vrátí FLO nebo GRO

# **OUTP[:PHAS]:UNIT(?) <CPD> { DEG | COS }**

Tento příkaz nastavuje způsob zadávání fázového posuvu mezi napětím a proudem.

- DEG nastavuje zadávání ve "<sup>o</sup>" v rozsahu  $0.00 359.99$ °
- COS nastavuje zadávání účiníku v rozsahu 1.000 až –1.000, LAG příp. LEAD

 $(LAG = 0.01-179.99^{\circ}, LEAD = 180.01-359.99^{\circ})$ V případě dotazu M133C vrátí DEG nebo COS.

Příklad: OUTP:UNIT DEG nastaví zadávání fázového posuvu ve stupních OUTP:UNIT? kalibrátor vrátí DEG nebo COS

### **OUTP:CURC(?) <CPD> { OFF | X25 | X50 }**

Tento příkaz nastavuje použití 25-ti nebo 50-ti závitové cívky.

- OFF vypne použití cívky
- X25 zapne 25-ti závitovou cívku
- X50 zapne 50-ti závitovou cívku

V případě dotazu M133C vrátí X50 je-li použita 50-ti závitová cívka, X25 je-li použita 25-ti závitová cívka nebo OFF je-li cívka vypnuta.

Příklad: OUTP:CURC X50 zapne 50-ti závitovou cívku OUTP:CURC? kalibrátor vrátí OFF, X50 nebo X25

#### **OUTP:SYNC(?) <CPD> { INT | LINE | IN1 | IN2 | IN3 }**

Tento příkaz umožňuje zapnout synchronizaci kmitočtu výstupního signálu s kmitočtem sítě, případně s externím signálem přivedeným na vstupní svorky kalibrátoru.

- INT synchronizace na interní referenci
- LINE synchronizace na kmitočet sítě
- IN1 synchronizace na externí signál přivedený na vstup IN1 kalibrátoru
- IN2 synchronizace na externí signál přivedený na vstup IN2 kalibrátoru
- IN3 synchronizace na externí signál přivedený na vstup IN3 kalibrátoru

V případě dotazu M133C vrátí INT, LINE, IN1, IN2 nebo IN3 podle nastaveného typu synchronizace.

Příklad: OUTP:SYNC INT zapne synchronizaci na interní referenci OUTP:SYNC? kalibrátor vrátí INT, LINE, IN1, IN2 nebo IN3

#### **OUTP:SYNC:LOCK? <CPD> { 0 | 1 }**

Tento dotaz umožňuje ověřit stav synchronizace výstupního signálu.

- 0 kmitočet není synchronní (nelze zapnout výstup kalibrátoru)
- 1 kmitočet je synchronizován s referenčním signálem

Příklad: OUTP:SYNC:LOCK? kalibrátor vrátí 0 nebo 1

#### **OUTP:ENER:UNIT(?) <CPD> { WS | WH }**

Tento příkaz umožňuje nastavit jednotky pro počítání energie.

- WS energie bude zobrazena ve Ws, VAs, VArs
- WH energie bude zobrazena ve Wh, VAh, VArh

V případě dotazu M133C vrátí nastavenou jednotku energie { WS | WH }.

Příklad: OUTP:ENER:UNIT WH <cr> - nastaví jednotku Wh OUTP: ENER:UNIT? <cr> - nastaví jednotku WH

### **OUTP:ENER:MVOL(?) <CPD> { OFF | ON | 0 | 1 }**

Tento příkaz umožňuje zanechat připojené napěťové svorky po ukončení testu v režimu čítání energie.

• OFF nebo 0 – svorky se po ukončení testu odpojí

• ON nebo 1 – aktivuje funkci Maintain Voltage Signal (svorky zůstanou po ukončení testu připojeny)

V případě dotazu M133C vrátí 0 nebo 1.

Příklad: OUTP:ENER:MVOL ON <cr> - aktivuje funkci Maintain Voltage Signal OUTP:ENER:MVOL? <cr> - M133C vrátí 1

### **OUTP:REF:PULL (?) <CPD> { 0 | 1 }**

Tento příkaz umožňuje připojit interní pull-up rezistor (150 Ω) k výstupu pulsů energie.

- 0 odpojí pull-up rezistor
- 1 připojí pull-up rezistor

V případě dotazu M133C vrátí 0 nebo 1.

Příklad: OUTP:REF:PULL 1 připojí pull-up rezistor OUTP:REF:PULL? kalibrátor vrátí 0 nebo 1

### **OUTP:REF:CONS(?) <DNPD>**

Tento příkaz umožňuje nastavit počet impulsů generovaných na za zvolenou jednotku energie (pulsy generované na pulsním výstupu - BNC na zadním panelu).

#### <DNPD>

Parametr představuje počet pulsů vyslaných za nastavenou jednotku energie.

V případě dotazu kalibrátor vrací nastavenou hodnotu ve standardním exponenciálním formátu. Například: 400.0 i/kWh je vyjádřeno ve tvaru 4.000000e+002.

Příklad: Nastavení počtu impulsů 1000 i/kVArh:

> OUT:REF:CONS 1000.0 OUT:REF:UNIT VAR

### **OUTP:REF:UNIT(?) <CPD> { W | VA | VAR }**

Tento příkaz umožňuje nastavit jednotky pro konstantu definující kmitočet generace impulsů na pulsním výstupu.

 $\langle CPD \rangle$ 

V případě dotazu kalibrátor vrací zvolenou jednotku.

Příklad: OUTP:REF:UNIT VAR <cr> - nastaví jednotku pulsního výstupu VAR OUTP: REF:UNIT? <cr> - kalibrátor vrátí VAR

#### **OUTP:MHAR:UNIT(?) <CPD> { PRMS | PFUN }**

Tento příkaz nastavuje způsob zadávání vyšších harmonických.

 $\langle$ CPD $\rangle$ 

- $PRMS %$  of RMS value
- $PFUN % of Fundamental harmonic value$

V případě dotazu kalibrátor vrací zvolenou jednotku.

Příklad: OUTP:MHAR:UNIT PRMS <cr> - harmonická je zadána jako "% of RMS" OUTP: MHAR:UNIT? <cr> - M133C vrátí PRMS

#### **OUTP:CONF(?) <CPD> { 1 | 12 | 123 }**

Tento příkaz určuje, které kanály mají generovat výstupní signál v režimech Pac Basic a Eac Basic.

- 1 aktivní kanály jsou pouze U1, I1
- $\bullet$  12 aktivní kanály jsou U1, U2, I1, I2
- 123 aktivní jsou všechny kanály

V případě dotazu vrací kalibrátor akivní kanály.

Příklad: OUTP:CONF 123 <cr> - aktivuje všechny kanály OUTP: CONF? <cr> - M133C vrátí 123

### **OUTP:L280(?) <CPD> { OFF | ON | 0 | 1 }**

Tento příkaz aktivuje funkci "280V range lock".

- OFF nebo 0 280V range lock není aktivní
- ON nebo 1 –280V range lock je aktivní

Po zapnutí napájení je funkce ve stavu OFF.

V případě dotazu vrací kalibrátor stav funkce.

Příklad: OUTP:L280 ON <cr> - zablokuje rozsah 280V OUTP: L280F? <cr> - M133C vrátí 1

#### *MEASure a CONFigure subsystém*

Tento subsystém umožňuje ovládání interního multimetru M133C.

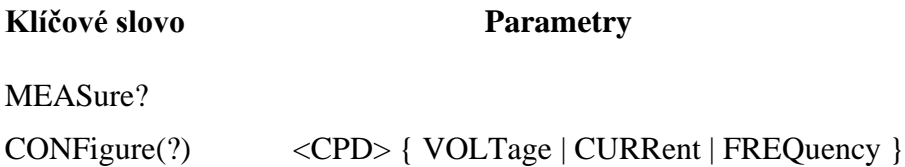

#### **MEAS?**

Dotaz na hodnotu měřenou multimetrem.

Kalibrátor vrací měřenou hodnotu ve standardním exponenciálním formátu. Například: 5.456 V je vyjádřeno ve tvaru 5.456000e+000.

Příklad: MEAS? kalibrátor vrátí měřenou hodnotu

### **CONF(?) <CPD> { VOLT | CURR | FREQ }**

Příkaz nastavuje funkci měření interního multimetru.

V případě dotazu kalibrátor vrací nastavenou funkci interního multimetru.

Příklad: Nastavení multimetru pro měření napětí: CONF VOLT

#### *SOURce subsystém*

Tento subsystém umožňuje ovládání jednotlivých funkcí kalibrátoru M133C.

#### **Klíčové slovo Parametry**

#### [SOURce]

```
:MODE? { PAC | PDC | PACI | PDCI | PACE | PHAR | PIH | PDIP | PDCE | EAC | EDC | 
          EACI | EDCI | VAC | VDC | CAC | CDC | CACI | CDCI }
```
:PAC

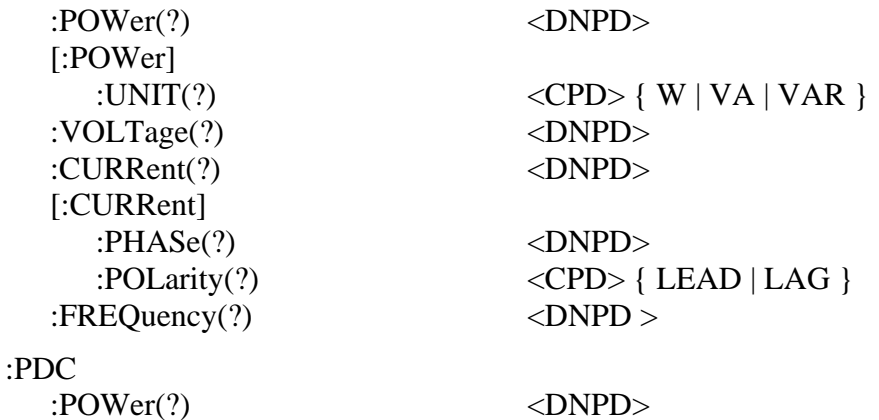

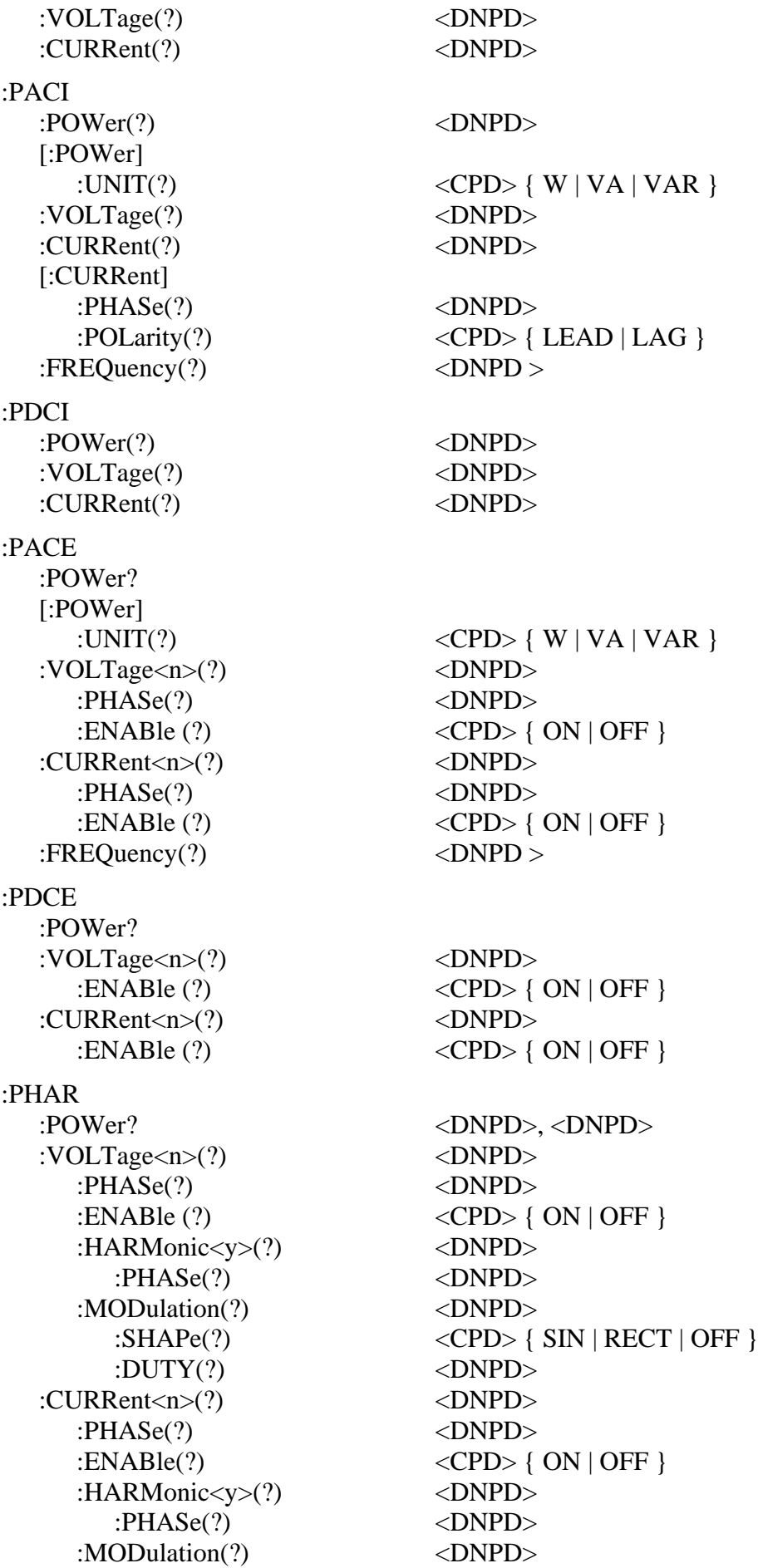

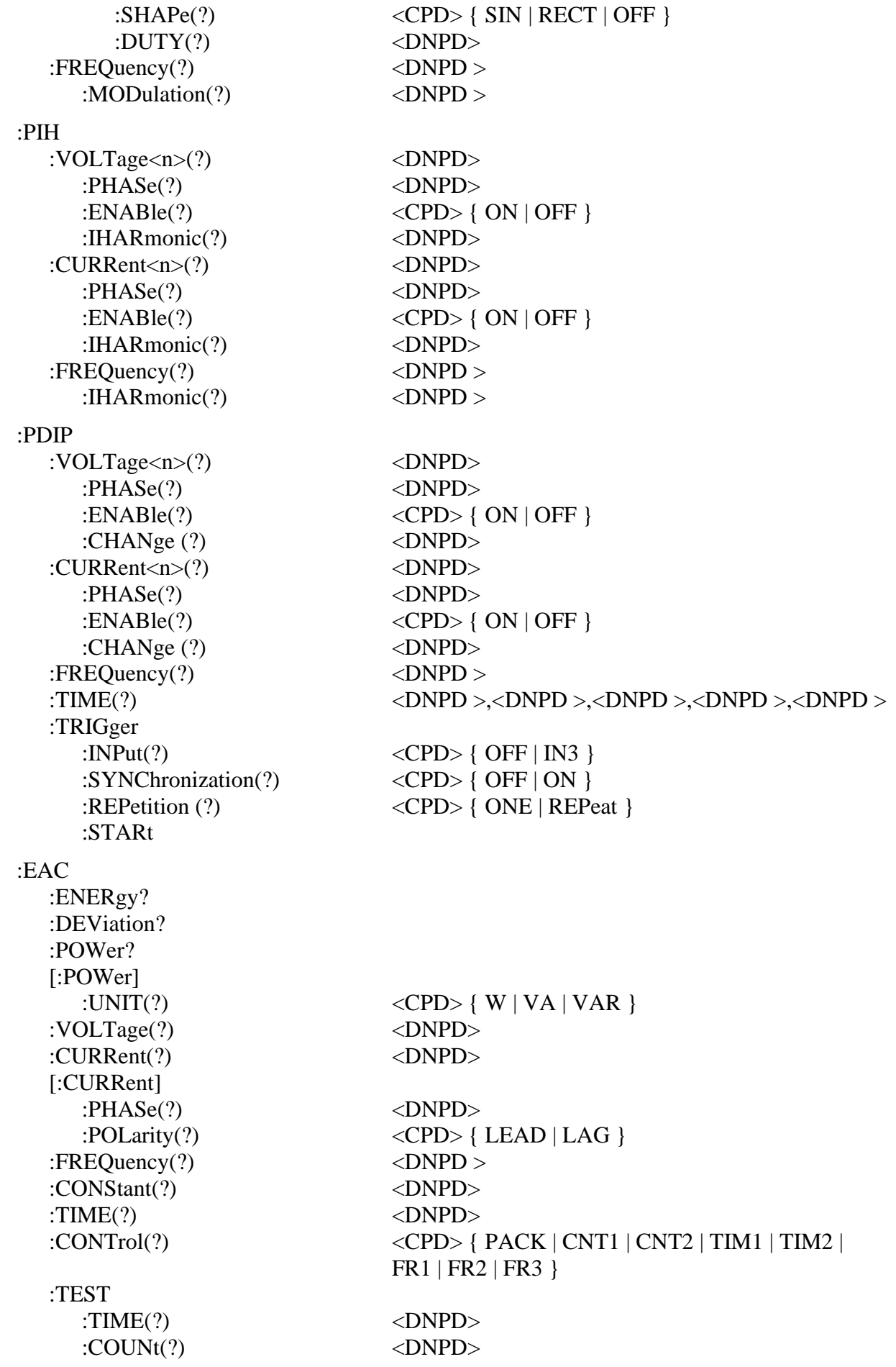

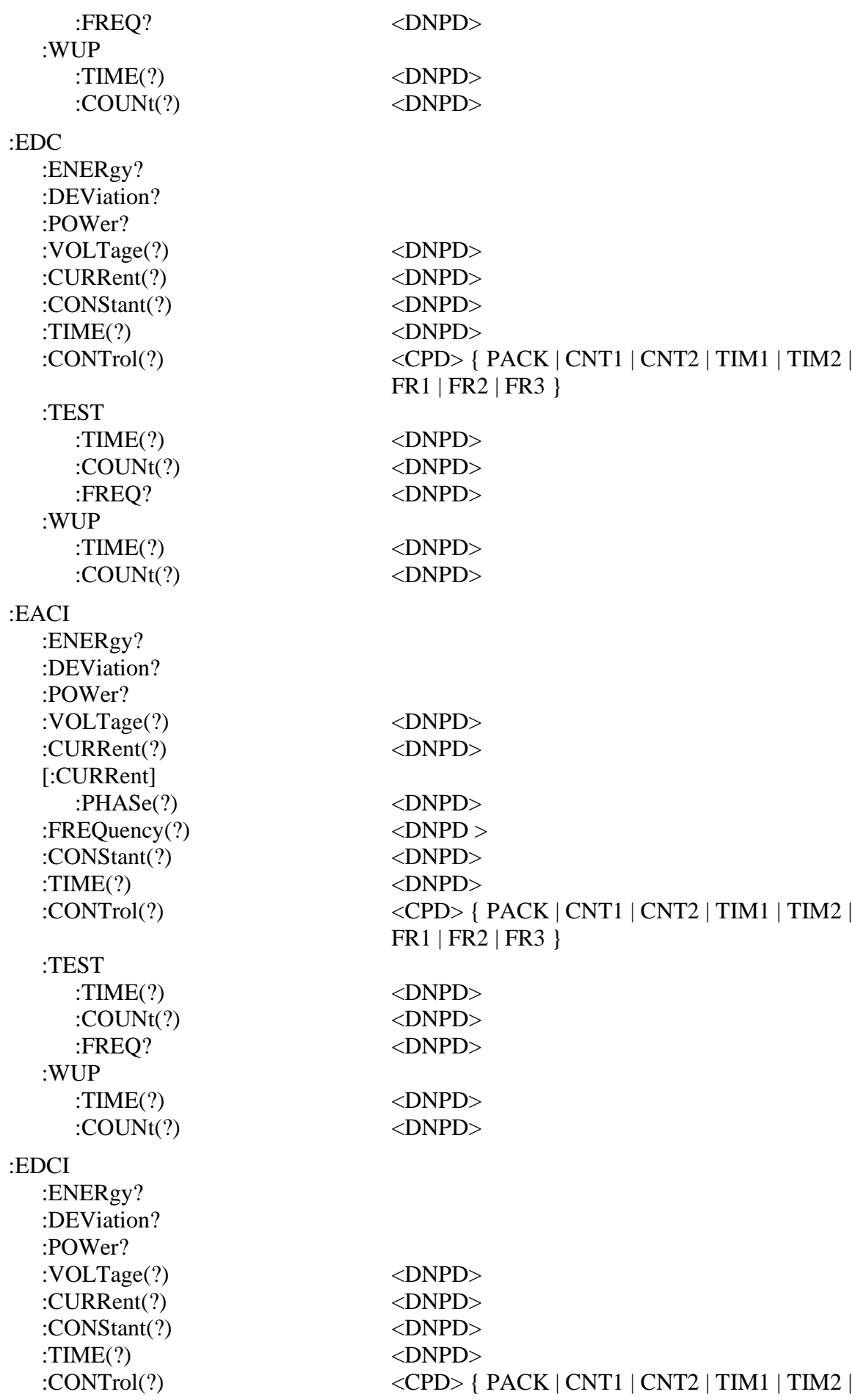

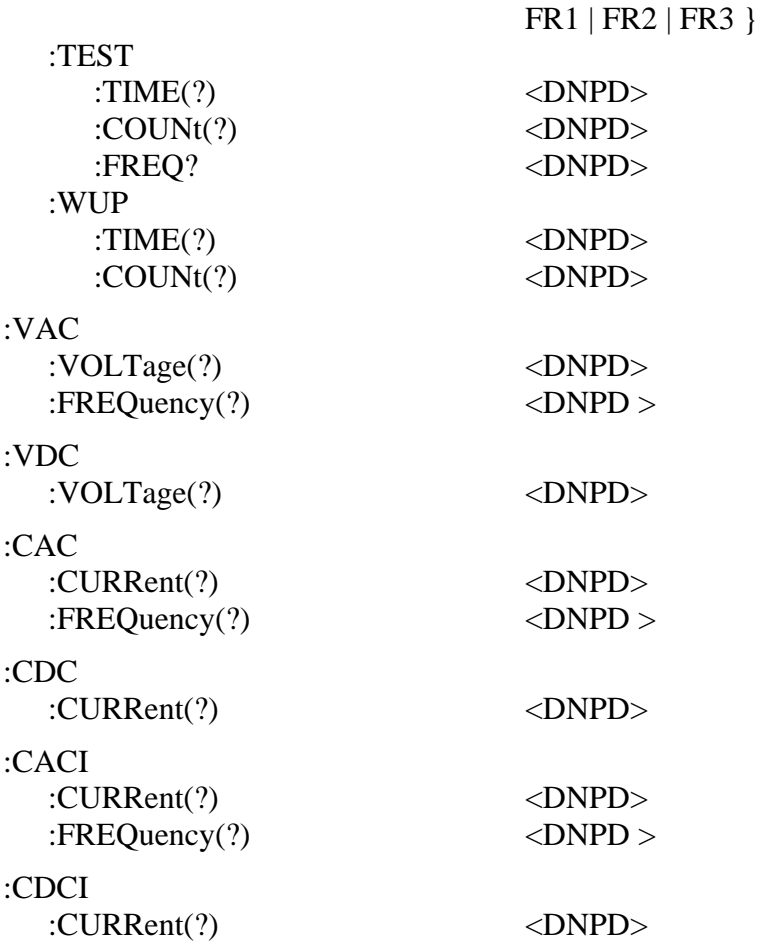

### **[SOUR]:MODE?**

Dotaz na zvolenou funkci kalibrátoru { PAC | PDC | PACI | PDCI | PACE | PDCE | PHAR | PIH | PDIP | EAC | EDC | EACI | EDCI | VAC | VDC | CAC | CDC | CACI | CDCI }.

- PAC Power AC Basic mode
- PDC Power DC Basic mode
- PACI Power AC high current mode
- PDCI Power DC high current mode
- PACE Power AC extended mode
- PDCE Power DC extended mode
- PHAR Power harmonic mode
- PIH Power interharmonic mode
- PDIP Power Dip/Swell mode
- EAC Energy AC mode
- EDC Energy DC mode
- EACI Energy AC high current mode
- EDCI Energy DC high current modë
- VAC Voltage AC mode
- VDC Voltage DC mode
- CAC Current AC mode
- CDC Current DC mode
- CACI Current AC high current mode

• CDCI – Current DC high current mode

Příklad:

MODE?

#### **[SOUR]:PAC:POW(?) <DNPD>**

Příkaz nastavuje hodnotu výkonu v režimu PAC Basic.

<DNPD>

Parameter představuje hodnotu výkonu vyjádřenou v aktuálně zvolených jednotkách (W, VA, VAr).

V případě dotazu kalibrátor vrací nastavenou hodnotu ve standardním exponenciálním formátu. Například: 100.60 W je vyjádřeno ve tvaru 1.006000e+002.

Příklad: Nastavení hodnoty výkonu 1000W: PAC:POW 1000

Poznámka: Příkaz přepne kalibrátor do funkce PAC Basic.

### **[SOUR]:PAC[:POW]:UNIT(?) <CPD> { W | VA | VAR }**

Příkaz nastavuje jednotku výkonu pro funkci PAC Basic.

V případě dotazu kalibrátor vrací nastavenou jednotku.

Příklad: Nastavení jednotky W pro funkci PAC Basic: PAC:UNIT W

Poznámka: Příkaz přepne kalibrátor do funkce PAC Basic.

#### **[SOUR]:PAC:VOLT(?) <DNPD>**

Příkaz nastavuje hodnotu napětí v režimu PAC Basic.

<DNPD> Parametr představuje hodnotu napětí vyjádřenou ve V.

V případě dotazu kalibrátor vrací nastavenou hodnotu napětí ve standardním exponenciálním formátu. Například: 110.12 V je vyjádřeno ve tvaru 1.101200e+002.

Příklad: Nastavení napětí 230.5 V: PAC:VOLT 230.5

Poznámka: Příkaz přepne kalibrátor do režimu PAC Basic.

### **[SOUR]:PAC:CURR(?) <DNPD>**

Příkaz nastavuje hodnotu proudu v režimu PAC.

<DNPD> Parametr představuje hodnotu proudu vyjádřenou v A.

V případě dotazu kalibrátor vrací nastavenou hodnotu proudu ve standardním exponenciálním formátu. Například: 11.012 A je vyjádřeno ve tvaru 1.101200e+001.

Příklad: Nastavení proudu 23.05 A: PAC:CURR 23.05

Poznámka: Příkaz přepne kalibrátor do režimu PAC.

# **[SOUR]:PAC[:CURR]:PHAS(?) <DNPD>**

Příkaz nastavuje hodnotu fáze mezi napětím a proudem.

<DNPD>

Parametr představuje fázový úhel mezi výstupním napětím a proudem ve stupních (PHAS:UNIT=DEG), nebo představuje hodnotu účinníku (PHAS:UNIT=COS).

V případě dotazu kalibrátor vrací nastavenou hodnotu fázového posuvu mezi výstupním napětím a proudem ve standardním exponenciálním formátu. Příklad: 156.3 ° je vráceno přístrojem jako 1.563000e+002.

Příklad: PAC:PHAS 250.2 – nastaví fázový úhel 250.2° mezi výstupním napětím a proudem (PHAS:UNIT=DEG) PAC:PHAS? – kalibrátor vrátí 2.502000e+002 Příklad: PAC:PHAS 0.554 – nastaví hodnotu účinníku 0.554 (PHAS:UNIT=COS) PAC:PHAS? - kalibrátor vrátí 5.540000e-001,LAG

Poznámka: Příkaz přepne kalibrátor do režimu PAC.

# **[SOUR]:PAC[:CURR]:POLarity(?) <CPD> { LEAD | LAG }**

Příkaz nastavuje polaritu fázového úhlu mezi napětím a proudem. Příkaz je platný pouze pokud je PHAS:UNIT=COS.

 $\langle CPD \rangle$ 

Parametr představuje polaritu fázového úhlu mezi výstupním napětím a proudem.

V případě dotazu kalibrátor vrací polaritu fázového úhlu mezi výstupním napětím a proudem.

Příklad: PAC:POL LEAD nastaví polaritu fázového úhlu na Lead

Poznámka: Příkaz přepne kalibrátor do režimu PAC.

*83 Uživatelská příručka*

### **[SOUR]:PAC:FREQ(?) <DNPD>**

Příkaz nastavuje kmitočet v režimu PAC.

<DNPD> Parametr představuje hodnotu kmitočtu vyjádřenou v Hz.

V případě dotazu kalibrátor vrací nastavenou hodnotu kmitočtu ve standardním exponenciálním formátu. Příklad: 50Hz je vráceno jako 5.000000e+001.

Příklad: Kmitočet 60 Hz: PAC:FREQ 60

Poznámka: Příkaz přepne kalibrátor do režimu PAC.

### **[SOUR]:PDC:POW(?) <DNPD>**

Příkaz nastavuje hodnotu výkonu v režimu PDC.

<DNPD>

Parametr představuje hodnotu výkonu vyjádřenou ve W.

V případě dotazu kalibrátor vrací nastavenou hodnotu výkonu ve standardním exponenciálním formátu. Příklad: 100.60 W je vráceno jako 1.006000e+002.

Příklad:

DC výkon 1000 W: PDC:POW 1000

Poznámka: Příkaz přepne kalibrátor do režimu PDC.

#### **[SOUR]:PDC:VOLT(?) <DNPD>**

Příkaz nastavuje výstupní napětí v režimu PDC.

<DNPD> Parametr představuje hodnotu výstupního napětí vyjádřenou ve V.

V případě dotazu kalibrátor vrací nastavenou hodnotu výstupního napětí ve standardním exponenciálním formátu. Příklad:110.12 V je vráceno jako 1.101200e+002.

Příklad: Napětí 230.5 V: PDC:VOLT 230.5

Poznámka: Příkaz přepne kalibrátor do režimu Power DC mode.

### **[SOUR]:PDC:CURR(?) <DNPD>**

Příkaz nastavuje výstupní proud v režimu PDC.

<DNPD>

Parametr představuje hodnotu výstupního proudu vyjádřenou v A.

V případě dotazu kalibrátor vrací nastavenou hodnotu výstupního proudu ve standardním exponenciálním formátu. Příklad: 11.012 A je vráceno jako 1.101200e+001.

Příklad: Proud 23.05A: PDC:CURR 23.05

Poznámka: Příkaz přepne kalibrátor do režimu PDC.

### **[SOUR]:PACI:POW(?) <DNPD>**

Příkaz nastavuje hodotu výkonu v režimu PACI.

<DNPD>

Parametr představuje hodnotu výkonu vyjádřenou v aktuálních jednotkách (W, VA, VAr).

V případě dotazu kalibrátor vrací nastavenou hodnotu výkonu ve standardním exponenciálním formátu. Příklad:100.60 W je vráceno jako 1.006000e+002.

Příklad: Střídavý výkon 1000 W: PACI:POW 1000

Poznámka: Příkaz přepne kalibrátor do režimu PACI.

### **[SOUR]:PACI[:POW]:UNIT(?) <CPD> { W | VA | VAR }**

Příkaz vybírá jednotku pro výkon v režimu PACI.

V případě dotazu kalibrátor vrací aktuální jednotku v režimu PACI.

Příklad: Výběr jednotky W pro PACI: PACI:UNIT W

Poznámka: Příkaz přepne kalibrátor do režimu PACI.

### **[SOUR]:PACI:VOLT(?) <DNPD>**

Příkaz nastavuje hodnotu výstupního napětí.

<DNPD>

Parametr představuje hodnotu výstupního napětí vyjádřenou ve V.

V případě dotazu kalibrátor vrací hodnotu výstupního napětí ve standardním exponenciálním formátu. Příklad: 110.12 V je vráceno jako 1.101200e+002.

Příklad: Napětí 230.5 V: PAC:VOLT 230.5

Poznámka: Příkaz přepne kalibrátor do režimu PACI.

### **[SOUR]:PACI:CURR(?) <DNPD>**

Příkaz nastavuje výstupní proud v režimu PACI.

<DNPD>

Parametr představuje hodnotu výstupního proudu vyjádřenou v A.

V případě dotazu kalibrátor vrací hodnotu výstupního proudu ve standardním exponenciálním formátu. Příklad: 11.012 A je vráceno jako 1.101200e+001.

Příklad: Proud 23.05 A: PACI:CURR 23.05

Poznámka: Příkaz přepne kalibrátor do režimu PACI.

# **[SOUR]:PACI[:CURR]:PHAS(?) <DNPD>**

Příkaz nastavuje fázový úhel mezi napětím a proudem.

<DNPD>

Parametr představuje hodnotu fázového úhlu mezi napětím a proudem ve stupních (PHAS:UNIT=DEG), nebo jako hodnota účinníku (PHAS:UNIT=COS).

V případě dotazu kalibrátor vrací nastavenou hodnotu fázového úhlu mezi výstupním napětím a proudem ve standardním exponenciálním formátu. Příklad: 156.3 je vráceno jako 1.563000e+002.

Příklad: PACI:PHAS 250.2 - nastaví fázový úhel 250.2° mezi výstupním napětím a proudem (PHAS:UNIT=DEG) PACI:PHAS? – kalibrátor vrátí 2.502000e+002

Příklad: PACI:PHAS 0.554 – nastaví hodnotu účinníku 0.554 (PHAS:UNIT=COS) PACI:PHAS? – kalibrátor vrátí 5.540000e-001,LAG

Poznámka:

Příkaz přepne kalibrátor do režimu PACI.

# **[SOUR]:PACI[:CURR]:POLarity(?) <CPD> { LEAD | LAG }**

Příkaz nastavuje polaritu fázového úhlu mezi napětím a proudem. Příkaz je platný pouze pro PHAS:UNIT=COS.

 $\langle CPD \rangle$ 

Představuje polaritu fázového úhlu mezi výstupním napětím a proudem.

V případě dotazu kalibrátor vrací polaritu fázového úhlu mezi výstupním napětím a proudem.

Příklad: PACI:POL LEAD nastavuje polaritu fázového úhlu na Lead

Poznámka: Příkaz přepne kalibrátor do režimu PACI.

### **[SOUR]:PACI:FREQ(?) <DNPD>**

Příkaz nastavuje kmitočet v režimu PACI.

<DNPD> Parametr představuje hodnotu kmitočtu vyjádřenou v Hz.

V případě dotazu kalibrátor vrací hodnotu kmitočtu ve standardním exponenciálním formátu. Příklad: 50 Hz je vráceno jako 5.000000e+001.

Příklad: Kmitočet 60 Hz: PACI:FREQ 60

Poznámka: Příkaz přepne kalibrátor do režimu PACI.

### **[SOUR]:PDCI:POW(?) <DNPD>**

Příkaz nastavuje hodnotu výkonu v režimu PDCI.

<DNPD>

Parametr představuje hodnotu výkonu vyjádřenou ve W.

V případě dotazu kalibrátor vrací nastavenou hodnotu výkonu ve standardním exponenciálním formátu. Příklad: 100.60 W je vráceno jako 1.006000e+002.

Příklad: Stejnosměrný výkon 1000W: PDCI:POW 1000

Poznámka: Příkaz přepne kalibrátor do režimu PDCI.

### **[SOUR]:PDCI:VOLT(?) <DNPD>**

Příkaz nastavuje hodnotu výstupního napětí v režimu PDCI.

<DNPD> Parametr představuje hodnotu výstupního napětí vyjádřenou ve V.

V případě dotazu kalibrátor vrací hodnotu výstupního napětí ve standardním exponenciálním formátu. Příklad: 110.12 V je vráceno jako 1.101200e+002.

Příklad: Napětí 230.5V: PDCI:VOLT 230.5 Poznámka:

Příkaz přepne kalibrátor do režimu PDCI.

#### **[SOUR]:PDCI:CURR(?) <DNPD>**

Příkaz nastavuje hodnotu výstupního proudu v režimu PDCI.

<DNPD>

Parametr představuje hodnotu výstupního proudu vyjádřenou v A.

V případě dotazu kalibrátor vrací hodnotu výstupního proudu ve standardním exponenciálním formátu. Příklad: 11.012 A je vráceno jako 1.101200e+001.

Příklad: Proud 23.05 A: PDCI:CURR 23.05

Poznámka: Příkaz přepne kalibrátor do režimu PDCI.

#### **[SOUR]:PACE:POW?**

Kalibrátor vrací hodnotu výkonu ve standardním exponenciálním formátu. Příklad: 100.60 W je vráceno jako 1.006000e+002.

Poznámka: Dotaz přepne kalibrátor do režimu PACE.

### **[SOUR]:PACE[:POW]:UNIT(?) <CPD> { W | VA | VAR }**

Příkaz vybírá jednotku pro výkon v režimu PACE.

V případě dotazu kalibrátor vrací aktuální jednotku v režimu PACE.

Příklad: Výběr jednotky W pro režim PACE: PACE:UNIT W

Poznámka: Příkaz přepne kalibrátor do režimu PACE.

### **[SOUR]:PACE:VOLT<n>(?) <DNPD>**

Příkaz nastavuje hodnotu výstupního napětí v kanálu <n>

<DNPD>

Parametr představuje hodnotu výstupního napětí vyjádřenou ve V.

 $\langle n \rangle$ 

Parametr představuje výstupní kanál (1, 2 nebo 3).

V případě dotazu kalibrátor vrací hodnotu výstupního napětí ve standardním exponenciálním formátu. Příklad: 110.12 V je vráceno jako 1.101200e+002.

Příklad: Napětí 230.5 V v kanále 1: PACE:VOLT1 230.5

Poznámka: Příkaz přepne kalibrátor do režimu PACE.

#### **[SOUR]:PACE:VOLT<n>:PHAS(?) <DNPD>**

Příkaz nastavuje fázový úhel mezi napěťovým výstupem v kanále <n> a interní referenční fází.

<DNPD> Parametr představuje hodnotu fázového úhlu ve stupních.

V případě dotazu kalibrátor vrací nastavenou hodnotu fázového úhlu ve standardním exponenciálním formátu. Příklad: 156.3° je vráceno jako 1.563000e+002.

Příklad: PACE:VOLT1:PHAS 0 PACE:VOLT2:PHAS 120 PACE:VOLT3:PHAS 240

Poznámka: Příkaz přepne kalibrátor do režimu PACE.

### **[SOUR]:PACE:VOLT<n>:ENAB(?) <CPD> { ON | OFF }**

Tento příkaz povolí (zakáže) napěťový výstup v kanálu <n>. Zakázané výstupy jsou OFF také během OUTP ON.

- ON povolí výstup
- OFF zakáže výstup

V případě dotazu kalibrátor vrací ON, jestliže výstup je povolen, nebo OFF je-li zakázán.

Příklad: PACE:VOLT1:ENAB ON

Poznámka: Příkaz přepne kalibrátor do režimu PACE.

### **[SOUR]:PACE:CURR<n>(?) <DNPD>**

Příkaz nastavuje hodnotu výstupního proudu v kanálu <n>

<DNPD>

Parametr představuje hodnotu výstupního proudu vyjádřenou v A.

 $\langle n \rangle$ 

Parametr představuje výstupní kanál (1, 2 nebo 3).

V případě dotazu kalibrátor vrací hodnotu výstupního proudu ve standardním exponenciálním formátu. Příklad: 11.012 A je vráceno jako 1.101200e+001.

Příklad: Proud 23.05 A v kanále 1: PACE:CURR1 23.05

Poznámka: Příkaz přepne kalibrátor do režimu PACE.

### **[SOUR]:PACE:CURR<n>:PHAS(?) <DNPD>**

Příkaz nastavuje fázový úhel mezi proudovým výstupem v kanále <n> a interní referenční fází.

<DNPD> Parametr představuje hodnotu fázeového úhlu ve stupních.

V případě dotazu kalibrátor vrací nastavenou hodnotu fázového úhlu ve standardním exponenciálním formátu. Příklad: 156.3° je vráceno jako 1.563000e+002.

Příklad: PACE:CURR1:PHAS 0 PACE: CURR 2:PHAS 120 PACE: CURR 3:PHAS 240

Poznámka: Příkaz přepne kalibrátor do režimu PACE.

# **[SOUR]:PACE:CURR<n>:ENAB(?) <CPD> { ON | OFF }**

Příkaz povolí (zakáže) proudový výstup v kanále <n>. Zakázané výstupy jsou OFF také během OUTP ON.

- ON povolí výstup
- OFF zakáže výstup

V případě dotazu kalibrátor vrací ON, jestliže je výstup povolen, nebo OFF, je-li zakázán.

Příklad: PACE:CURR1:ENAB ON

Poznámka: Příkaz přepne kalibrátor do režimu PACE.

# **[SOUR]:PACE:FREQ(?) <DNPD>**

Příkaz nastavuje kmitočet v režimu PACE.

<DNPD>

Parametr představuje hodnotu kmitočtu vyjádřenou v Hz.

V případě dotazu kalibrátor vrací hodnotu kmitočtu ve standardním exponenciálním formátu. Příklad: 50Hz je vráceno jako 5.000000e+001.

Příklad: Kmitočet 60Hz: PACE:FREQ 60 Poznámka:

Příkaz přepne kalibrátor do režimu PACE.

### **[SOUR]:PDCE:POW?**

Dotaz vrací nastavenou hodnotu výkonu v režimu PDCE ve standardním exponenciálním formátu. Příklad: 100.60 W je vráceno jako 1.006000e+002.

Poznámka: Dotaz přepne kalibrátor do režimu PDCE.

### **[SOUR]:PDCE:VOLT<n>(?) <DNPD>**

Příkaz nastavuje hodnotu výstupního napětí v kanále <n>

<DNPD>

Parametr představuje hodnotu výstupního napětí vyjádřenou ve V.

 $\langle n \rangle$ 

Parametr představuje výstupní kanál (1, 2 nebo 3).

V případě dotazu kalibrátor vrací hodnotu výstupního napětí ve standardním exponenciálním formátu. Příklad: 110.12 V je vráceno jako 1.101200e+002.

Příklad: Napětí 230.5V v kanále 1: PDCE:VOLT1 230.5

Poznámka: Příkaz přepne kalibrátor do režimu PDCE.

# **[SOUR]:PDCE:VOLT<n>:ENAB(?) <CPD> { ON | OFF }**

Příkaz povolí (zakáže) napěťový výstup v kanále <n>. Zakázané výstupy jsou OFF také během OUTP ON.

- ON povolí výstup
- OFF zakáže výstup

V případě dotazu kalibrátor vrací ON, jestliže je výstup povolen, nebo OFF, je-li zakázán.

Příklad: PDCE:VOLT1:ENAB ON

Poznámka: Příkaz přepne kalibrátor do režimu PDCE.

# **[SOUR]:PDCE:CURR<n>(?) <DNPD>**

Příkaz nastavuje hodnotu výstupního proudu v kanálu <n>

<DNPD> Parametr představuje hodnotu výstupního proudu vyjádřenou v A.  $\langle n \rangle$ 

Parametr představuje výstupní kanál (1, 2 nebo 3).

V případě dotazu kalibrátor vrací hodnotu výstupního proudu ve standardním exponenciálním formátu. Příklad: 11.012 A je vráceno jako 1.101200e+001.

Příklad: Proud 23.05A v kanále 1: PDCE:CURR1 23.05

Poznámka: Příkaz přepne kalibrátor do režimu PDCE.

### **[SOUR]:PDCE:CURR<n>:ENAB(?) <CPD> { ON | OFF }**

Příkaz povolí (zakáže) proudový výstup v kanále <n>. Zakázané výstupy jsou OFF také během OUTP ON.

- $ON povoli výstup$
- OFF zakáže výstup

V případě dotazu kalibrátor vrací ON, jestliže výstup je povolen, nebo OFF, je-li zakázaný.

Příklad: PDCE:CURR1:ENAB ON

Poznámka: Příkaz přepne kalibrátor do režimu PDCE.

# **[SOUR]:PHAR:POW?**

Příkaz vrátí činný a reaktivní výkonu ve standardním exponenciálním formátu.

Příklad: 100.60 W, 1.1 VAr je vráceno jako 1.006000e+002, 1.100000e+000.

Poznámka: Příkaz přepne kalibrátor do režimu PHAR.

### **[SOUR]:PHAR:VOLT<n>(?) <DNPD>**

Příkaz nastavuje hodnotu výstupního napětí v kanále <n>

<DNPD> Parametr představuje hodnotu výstupního napětí vyjádřenou ve V.

 $\langle n \rangle$ 

Parametr představuje výstupní kanál (1, 2 nebo 3).

V případě dotazu kalibrátor vrací hodnotu výstupního napětí ve standardním exponenciálním formátu. Příklad: 110.12 V je vráceno jako 1.101200e+002.

Příklad: Napětí 230.5V v kanále 1: PHAR:VOLT1 230.5 Poznámka:

Příkaz přepne kalibrátor do režimu PHAR.

### **[SOUR]:PHAR:VOLT<n>:PHAS(?) <DNPD>**

Příkaz nastavuje fázový úhel mezi napěťovým výstupem v kanále <n> a interní referenční fází.

<DNPD>

Parametr představuje hodnotu fázového úhlu ve stupních.

V případě dotazu kalibrátor vrací hodnotu fázového úhlu ve standardním exponenciálním formátu. Příklad: 156.3 ° je vráceno jako 1.563000e+002.

Příklad: PHAR:VOLT1:PHAS 0 PHAR:VOLT2:PHAS 120 PHAR:VOLT3:PHAS 240

Poznámka: Příkaz přepne kalibrátor do režimu PHAR.

# **[SOUR]:PHAR:VOLT<n>:ENAB(?) <CPD> { ON | OFF }**

Příkaz povolí (zakáže) napěťový výstup v kanále <n>. Zakázané výstupy jsou OFF také během OUTP ON.

- ON povolí výstup
- OFF zakáže výstup

V případě dotazu kalibrátor vrací ON, je-li výstup povolený, nebo OFF, je-li zakázaný.

Příklad: PHAR:VOLT1:ENAB ON

Poznámka: Příkaz přepne kalibrátor do režimu PHAR.

# **[SOUR]:PHAR:VOLT<n>:HARM<y>(?) <DNPD>**

Příkaz nastavuje úroveň <y>-té harmonické složky ve výstupním napětí v kanále <n>

<DNPD>

Parametr představuje hodnotu úrovně <y>-té harmonické složky, vyjádřenou v %.

 $\langle n \rangle$ 

Parametr představuje výstupní kanál (1, 2 nebo 3).

 $<$ v $>$ 

Parametr představuje pořadí harmonické složky (1 až 50). Číslo 1 je pouze pro dotaz.

V případě dotazu kalibrátor vrací úroveň harmonické složky ve standardním exponenciálním formátu. Příklad: 10% je vráceno jako 1.000000e+001.

Příklad:

```
Nastavení 2. harmonické složky na 5.3% v napěťovém kanálu 1:
      PHAR:VOLT1:HARM2 5.3
```
Poznámka:

Příkaz přepne kalibrátor do režimu PHAR.

#### **[SOUR]:PHAR:VOLT<n>:HARM<y>:PHAS(?) <DNPD>**

Tento příkaz nastavuje fázový posuv <y>-té harmonické složky ve výstupním napětí v kanále <n>

<DNPD>

Parametr představuje hodnotu fáze <y>-té harmonické složky, vyjádřenou ve °.

 $\langle n \rangle$ 

Parametr představuje výstupní kanál (1, 2 nebo 3).

 $<$ y>

Parametr představuje pořadí harmonické složky (1 až 50). Číslo 1 je pouze pro dotaz.

V případě dotazu kalibrátor vrací fázi harmonické složky ve standardním exponenciálním formátu. Příklad: 10° is je vráceno jako 1.000000e+001.

Příklad:

Nastavení fáze 2. harmonické složky na 5.3° v napěťovém kanálu 1: PHAR:VOLT1:HARM2:PHAS 5.3

Poznámka: Příkaz přepne kalibrátor do režimu PHAR.

# **[SOUR]:PHAR:VOLT<n>:MOD(?) <DNPD>**

Příkaz nastavuje úroveň modulace pro napěťový výstup v kanálu <n>.

<DNPD> Parametr představuje hodnotu úrovně modulace v %.

V případě dotazu kalibrátor vrací úroveň modulace standardním exponenciálním formátu. Příklad: 11.45 % je vráceno jako 1.145000e+001.

Příklad: PHAR:VOLT1:MOD 11.45

Poznámka: Příkaz přepne kalibrátor do režimu PHAR.

# **[SOUR]:PHAR:VOLT<n>:MOD:SHAP(?) <CPD> { SIN | RECT | OFF }**

Příkaz nastavuje typ modulace pro napěťový výstup v kanálu <n>.

 $\langle CPD \rangle$ 

- SIN modulace sinusovým vlnovým průběhem
- RECT modulace obdélníkovým vlnovým průběhem

• OFF – zakáže modulaci

V případě dotazu kalibrátor vrací SIN, RECT nebo OFF.

Příklad: PHAR:VOLT1:MOD:SHAP SIN

Poznámka: Příkaz přepne kalibrátor do režimu PHAR.

### **[SOUR]:PHAR:VOLT<n>:MOD:DUTY(?) <DNPD>**

Příkaz nastavuje činitel plnění obdélníkového modulačního průběhu pro napěťový výstup v kanále  $\langle n \rangle$ .

<DNPD> Parametr představuje hodnotu činitele plnění v %.

V případě dotazu kalibrátor vrací činitel plnění ve standardním exponenciálním formátu. Příklad: 50 % je vráceno jako 5.000000e+001.

Příklad: PHAR:VOLT1:MOD:DUTY 50

Poznámka: Příkaz přepne kalibrátor do režimu PHAR.

### **[SOUR]:PHAR:CURR<n>(?) <DNPD>**

Příkaz nastavuje hodnotu výstupního proudu v kanále <n>

<DNPD> Parametr představuje hodnotu výstupního proudu vyjádřenou v A.

 $\langle n \rangle$ 

Parametr představuje výstupní kanál (1, 2 nebo 3).

V případě dotazu kalibrátor vrací hodnotu výstupního proudu ve standardním exponenciálním formátu. Příklad: 11.012 A je vráceno jako 1.101200e+001.

Příklad: Proud 23.05A v kanále 1: PHAR:CURR1 23.05

Poznámka: Příkaz přepne kalibrátor do režimu PHAR.

### **[SOUR]:PHAR:CURR<n>:PHAS(?) <DNPD>**

Příkaz nastavuje fázový úhel mezi proudovým výstupem v kanále <n> a interní referenční fází.

<DNPD>

Parametr představuje hodnotu fázového úhlu ve stupních.

V případě dotazu kalibrátor vrací nastavenou hodnotu fázového úhlu ve standardním exponenciálním formátu. Příklad: 156.3° je vráceno jako 1.563000e+002.

Příklad: PHAR:CURR1:PHAS 0 PHAR:CURR2:PHAS 120 PHAR:CURR3:PHAS 240

Poznámka: Příkaz přepne kalibrátor do režimu PHAR.

### **[SOUR]:PHAR:CURR<n>:ENAB(?) <CPD> { ON | OFF }**

Příkaz povolí (zakáže) proudový výstup v kanále <n>. Zakázané výstupy jsou OFF také během OUTP ON.

- ON povolí výstup
- OFF zakáže výstup

V případě dotazu kalibrátor vrací ON, jestliže je výstup povolený nebo OFF, je-li zakázaný

Příklad: PHAR:CURR1:ENAB ON

Poznámka: Příkaz přepne kalibrátor do režimu PHAR.

### **[SOUR]:PHAR:CURR<n>:HARM<y>(?) <DNPD>**

Příkaz nastavuje úroveň  $\langle v \rangle$ -té harmonické složky výstupního proudu v kanále  $\langle n \rangle$ 

<DNPD>

Parametr představuje hodnotu úrovně <y>-té harmonické složky, vyjádřenou v %.

 $\langle n \rangle$ 

Parametr představuje výstupní kanál (1, 2 nebo 3).

 $<$ y>

Parametr představuje pořadí harmonické složky (1 až 50). Číslo 1 je pouze pro dotaz.

V případě dotazu kalibrátor vrací úroveň harmonické složky ve standardním exponenciálním formátu. Příklad: 10 % je vráceno jako 1.000000e+001.

Příklad: Nastavení úrovně 2. harmonické složky na 5.3% v proudovém kanále 1: PHAR:CURR1:HARM2 5.3

Poznámka: Příkaz přepne kalibrátor do režimu PHAR.

### **[SOUR]:PHAR:CURR<n>:HARM<y>:PHAS(?) <DNPD>**

Tento příkaz nastavuje fázový posuv <y>-té harmonické složky ve výstupním proudu v kanále <n>

<DNPD>

Parametr představuje hodnotu fáze <y>-té harmonické složky, vyjádřenou ve °.

 $\langle n \rangle$ 

Parametr představuje výstupní kanál (1, 2 nebo 3).

 $<$ y>

Parametr představuje pořadí harmonické složky (1 až 50). Číslo 1 je pouze pro dotaz.

V případě dotazu kalibrátor vrací fázi harmonické složky ve standardním exponenciálním formátu. Příklad: 10° is je vráceno jako 1.000000e+001.

Příklad:

Nastavení fáze 2. harmonické složky na 5.3° v proudovém kanálu 1: PHAR:CURR1:HARM2:PHAS 5.3

Poznámka: Příkaz přepne kalibrátor do režimu PHAR.

# **[SOUR]:PHAR:CURR<n>:MOD(?) <DNPD>**

Příkaz nastavuje úroveň modulace pro proudový výstup v kanále <n>.

<DNPD> Parametr představuje hodnotu úrovně modulace v %.

V případě dotazu kalibrátor vrací úroveň modulacel ve standardním exponenciálním formátu. Příklad: 12.45 % je vráceno jako 1.245000e+001.

Příklad: PHAR:CURR1:MOD 12.45

Poznámka: Příkaz přepne kalibrátor do režimu PHAR.

# **[SOUR]:PHAR:CURR<n>:MOD:SHAP(?) <CPD> { SIN | RECT | OFF }**

Příkaz nastavuje typ modulace pro proudový výstup v kanálu channel <n>.

<CPD>

- SIN modulace sinusovým vlnovým průběhem
- RECT modulace obdélníkovým vlnovým průběhem
- OFF zakáže modulaci

V případě dotazu kalibrátor vrací SIN, RECT nebo OFF.

Příklad: PHAR:CURR1:MOD:SHAP SIN

Poznámka: Příkaz přepne kalibrátor do režimu PHAR.

# **[SOUR]:PHAR:CURR<n>:MOD:DUTY(?) <DNPD>**

*97 Uživatelská příručka*

Příkaz nastavuje činitel plnění obdélníkového modulačního průběhu pro proudový výstup v kanále  $\langle n \rangle$ .

<DNPD>

Parametr představuje hodnotu činitele plnění v %.

V případě dotazu kalibrátor vrací činitel plnění ve standardním exponenciálním formátu. Příklad: 50 % je vráceno jako 5.000000e+001.

Příklad: PHAR:CURR1:MOD:DUTY 50

Poznámka: Příkaz přepne kalibrátor do režimu PHAR.

#### **[SOUR]:PHAR:FREQ(?) <DNPD>**

Příkaz nastavuje kmitočet v režimu PHAR.

<DNPD> Parametr představuje hodnotu kmitočtu vyjádřenou v Hz.

V případě dotazu kalibrátor vrací hodnotu kmitočtu ve standardním exponenciálním formátu. Příklad: 50 Hz je vráceno jako 5.000000e+001.

Příklad: Kmitočet 60 Hz: PHAR:FREQ 60

Poznámka: Příkaz přepne kalibrátor do režimu PHAR.

#### **[SOUR]:PHAR:FREQ:MOD(?) <DNPD>**

Příkaz nastavuje modulační kmitočet v režimu PHAR.

<DNPD>

Parametr představuje hodnotu modulačního kmitočtu vyjádřenou v Hz.

V případě dotazu kalibrátor vrací hodnotu modulačního kmitočtu ve standardním exponenciálním formátu. Příklad: 5 Hz je vráceno jako 5.000000e+000.

Příklad: Modulační kmitočet 5.3 Hz: PHAR:FREQ:MOD 5.3

Poznámka: Příkaz přepne kalibrátor do režimu PHAR.

#### **[SOUR]:PIH**

Příkaz přepne kalibrátor do režimu PIH.

Příklad: PIH

### **[SOUR]:PIH:VOLT<n>(?) <DNPD>**

Příkaz nastavuje hodnotu výstupního napětí v kanále <n>

<DNPD>

Parametr představuje hodnotu výstupního napětí vyjádřenou ve V.

 $\langle n \rangle$ 

Parametr představuje výstupní kanál (1, 2 nebo 3).

V případě dotazu kalibrátor vrací hodnotu výstupního napětí ve standardním exponenciálním formátu. Příklad: 110.12 V je vráceno jako 1.101200e+002.

Příklad: Napětí 230.5 V v kanále 1: PIH:VOLT1 230.5

Poznámka: Příkaz přepne kalibrátor do režimu PIH.

# **[SOUR]:PIH:VOLT<n>:PHAS(?) <DNPD>**

Příkaz nastavuje fázový úhel mezi napěťovým výstupem v kanálu <n> a interní referenční fází.

<DNPD>

Parametr představuje hodnotu fázového úhlu ve stupních.

V případě dotazu kalibrátor vrací nastavenou hodnotu fázového úhlu ve standardním exponenciálním formátu. Příklad: 156.3° je vráceno jako 1.563000e+002.

Příklad: PIH:VOLT1:PHAS 0 PIH:VOLT2:PHAS 120 PIH:VOLT3:PHAS 240

Poznámka: Příkaz přepne kalibrátor do režimu PIH.

# **[SOUR]:PIH:VOLT<n>:ENAB(?) <CPD> { ON | OFF }**

Příkaz povolí (zakáže) napěťový výstup v kanále <n>. Zakázané výstupy jsou OFF také během OUTP ON.

- ON povolí výstup
- OFF zakáže výstup

V případě dotazu kalibrátor vrací ON, jestliže výstup je povolený, nebo OFF, je-li zakázaný.

Příklad: PIH:VOLT1:ENAB ON

Poznámka: Příkaz přepne kalibrátor do režimu PIH.

#### **[SOUR]:PIH:VOLT<n>:IHAR(?) <DNPD>**

Příkaz nastavuje úroveň meziharmonické složky pro napěťový výstup v kanále <n>.

<DNPD>

Parametr představuje hodnotu napětí ve V.

V případě dotazu kalibrátor vrací hodnotu výstupního napětí ve standardním exponenciálním formátu. Příklad: 110.12 V je vráceno jako 1.101200e+002.

Příklad:

Napětí meziharmonické složky 23.05 V v kanále 1: PIH:VOLT1:IHAR 23.05

Poznámka: Příkaz přepne kalibrátor do režimu PIH.

#### **[SOUR]:PIH:CURR<n>(?) <DNPD>**

Příkaz nastavujethe hodnotu výstupního proudu v kanále <n>

<DNPD> Parametr představuje hodnotu výstupního proudu vyjádřenou v A.

 $\langle n \rangle$ 

Parametr představuje výstupní kanál (1, 2 nebo 3).

V případě dotazu kalibrátor vrací hodnotu výstupního napětí ve standardním exponenciálním formátu. Příklad: 11.012 V je vráceno jako 1.101200e+001.

Příklad: Napětí 23.05 V v kanále 1: PIH:CURR1 23.05

Poznámka: Příkaz přepne kalibrátor do režimu PIH.

#### **[SOUR]:PIH:CURR<n>:PHAS(?) <DNPD>**

Příkaz nastavuje fázový úhel mezi proudovým výstupem v kanále <n> a interní referenční fází.

<DNPD>

Parametr představuje hodnotu fázového úhlu ve stupních.

V případě dotazu kalibrátor vrací nastavenou hodnotu fázového úhlu ve standardním exponenciálním formátu. Příklad: 156.3 je vráceno jako 1.563000e+002.

Příklad: PIH:CURR1:PHAS 0 PIH:CURR1:PHAS 120 PIH:CURR1:PHAS 240

Poznámka: Příkaz přepne kalibrátor do režimu PIH.

### **[SOUR]:PIH:CURR<n>:ENAB(?) <CPD> { ON | OFF }**

Příkaz povolí (zakáže) proudový výstup v kanále <n>. Zakázané výstupy jsou OFF také během OUTP ON.

- ON povolí výstup
- OFF zakáže výstup

V případě dotazu kalibrátor vrací ON, jestliže výstup je povolený, nebo OFF, je-li zakázaný.

Příklad: PIH:CURR1:ENAB ON

Poznámka: Příkaz přepne kalibrátor do režimu PIH.

### **[SOUR]:PIH:CURR<n>:IHAR(?) <DNPD>**

Příkaz nastavuje úroveň interharmonické složky pro proudový výstup v kanále <n>.

<DNPD> Parametr představuje hodnotu proudu v A.

V případě dotazu kalibrátor vrací hodnotu výstupního napětí ve standardním exponenciálním formátu. Příklad: 11.012A je vráceno jako 1.101200e+001.

Příklad: Interharmonická složka 2.305 A v kanálu 1: PIH:CURR1:IHAR 2.305

Poznámka: Příkaz přepne kalibrátor do režimu PIH.

# **[SOUR]:PIH:FREQ(?) <DNPD>**

Příkaz nastavuje kmitočet v režimu PIH.

<DNPD>

Parametr představuje hodnotu kmitočtu vyjádřenou v Hz.

V případě dotazu kalibrátor vrací hodnotu kmitočtu ve standardním exponenciálním formátu. Příklad: 50 Hz je vráceno jako 5.000000e+001.

Příklad: Kmitočet 60 Hz: PIH:FREQ 60

Poznámka: Příkaz přepne kalibrátor do režimu PIH.

# **[SOUR]:PIH:FREQ:IHAR(?) <DNPD>**

Příkaz nastavuje modulační kmitočet v režimu PIH.

<DNPD>

Parametr představuje hodnotu modulačního kmitočtu vyjádřenou v Hz.

V případě dotazu kalibrátor vrací hodnotu modulačního kmitočtu ve standardním exponenciálním formátu. Příklad: 5 Hz je vráceno jako 5.000000e+000.

Příklad: Interharmonický kmitočet 72.5 Hz: PIH:FREQ:IHAR 72.5

Poznámka: Příkaz přepne kalibrátor do režimu PIH.

### **[SOUR]:PDIP**

Příkaz přepne kalibrátor do režimu PDIP.

Příklad: PDIP

### **[SOUR]:PDIP:VOLT<n>(?) <DNPD>**

Příkaz nastavuje hodnotu výstupního napětí v kanále <n>

<DNPD>

Parametr představuje hodnotu výstupního napětí vyjádřenou ve V.

 $\langle n \rangle$ 

Parametr představuje výstupní kanál (1, 2 nebo 3).

V případě dotazu kalibrátor vrací hodnotu výstupního napětí ve standardním exponenciálním formátu. Příklad: 110.12 V je vráceno jako 1.101200e+002.

Příklad: Napětí 230.5 V v kanále 1: PDIP:VOLT1 230.5

Poznámka: Příkaz přepne kalibrátor do režimu PDIP.

### **[SOUR]:PDIP:VOLT<n>:PHAS(?) <DNPD>**

Příkaz nastavuje fázový úhel mezi napěťovým výstupem v kanálu <n> a interní referenční fází.

<DNPD>

Parametr představuje hodnotu fázového úhlu ve stupních.

V případě dotazu kalibrátor vrací nastavenou hodnotu fázového úhlu ve standardním exponenciálním formátu. Příklad: 156.3° je vráceno jako 1.563000e+002.

Příklad: PDIP:VOLT1:PHAS 0 PDIP:VOLT2:PHAS 120 PDIP:VOLT3:PHAS 240

Poznámka: Příkaz přepne kalibrátor do režimu PDIP.

### **[SOUR]:PDIP:VOLT<n>:ENAB(?) <CPD> { ON | OFF }**

Příkaz povolí (zakáže) napěťový výstup v kanále <n>. Zakázané výstupy jsou OFF také během OUTP ON.

- ON povolí výstup
- OFF zakáže výstup

V případě dotazu kalibrátor vrací ON, jestliže výstup je povolený, nebo OFF, je-li zakázaný.

Příklad: PDIP:VOLT1:ENAB ON

Poznámka: Příkaz přepne kalibrátor do režimu PDIP.

### **[SOUR]:PDIP:VOLT<n>:CHAN(?) <DNPD>**

Příkaz nastavuje úroveň poklesu (nárůstu) amplitudy pro napěťový výstup v kanále <n>.

<DNPD> Parametr představuje hodnotu napětí ve V.

V případě dotazu kalibrátor vrací hodnotu výstupního napětí ve standardním exponenciálním formátu. Příklad: 110.12 V je vráceno jako 1.101200e+002.

Příklad: Pokles (nárůst) napětí na 23.05 V v kanále 1: PDIP:VOLT1:CHAN 23.05

Poznámka: Příkaz přepne kalibrátor do režimu PDIP.

### **[SOUR]:PDIP:CURR<n>(?) <DNPD>**

Příkaz nastavuje hodnotu výstupního proudu v kanále <n>

<DNPD>

Parametr představuje hodnotu výstupního proudu vyjádřenou v A.

 $\langle n \rangle$ 

Parametr představuje výstupní kanál (1, 2 nebo 3).

V případě dotazu kalibrátor vrací hodnotu výstupního proudu ve standardním exponenciálním formátu. Příklad: 11.012 A je vráceno jako 1.101200e+001.

Příklad: Proud 23.05 A v kanále 1: PDIP:CURR1 23.05

Poznámka: Příkaz přepne kalibrátor do režimu PDIP.

#### **[SOUR]:PDIP:CURR<n>:PHAS(?) <DNPD>**

Příkaz nastavuje fázový úhel mezi proudovým výstupem v kanále <n> a interní referenční fází.

<DNPD>

Parametr představuje hodnotu fázového úhlu ve stupních.

V případě dotazu kalibrátor vrací nastavenou hodnotu fázového úhlu ve standardním exponenciálním formátu. Příklad: 156.3° je vráceno jako 1.563000e+002.

Příklad: PDIP:CURR1:PHAS 0 PDIP:CURR2:PHAS 120 PDIP:CURR3:PHAS 240

Poznámka: Příkaz přepne kalibrátor do režimu PDIP.

### **[SOUR]:PDIP:CURR<n>:ENAB(?) <CPD> { ON | OFF }**

Příkaz povolí (zakáže) proudový výstup v kanále <n>. Zakázané výstupy jsou OFF také během OUTP ON.

- ON povolí výstup
- OFF zakáže výstup

V případě dotazu kalibrátor vrací ON, jestliže výstup je povolený, nebo OFF, je-li zakázaný.

Příklad: PDIP:CURR1:ENAB ON

Poznámka: Příkaz přepne kalibrátor do režimu PDIP.

#### **[SOUR]:PDIP:CURR<n>:CHAN(?) <DNPD>**

Příkaz nastavuje úroveň poklesu (nárůstu) amplitudy pro proudový výstup v kanále <n>.

<DNPD>

Parametr představuje hodnotu proudu v A.

V případě dotazu kalibrátor vrací hodnotu výstupního proudu ve standardním exponenciálním formátu. Příklad: 11.012 V je vráceno jako 1.101200e+001.

Příklad: Pokles (nárůst) proudu na 2.305 A v kanále 1: PDIP:CURR1:CHAN 2.305

Poznámka: Příkaz přepne kalibrátor do režimu PDIP.

# **[SOUR]:PDIP:FREQ(?) <DNPD>**

Příkaz nastavuje kmitočet v režimu PDIP.

<DNPD>

Parametr představuje hodnotu kmitočtu vyjádřenou v Hz.

V případě dotazu kalibrátor vrací hodnotu kmitočtu ve standardním exponenciálním formátu. Příklad: 50 Hz je vráceno jako 5.000000e+001.

Příklad: Kmitočet 60 Hz: PDIP:FREQ 60

Poznámka: Příkaz přepne kalibrátor do režimu PDIP.

### **[SOUR]:PDIP:TIME (?) <DNPD>,<DNPD>,<DNPD>,<DNPD>,<DNPD>**

Příkaz nastavuje časové úseky t1, t2, t3, t4 a t5 v režimu PDIP.

<DNPD>,<DNPD>,<DNPD>,<DNPD>,<DNPD> Parametry představují hodnoty časových úseků (t1 až t5) vyjádřené v s.

V případě dotazu kalibrátor vrací hodnoty časových úseků (t1 až t5) ve standardním exponenciálním formátu. Příklad: 50s je vráceno jako 5.000000e+001.

Příklad: perioda t1 100ms perioda t2 20ms perioda t3 30s perioda t4 200ms perioda t5 0s PDIP:TIME 0.1, 0.02, 30, 0.2, 0

Poznámka: Příkaz přepne kalibrátor do režimu PDIP.

### **[SOUR]:PDIP:TRIG:INP(?) <CPD> { OFF | IN3 }**

Příkaz umožňuje povolit (zakázat) externí spouštění Dip/Swell.

- OFF zakazuje externí spouštění průběhu Dip/Swell
- IN3 povoluje externí spouštění průběhu Dip/Swell sestupnou hranou signálu TTL na vstupu IN3

V případě dotazu kalibrátor vrací IN3, jestliže je externí spouštění povoleno nebo OFF, je-li zakázáno.

Příklad: PDIP:TRIG:INP IN3

Poznámka: Příkaz přepne kalibrátor do režimu PDIP.

# **[SOUR]:PDIP:TRIG:SYNC(?) <CPD> { OFF | ON }**

Příkaz umožňuje povolit (zakázat) synchronizaci průběhu Dip/Swell.

- OFF Dip/Swell se začne generovat ihned po spuštění
- ON generace Dip/Swell je synchronizována s fází 0°

V případě dotazu kalibrátor vrací ON, jestliže je synchronizace zapnuta nebo OFF, je-li vypnuta.

Příklad: PDIP:TRIG:SYNC ON

Poznámka: Příkaz přepne kalibrátor do režimu PDIP.

# **[SOUR]:PDIP:TRIG:REP(?) <CPD> { ONE | REP }**

Příkaz umožňuje nastavit opakování průběhu Dip/Swell.

- ONE trigger spustí jeden průběh Dip/Swell
- REP trigger spustí nekonečnou sérii navazujících průběhů Dip/Swell
- V případě dotazu kalibrátor vrací ONE pokud je opakování zakázáno nebo REP, je-li povoleno.

Příklad: PDIP:TRIG:REP ONE

Poznámka: Příkaz přepne kalibrátor do režimu PDIP.

### **[SOUR]:PDIP:TRIG:STAR**

Příkaz spustí generaci průběhu Dip/Swell.

Příklad: PDIP:TRIG:STAR

Poznámka: Příkaz přepne kalibrátor do režimu PDIP.

### **[SOUR]:EAC:ENER?**

Dotaz vrací nastavenou hodnotu energie ve standardním exponenciálním formátu. Příklad: 100.60 Ws je vráceno jako 1.006000e+002.

Poznámka: Dotaz přepne kalibrátor do režimu EAC.

### **[SOUR]:EAC:DEV?**

Dotaz vrací vypočtenou odchylku mezi testovaným přístrojem a kalibrátorem. Výpočet odchylky je naložen na kmitočtu pulsů vyslaných měřičem energie. Příklad: 0.612 % je vráceno jako 6.120000e-001.

Poznámka: Dotaz přepne kalibrátor do režimu EAC.

### **[SOUR]:EAC:POW?**

Dotaz vrací nastavenou hodnotu výkonu ve standardním exponenciálním formátu. Příklad: 100.60 W je vráceno jako 1.006000e+002.

Poznámka: Dotaz přepne kalibrátor do režimu EAC.

# **[SOUR]:EAC[:POW]:UNIT(?) <CPD> { W | VA | VAR }**

Příkaz vybírá jednotku pro výkon v režimu EAC.

V případě dotazu kalibrátor vrací aktuální jednotku v režimu EAC.

Příklad: Volba jednotky W pro režim EAC: EAC:UNIT W

Poznámka: Příkaz přepne kalibrátor do režimu EAC.

### **[SOUR]:EAC:VOLT(?) <DNPD>**

Příkaz nastavuje hodnotu výstupního napětí.

<DNPD> Parametr představuje hodnotu výstupního napětí vyjádřenou ve V.

V případě dotazu kalibrátor vrací hodnotu výstupního napětí ve standardním exponenciálním formátu. Příklad: 110.12 V je vráceno jako 1.101200e+002.

Příklad: Napětí 230.5V: EAC:VOLT 230.5 Poznámka:

Příkaz přepne kalibrátor do režimu EAC.

#### **[SOUR]:EAC:CURR(?) <DNPD>**

Příkaz nastavuje hodnotu výstupního proudu v režimu EAC.

<DNPD>

Parametr představuje hodnotu výstupního proudu vyjádřenou v A.

V případě dotazu kalibrátor vrací hodnotu výstupního proudu ve standardním exponenciálním formátu. Příklad: 11.012 A je vráceno jako 1.101200e+001.

Příklad: Proud 23.05 A: EAC:CURR 23.05

Poznámka: Příkaz přepne kalibrátor do režimu EAC.

### **[SOUR]:EAC[:CURR]:PHAS(?) <DNPD>**

Příkaz nastavuje fázový úhel mezi napětím a proudem.

<DNPD>

Parametr představuje hodnotu fázového úhlu mezi výstupním napětím a proudem ve stupních (PHAS:UNIT=DEG), nebo hodnotu účinníku (PHAS:UNIT=COS).

V případě dotazu kalibrátor vrací nastavenou hodnotu fázového posuvu mezi výstupním napětím a proudem ve standardním exponenciálním formátu. Příklad: 156.3° je vráceno jako 1.563000e+002.

Příklad: EAC:PHAS 250.2 – nastaví fázový posuv 250.2° mezi výstupním napětím a proudem (PHAS:UNIT=DEG) EAC:PHAS? – kalibrátor vrátí 2.502000e+002

Příklad: EAC:PHAS 0.554 – nastaví účinník 0.554 (PHAS:UNIT=COS) EAC:PHAS? – kalibrátor vrátí 5.540000e-001,LAG

Poznámka: Příkaz přepne kalibrátor do režimu EAC.

### **[SOUR]:EAC[:CURR]:POLarity(?) <CPD> { LEAD | LAG }**

Příkaz nastavuje polaritu fázového úhlu mezi napětím a proudem. Příkaz je platný pouze pro PHAS:UNIT=COS.

 $\langle$ CPD $\rangle$ 

Představuje polaritu fázového úhlu mezi výstupním napětím a proudem.

V případě dotazu kalibrátor vrací polaritu fázového úhlu mezi výstupním napětím a proudem.

Příklad: EAC:POL LEAD nastaví polaritu fázového úhlu na Lead
Poznámka:

Příkaz přepne kalibrátor do režimu EAC.

# **[SOUR]:EAC:FREQ(?) <DNPD>**

Příkaz nastavuje kmitočet v režimu EAC.

<DNPD>

Parametr představuje hodnotu kmitočtu vyjádřenou v Hz.

V případě dotazu kalibrátor vrací hodnotu kmitočtu ve standardním exponenciálním formátu. Příklad: 50Hz je vráceno jako 5.000000e+001.

Příklad: Kmitočet 60 Hz: EAC:FREQ 60

Poznámka: Příkaz přepne kalibrátor do režimu EAC.

# **[SOUR]:EAC:CONT(?) <CPD> { PACK | CNT1 | CNT2 | TIM1 | TIM2 | FR1 | FR2 | FR3}**

Příkaz nastavuje způsob čítání energie.

 $\langle CPD \rangle$ Představuje režim čítání.

- PACK čítání energie je řízeno časem
- CNT1 čítání energie v režimu Counter je řízeno pulsy na vstupu 1
- CNT2 čítání energie v režimu Counter je řízeno pulsy na vstupu 2
- TIM1 čítání energie v režimu Timer je řízeno pulsy na vstupu 1
- TIM2 čítání energie v režimu Timer je řízeno pulsy na vstupu 2
- FR1 kmitočet měřený na vstupu IN1
- FR2 kmitočet měřený na vstupu IN 2
- FR3 kmitočet měřený na vstupu V/COM

V případě dotazu kalibrátor vrací vybraný režim čítání energie.

Příklad: EAC:CONT PACK vybere Packet režim, kdy je čítání energie řízeno časem.

Poznámka:

Příkaz přepne kalibrátor do režimu EAC.

# **[SOUR]:EAC:TIME(?) <DNPD>**

Příkaz nastavuje čas v EAC "Packet" kontrolním módu.

# <DNPD>

Parametr představuje hodnotu času vyjádřenou v s.

V případě dotazu kalibrátor vrací hodnotu času ve standardním exponenciálním formátu. Příklad: 120 s je vráceno jako 1.200000e+002.

Příklad: Čas 60 sekund: EAC:TIME 60

Poznámka: Příkaz přepne kalibrátor do režimu EAC.

# **[SOUR]:EAC:CONS(?) <DNPD>**

Příkaz nastaví konstantu elektroměru (počet pulsů generovaných na jednotku energie).

<DNPD>

Parametr představuje hodnotu konstanty elektroměru.

V případě dotazu kalibrátor vrací konstantu elektroměru ve standardním exponenciálním formátu. Příklad: 400.0 i/kWh je vráceno jako 4.000000e+002.

Příklad: Nastavení konstanty 1000 i/kWh: EAC:CONS 1000.0 Poznámka: Příkaz přepne kalibrátor do režimu EAC.

# **[SOUR]:EAC:TEST:TIME (?) <DNPD>**

Příkaz nastavuje testovací čas v EAC "Timer" kontrolním módu.

<DNPD> Parametr představuje čas, po který jsou čítány pulzy.

V případě dotazu kalibrátor vrací hodnotu času ve standardním exponenciálním formátu. Příklad: 20 s je vráceno jako 2.000000e+001.

Příklad:

EAC:TEST:TIME 10

Poznámka: Příkaz přepne kalibrátor do režimu EAC.

# **[SOUR]:EAC:TEST:COUN(?) <DNPD>**

Příkaz nastavuje čítač pulsů v režimu EAC.

<DNPD>

Parametr představuje hodnotu čítače pulsů.

V případě dotazu kalibrátor vrací počet pulsů čítače ve standardním exponenciálním formátu. Příklad: 20 je vráceno jako 2.000000e+001.

Příklad: EAC:TEST:COUN 10

Poznámka: Příkaz přepne kalibrátor do režimu EAC.

# **[SOUR]:EAC:TEST:FREQ? <DNPD>**

Parametr vrací frekvenci generovanou testovaným elektroměrem.

<DNPD>

Parameter reprezentuje změřenou frekvenci.

V případě dotazu kalibrátor vrací frekvenci čítače ve standardním exponenciálním formátu. Příklad: 20 je vráceno jako 2.000000e+001.

Příklad:

EAC:TEST:FREQ?

Poznámka: Příkaz přepne kalibrátor do režimu EAC.

# **[SOUR]:EAC:WUP:TIME (?) <DNPD>**

Příkaz nastavuje zahřívací (warm-up) čas v EAC "Timer" kontrolním módu.

<DNPD>

Parametr představuje čas, po který jsou čítány zahřívací pulzy.

V případě dotazu kalibrátor vrací čas ve standardním exponenciálním formátu. Příklad: 20 je vráceno jako 2.000000e+001.

Příklad: EAC:WUP:TIME 10

Poznámka: Příkaz přepne kalibrátor do režimu EAC.

# **[SOUR]:EAC:WUP:COUN(?) <DNPD>**

Příkaz nastavuje zahřívací (warm-up) impulzy v EAC "Counter" kontrolním módu.

<DNPD>

Parametr představuje počet zahřívacích impulzů.

V případě dotazu kalibrátor vrací čas ve standardním exponenciálním formátu. Příklad: 20 je vráceno jako 2.000000e+001.

Příklad: EAC:WUP:COUN 10

Poznámka: Příkaz přepne kalibrátor do režimu EAC.

# **[SOUR]:EDC:ENER?**

Dotaz vrátí nastavenou hodnotu energie ve standardním exponenciálním formátu. Příklad: 100.60 Ws je vráceno jako 1.006000e+002.

Poznámka:

Dotaz přepne kalibrátor do režimu EDC.

## **[SOUR]:EDC:DEV?**

Dotaz vrací vypočtenou odchylku mezi testovaným přístrojem a kalibrátorem. Výpočet odchylky je naložen na kmitočtu pulsů vyslaných měřičem energie. Příklad: 0.612 % je vráceno jako 6.120000e-001.

Poznámka: Dotaz přepne kalibrátor do režimu EAC.

## **[SOUR]:EDC:POW?**

Dotaz vrátí nastavenou hodnotu výkonu ve standardním exponenciálním formátu. Příklad: 100.60 W je vráceno jako 1.006000e+002.

Poznámka: Dotaz přepne kalibrátor do režimu EDC.

## **[SOUR]:EDC:VOLT(?) <DNPD>**

Příkaz nastavuje hodnotu výstupního napětí.

<DNPD>

Parametr představuje hodnotu výstupního napětí vyjádřenou ve V.

V případě dotazu kalibrátor vrací hodnotu výstupního napětí ve standardním exponenciálním formátu. Příklad: 110.12 V je vráceno jako 1.101200e+002.

Příklad: Napětí 230.5 V: EDC:VOLT 230.5

Poznámka: Příkaz přepne kalibrátor do režimu EDC.

# **[SOUR]:EDC:CURR(?) <DNPD>**

Příkaz nastavuje hodnotu výstupního proudu v režimu EDC.

<DNPD>

Parametr představuje hodnotu výstupního proudu vyjádřenou v A.

V případě dotazu kalibrátor vrací hodnotu výstupního proudu ve standardním exponenciálním formátu. Příklad: 11.012 A je vráceno jako 1.101200e+001.

Příklad: Proud 23.05A: EDC:CURR 23.05

Poznámka: Příkaz přepne kalibrátor do režimu EDC.

# **[SOUR]:EDC:CONT(?) <CPD> { PACK | CNT1 | CNT2 | TIM1 | TIM2 | FR1 | FR2 | FR3}**

Příkaz nastavuje způsob čítání energie.

<CPD> Představuje režim čítání.

- PACK čítání energie je řízeno časem
- CNT1 čítání energie v režimu Counter je řízeno pulsy na vstupu 1
- CNT2 čítání energie v režimu Counter je řízeno pulsy na vstupu 2
- TIM1 čítání energie v režimu Timer je řízeno pulsy na vstupu 1
- TIM2 čítání energie v režimu Timer je řízeno pulsy na vstupu 2
- FR1 kmitočet měřený na vstupu IN1
- FR2 kmitočet měřený na vstupu IN 2
- FR3 kmitočet měřený na vstupu V/COM

V případě dotazu kalibrátor vrací vybraný režim čítání energie.

Příklad: EDC:CONT PACK vybere Packet režim, kdy je čítání energie řízeno časem.

Poznámka: Příkaz přepne kalibrátor do režimu EDC.

# **[SOUR]:EDC:TIME(?) <DNPD>**

Příkaz nastavuje čas v režimu EDC.

<DNPD> Parametr představuje hodnotu času vyjádřenou v s.

V případě dotazu kalibrátor vrací hodnotu času ve standardním exponenciálním formátu. Příklad: 120 s je vráceno jako 1.200000e+002.

Příklad: Čas 60 sekund: EDC:TIME 60

Poznámka: Příkaz přepne kalibrátor do režimu EDC.

# **[SOUR]:EDC:CONS(?) <DNPD>**

Příkaz nastaví konstantu elektroměru (počet pulsů generovaných na jednotku energie).

<DNPD>

Parametr představuje hodnotu konstanty elektroměru.

V případě dotazu kalibrátor vrací konstantu elektroměru ve standardním exponenciálním formátu. Příklad: 400.0 i/kWh je vráceno jako 4.000000e+002.

Příklad: Nastavení konstanty 1000 i/kWh: EDC:CONS 1000.0 Poznámka: Příkaz přepne kalibrátor do režimu EDC.

# **[SOUR]:EDC:TEST:TIME (?) <DNPD>**

Příkaz nastavuje testovací čas v EDC "Timer" kontrolním módu.

<DNPD> Parametr představuje čas, po který jsou čítány pulzy.

V případě dotazu kalibrátor vrací hodnotu času ve standardním exponenciálním formátu. Příklad: 20 s je vráceno jako 2.000000e+001.

Příklad:

EDC:TEST:TIME 10

Poznámka: Příkaz přepne kalibrátor do režimu EDC.

# **[SOUR]:EDC:TEST:COUN(?) <DNPD>**

Příkaz nastavuje čítač pulsů v režimu EDC.

<DNPD>

Parametr představuje hodnotu počtu pulsů čítače.

V případě dotazu kalibrátor vrací počet pulsů čítače ve standardním exponenciálním formátu. Příklad: 20 je vráceno jako 2.000000e+001.

Příklad:

EDC:TEST:COUN 10

Poznámka: Příkaz přepne kalibrátor do režimu EDC.

# **[SOUR]:EDC:TEST:FREQ? <DNPD>**

Parametr vrací frekvenci generovanou testovaným elektroměrem.

<DNPD>

Parameter reprezentuje změřenou frekvenci.

V případě dotazu kalibrátor vrací frekvenci čítače ve standardním exponenciálním formátu. Příklad: 20 je vráceno jako 2.000000e+001.

Příklad:

EDC:TEST:FREQ?

Poznámka:

Příkaz přepne kalibrátor do režimu EDC.

# **[SOUR]:EDC:WUP:TIME (?) <DNPD>**

Příkaz nastavuje zahřívací (warm-up) čas v EAC "Timer" kontrolním módu.

<DNPD>

Parametr představuje čas, po který jsou čítány zahřívací pulzy.

V případě dotazu kalibrátor vrací čas ve standardním exponenciálním formátu. Příklad: 20 je vráceno jako 2.000000e+001.

Příklad:

EDC:WUP:TIME 10

Poznámka: Příkaz přepne kalibrátor do režimu EDC.

# **[SOUR]:EDC:WUP:COUN(?) <DNPD>**

Příkaz nastavuje zahřívací (warm-up) impulzy v EAC "Counter" kontrolním módu.

<DNPD>

Parametr představuje počet zahřívacích impulzů.

V případě dotazu kalibrátor vrací čas ve standardním exponenciálním formátu. Příklad: 20 je vráceno jako 2.000000e+001.

Příklad: EDC:WUP:COUN 10

Poznámka: Příkaz přepne kalibrátor do režimu EDC.

# **[SOUR]:EACI:ENER?**

Dotaz vrací nastavenou hodnotu energie ve standardním exponenciálním formátu. Příklad: 100.60 Ws je vráceno jako 1.006000e+002.

Poznámka: Příkaz přepne kalibrátor do režimu EACI.

# **[SOUR]:EACI:DEV?**

Dotaz vrací vypočtenou odchylku mezi testovaným přístrojem a kalibrátorem. Výpočet odchylky je naložen na kmitočtu pulsů vyslaných měřičem energie. Příklad: 0.612 % je vráceno jako 6.120000e-001.

Poznámka:

Dotaz přepne kalibrátor do režimu EAC.

# **[SOUR]:EACI:POW?**

Dotaz vrací nastavenou hodnotu výkonu ve standardním exponenciálním formátu. Příklad: 100.60 W je vráceno jako 1.006000e+002.

Poznámka: Dotaz přepne kalibrátor do režimu EACI.

# **[SOUR]:EACI[:POW]:UNIT(?) <CPD> { W | VA | VAR }**

Příkaz vybírá jednotku výkonu v režimu EACI.

V případě dotazu kalibrátor vrací aktuální jednotku v režimu EACI.

Příklad: Výběr jednotky W pro režim EACI: EACI:UNIT W

Poznámka: Příkaz přepne kalibrátor do režimu EACI.

# **[SOUR]:EACI:VOLT(?) <DNPD>**

Příkaz nastavuje hodnotu výstupního napětí.

<DNPD> Parametr představuje hodnotu výstupního napětí vyjádřenou ve V.

V případě dotazu kalibrátor vrací hodnotu výstupního napětí ve standardním exponenciálním formátu. Příklad: 110.12 V je vráceno jako 1.101200e+002.

Příklad: Napětí 230.5 V: EACI:VOLT 230.5

Poznámka: Příkaz přepne kalibrátor do režimu EACI.

# **[SOUR]:EACI:CURR(?) <DNPD>**

Příkaz nastavuje hodnotu výstupního proudu v režimu EACI.

<DNPD> Parametr představuje hodnotu výstupního proudu vyjádřenou v A.

V případě dotazu kalibrátor vrací hodnotu výstupního proudu ve standardním exponenciálním formátu. Příklad: 11.012 A je vráceno jako 1.101200e+001.

Příklad: Proud 23.05 A: EACI:CURR 23.05

Poznámka: Příkaz přepne kalibrátor do režimu EACI.

# **[SOUR]:EACI[:CURR]:PHAS(?) <DNPD>**

Příkaz nastavuje fázový úhel mezi napětím a proudem.

<DNPD>

Parametr představuje hodnotu fázového úhlu mezi výstupním napětím a proudem ve stupních (PHAS:UNIT=DEG), nebo hodnotu účinníku (PHAS:UNIT=COS).

V případě dotazu kalibrátor vrací nastavenou hodnotu fázového úhlu mezi výstupním napětím a proudem ve standardním exponenciálním formátu. Příklad: 156.3° je vráceno jako 1.563000e+002.

Příklad: EACI:PHAS 250.2 – nastaví úhel mezi výstupním napětím a proudem  $250.2^{\circ}$ (PHAS:UNIT=DEG) EACI:PHAS? – kalibrátor vrátí 2.502000e+002 Příklad: EACI:PHAS 0.554 – nastaví účinník 0.554 (PHAS:UNIT=COS) EACI:PHAS? – kalibrátor vrátí 5.540000e-001,LAG

Poznámka:

Příkaz přepne kalibrátor do režimu EACI.

# **[SOUR]:EACI[:CURR]:POLarity(?) <CPD> { LEAD | LAG }**

Příkaz nastavuje polaritu fázového úhlu mezi napětím a proudem. Příkaz je platný pro PHAS:UNIT=COS.

<CPD>

Představuje polaritu fázového úhlu mezi výstupním napětím a proudem.

V případě dotazu kalibrátor vrací polaritu fázového úhlu mezi výstupním napětím a proudem.

Příklad: EACI:POL LEAD nastaví polaritu fázového úhlu na Lead.

Poznámka: Příkaz přepne kalibrátor do režimu EACI.

# **[SOUR]:EACI:FREQ(?) <DNPD>**

Příkaz nastavuje kmitočet v režimu EACI.

<DNPD> Parametr představuje hodnotu kmitočtu vyjádřenou v Hz.

V případě dotazu kalibrátor vrací hodnotu kmitočtu ve standardním exponenciálním formátu. Příklad: 50 Hz je vráceno jako 5.000000e+001.

Příklad: Kmitočet 60 Hz: EACI:FREQ 60

Poznámka: Příkaz přepne kalibrátor do režimu EACI.

# **[SOUR]:EACI:CONT(?) <CPD> { PACK | CNT1 | CNT2 | TIM1 | TIM2 | FR1 | FR2 | FR3}**

Příkaz nastavuje způsob čítání energie.

 $\langle CPD \rangle$ Představuje režim čítání.

- PACK čítání energie je řízeno časem
- CNT1 čítání energie v režimu Counter je řízeno pulsy na vstupu 1
- CNT2 čítání energie v režimu Counter je řízeno pulsy na vstupu 2
- TIM1 čítání energie v režimu Timer je řízeno pulsy na vstupu 1
- TIM2 čítání energie v režimu Timer je řízeno pulsy na vstupu 2
- FR1 kmitočet měřený na vstupu IN1
- FR2 kmitočet měřený na vstupu IN 2
- FR3 kmitočet měřený na vstupu V/COM

V případě dotazu kalibrátor vrací vybraný režim čítání energie.

Příklad: EACI:CONT PACK vybere Packet režim, kdy je čítání energie řízeno časem.

Poznámka: Příkaz přepne kalibrátor do režimu EACI.

# **[SOUR]:EACI:TIME(?) <DNPD>**

Příkaz nastavuje čas v režimu EACI.

<DNPD> Parametr představuje hodnotu času vyjádřenou v s.

V případě dotazu kalibrátor vrací hodnotu času ve standardním exponenciálním formátu. Příklad: 120 s je vráceno jako 1.200000e+002.

Příklad: Čas 60 sekund: EACI:TIME 60

Poznámka: Příkaz přepne kalibrátor do režimu EACI.

# **[SOUR]:EACI:CONS(?) <DNPD>**

Příkaz nastaví konstantu elektroměru (počet pulsů generovaných na jednotku energie).

<DNPD>

Parametr představuje hodnotu konstanty elektroměru.

V případě dotazu kalibrátor vrací konstantu elektroměru ve standardním exponenciálním formátu. Příklad: 400.0 i/kWh je vráceno jako 4.000000e+002.

Příklad: Nastavení konstanty 1000 i/kVArh: EACI:CONS 1000.0 EACI:UNIT VAR

Poznámka: Příkaz přepne kalibrátor do režimu EACI

# **[SOUR]:EACI:TEST:TIME (?) <DNPD>**

This command sets test timer in Energy AC high current mode.

<DNPD> Parameter represents test time when pulses are counted.

If query is sent, calibrator returns the value of time using standard exponential format. Example: 20 is returned as 2.000000e+001.

Example: EACI:TEST:TIME 10

Notes: Command switches the calibrator in Energy AC high current mode.

# **[SOUR]:EACI:TEST:COUN(?) <DNPD>**

Příkaz nastavuje čítač pulsů v režimu EACI.

<DNPD> Parametr představuje počet pulsů čítače.

V případě dotazu kalibrátor vrací počet pulsů čítače ve standardním exponenciálním formátu. Příklad: 20 je vráceno jako 2.000000e+001.

Příklad:

EACI:TEST:COUN 10

Poznámka: Příkaz přepne kalibrátor do režimu EACI.

# **[SOUR]:EACI:TEST:FREQ? <DNPD>**

Parametr vrací frekvenci generovanou testovaným elektroměrem.

<DNPD> Parameter reprezentuje změřenou frekvenci.

V případě dotazu kalibrátor vrací frekvenci čítače ve standardním exponenciálním formátu. Příklad: 20 je vráceno jako 2.000000e+001.

Příklad: EACI:TEST:FREQ?

Poznámka: Příkaz přepne kalibrátor do režimu EACI.

# **[SOUR]:EACI:WUP:TIME (?) <DNPD>**

Příkaz nastavuje zahřívací (warm-up) čas v EAC "Timer" kontrolním módu.

<DNPD>

Parametr představuje čas, po který jsou čítány zahřívací pulzy.

V případě dotazu kalibrátor vrací čas ve standardním exponenciálním formátu. Příklad: 20 je vráceno jako 2.000000e+001.

Příklad:

EACI:WUP:TIME 10

Poznámka: Příkaz přepne kalibrátor do režimu EACI.

# **[SOUR]:EACI:WUP:COUN(?) <DNPD>**

Příkaz nastavuje zahřívací (warm-up) impulzy v EAC "Counter" kontrolním módu.

<DNPD> Parametr představuje počet zahřívacích impulzů.

V případě dotazu kalibrátor vrací čas ve standardním exponenciálním formátu. Příklad: 20 je vráceno jako 2.000000e+001.

Příklad: EACI:WUP:COUN 10

Poznámka: Příkaz přepne kalibrátor do režimu EACI.

# **[SOUR]:EDCI:ENER?**

Dotaz vrací nastavenou hodnotu energie ve standardním exponenciálním formátu. Příklad: 100.60 Ws je vráceno jako 1.006000e+002.

Poznámka: Dotaz přepne kalibrátor do režimu EDCI.

# **[SOUR]:EDCI:DEV?**

.

Dotaz vrací vypočtenou odchylku mezi testovaným přístrojem a kalibrátorem. Výpočet odchylky je naložen na kmitočtu pulsů vyslaných měřičem energie. Příklad: 0.612 % je vráceno jako 6.120000e-001.

Poznámka: Dotaz přepne kalibrátor do režimu EAC.

# **[SOUR]:EDCI:POW?**

Dotaz vrací nastavenou hodnotu výkonu ve standardním exponenciálním formátu. Příklad: 100.60 W je vráceno jako 1.006000e+002.

Poznámka:

Dotaz přepne kalibrátor do režimu EDCI.

# **[SOUR]:EDCI:VOLT(?) <DNPD>**

Příkaz nastavuje hodnotu výstupního napětí.

<DNPD>

Parametr představuje hodnotu výstupního napětí vyjádřenou ve V.

V případě dotazu kalibrátor vrací hodnotu výstupního napětí ve standardním exponenciálním formátu. Příklad: 110.12 V je vráceno jako 1.101200e+002.

Příklad: Napětí 230.5V: EDCI:VOLT 230.5

Poznámka: Příkaz přepne kalibrátor do režimu EDCI.

# **[SOUR]:EDCI:CURR(?) <DNPD>**

Příkaz nastavuje hodnotu výstupního proudu v režimu EDCI.

<DNPD>

Parametr představuje hodnotu výstupního proudu vyjádřenou v A.

V případě dotazu kalibrátor vrací hodnotu výstupního proudu ve standardním exponenciálním formátu. Příklad: 11.012 A je vráceno jako 1.101200e+001.

Příklad: Proud 23.05A: EDCI:CURR 23.05

Poznámka: Příkaz přepne kalibrátor do režimu EDCI.

# **[SOUR]:EDCI:CONT(?) <CPD> { PACK | CNT1 | CNT2 | TIM1 | TIM2 | FR1 | FR2 | FR3}**

Příkaz nastavuje způsob čítání energie.

<CPD> Představuje režim čítání.

- PACK čítání energie je řízeno časem
- CNT1 čítání energie v režimu Counter je řízeno pulsy na vstupu 1
- CNT2 čítání energie v režimu Counter je řízeno pulsy na vstupu 2
- TIM1 čítání energie v režimu Timer je řízeno pulsy na vstupu 1
- TIM2 čítání energie v režimu Timer je řízeno pulsy na vstupu 2
- FR1 kmitočet měřený na vstupu IN1
- FR2 kmitočet měřený na vstupu IN 2
- FR3 kmitočet měřený na vstupu V/COM

V případě dotazu kalibrátor vrací vybraný režim čítání energie.

Příklad: EDCI:CONT PACK vybere Packet režim, kdy je čítání energie řízeno časem.

Poznámka: Příkaz přepne kalibrátor do režimu EDCI.

# **[SOUR]:EDCI:TIME(?) <DNPD>**

Příkaz nastavuje čas v režimu EDCI.

<DNPD> Parametr představuje hodnotu času vyjádřenou v s.

V případě dotazu kalibrátor vrací hodnotu času ve standardním exponenciálním formátu. Příklad: 120 s je vráceno jako 1.200000e+002.

Příklad: Čas 60 sekund: EDCI:TIME 60

Poznámka: Příkaz přepne kalibrátor do režimu EDCI.

# **[SOUR]:EDCI:CONS(?) <DNPD>**

Příkaz nastaví konstantu elektroměru (počet pulsů generovaných na jednotku energie).

<DNPD> Parametr představuje hodnotu konstanty elektroměru.

V případě dotazu kalibrátor vrací konstantu elektroměru ve standardním exponenciálním formátu. Příklad: 400.0 i/kWh je vráceno jako 4.000000e+002.

Příklad: Nastavení konstanty 1000 i/kWh: EDCI:CONS 1000.0

Poznámka: Příkaz přepne kalibrátor do režimu EDCI

# **[SOUR]:EDCI:TEST:TIME (?) <DNPD>**

Příkaz nastavuje testovací čas v EAC "Timer" kontrolním módu.

<DNPD>

Parametr představuje čas, po který jsou čítány pulzy.

V případě dotazu kalibrátor vrací hodnotu času ve standardním exponenciálním formátu. Příklad: 20 s je vráceno jako 2.000000e+001.

Příklad:

EDCI:TEST:TIME 10

Poznámka: Příkaz přepne kalibrátor do režimu EDCI.

# **[SOUR]:EDCI:TEST:COUN(?) <DNPD>**

Příkaz nastavuje čítač pulsů v režimu EDCI.

<DNPD> Parametr představuje počet pulsů čítače.

V případě dotazu kalibrátor vrací počet pulsů čítače ve standardním exponenciálním formátu. Příklad: 20 je vráceno jako 2.000000e+001.

Příklad:

EDCI:TEST:COUN 10

Poznámka: Příkaz přepne kalibrátor do režimu EDCI.

# **[SOUR]:EDCI:TEST:FREQ? <DNPD>**

Parametr vrací frekvenci generovanou testovaným elektroměrem.

<DNPD>

Parameter reprezentuje změřenou frekvenci.

V případě dotazu kalibrátor vrací frekvenci čítače ve standardním exponenciálním formátu. Příklad: 20 je vráceno jako 2.000000e+001.

Příklad: EDCI:TEST:FREQ?

Poznámka: Příkaz přepne kalibrátor do režimu EDCI.

# **[SOUR]:EDCI:WUP:TIME (?) <DNPD>**

Příkaz nastavuje zahřívací (warm-up) čas v EAC "Timer" kontrolním módu.

<DNPD>

Parametr představuje čas, po který jsou čítány zahřívací pulzy.

V případě dotazu kalibrátor vrací čas ve standardním exponenciálním formátu. Příklad: 20 je vráceno jako 2.000000e+001.

Příklad:

EDCI:WUP:TIME 10

Poznámka: Příkaz přepne kalibrátor do režimu EDCI.

# **[SOUR]:EDCI:WUP:COUN(?) <DNPD>**

Příkaz nastavuje zahřívací (warm-up) impulzy v EAC "Counter" kontrolním módu.

<DNPD>

Parametr představuje počet zahřívacích impulzů.

V případě dotazu kalibrátor vrací čas ve standardním exponenciálním formátu. Příklad: 20 je vráceno jako 2.000000e+001.

Příklad: EDCI:WUP:COUN 10

Poznámka: Příkaz přepne kalibrátor do režimu EDCI.

# **[SOUR]:VAC:VOLT(?) <DNPD>**

Příkaz nastavuje výstupní napětí v režimu VAC.

<DNPD> Parametr představuje hodnotu výstupního napětí vyjádřenou ve V.

V případě dotazu kalibrátor vrací hodnotu výstupního napětí ve standardním exponenciálním formátu. Příklad: 110.12 V je vráceno jako 1.101200e+002.

Příklad: Napětí 230.5 V: VAC:VOLT 230.5

Poznámka: Příkaz přepne kalibrátor do režimu VAC.

# **[SOUR]:VAC:FREQ(?) <DNPD>**

Příkaz nastavuje kmitočet v režimu VAC.

<DNPD> Parametr představuje hodnotu kmitočtu vyjádřenou v Hz.

V případě dotazu kalibrátor vrací hodnotu kmitočtu ve standardním exponenciálním formátu. Příklad: 50 Hz je vráceno jako 5.000000e+001.

Příklad: Kmitočet 60 Hz: VAC:FREQ 60

Poznámka: Příkaz přepne kalibrátor do režimu VAC.

# **[SOUR]:VDC:VOLT(?) <DNPD>**

Příkaz nastavuje hodnotu výstupního napětí v režimu VDC.

<DNPD>

Parametr představuje hodnotu výstupního napětí vyjádřenou ve V.

V případě dotazu kalibrátor vrací hodnotu výstupního napětí ve standardním exponenciálním formátu. Příklad: 110.12 V je vráceno jako 1.101200e+002.

Příklad: Napětí 230.5 V: VDC:VOLT 230.5

Poznámka: Příkaz přepne kalibrátor do režimu VDC.

# **[SOUR]:CAC:CURR(?) <DNPD>**

Příkaz nastavuje hodnotu výstupního proudu v režimu CAC.

<DNPD>

Parametr představuje hodnotu výstupního proudu vyjádřenou v A.

V případě dotazu kalibrátor vrací hodnotu výstupního proudu ve standardním exponenciálním formátu. Příklad: 11.012 A je vráceno jako 1.101200e+001.

Příklad: Proud 23.05 A: CAC:CURR 23.05

Poznámka: Příkaz přepne kalibrátor do režimu CAC.

# **[SOUR]:CAC:FREQ(?) <DNPD>**

Příkaz nastavuje kmitočet v režimu CAC.

<DNPD> Parametr představuje hodnotu kmitočtu vyjádřenou v Hz.

V případě dotazu kalibrátor vrací hodnotu kmitočtu ve standardním exponenciálním formátu. Příklad: 50 Hz je vráceno jako 5.000000e+001.

Příklad: Kmitočet 60 Hz: CAC:FREQ 60

Poznámka: Příkaz přepne kalibrátor do režimu CAC.

# **[SOUR]:CDC:CURR(?) <DNPD>**

Příkaz nastavuje hodnotu výstupního napětí v režimu CDC.

<DNPD>

Parametr představuje hodnotu výstupního proudu vyjádřenou v A.

V případě dotazu kalibrátor vrací hodnotu výstupního proudu ve standardním exponenciálním formátu. Příklad: 11.012 A je vráceno jako 1.101200e+001.

Příklad: Proud 23.05 A: CDC:CURR 23.05

Poznámka:

Příkaz přepne kalibrátor do režimu CDC.

# **[SOUR]:CACI:CURR(?) <DNPD>**

Příkaz nastavuje hodnotu výstupního proudu v režimu CACI.

<DNPD>

Parametr představuje hodnotu výstupního proudu vyjádřenou v A.

V případě dotazu kalibrátor vrací hodnotu výstupního proudu ve standardním exponenciálním formátu. Příklad: 11.012 A je vráceno jako 1.101200e+001.

Příklad: Proud 23.05 A: CACI:CURR 23.05

Poznámka: Příkaz přepne kalibrátor do režimu CACI.

# **[SOUR]:CACI:FREQ(?) <DNPD>**

Příkaz nastavuje kmitočet v režimu CACI.

<DNPD> Parametr představuje hodnotu kmitočtu vyjádřenou v Hz.

V případě dotazu kalibrátor vrací hodnotu kmitočtu ve standardním exponenciálním formátu. Příklad: 50 Hz je vráceno jako 5.000000e+001.

Příklad: Kmitočet 60 Hz: CACI:FREQ 60

Poznámka: Příkaz přepne kalibrátor do režimu CACI.

# **[SOUR]:CDCI:CURR(?) <DNPD>**

Příkaz nastavuje hodnotu výstupního napětí v režimu CDCI.

<DNPD>

Parametr představuje hodnotu výstupního proudu vyjádřenou v A.

V případě dotazu kalibrátor vrací hodnotu výstupního napětí ve standardním exponenciálním formátu. Příklad: 11.012 A je vráceno jako 1.101200e+001.

Příklad: Proud 23.05 A: CDCI:CURR 23.05

Poznámka: Příkaz přepne kalibrátor do režimu CDCI.

#### *SYSTem subsystem*

Subsystem umožní řízení různých funkcí z MENU.

SYSTem

:ERRor? :REMote :RWLock :LOCal

:DATE(?) <DNPD>,<DNPD>,<DNPD> :TIME(?) <DNPD>,<DNPD>,<DNPD>

# **SYST:DATE(?) <DNPD>,<DNPD>,<DNPD>**

Příkaz nastavuje systémové datum v kalibrátoru.

<DNPD>,<DNPD>,<DNPD> Představuje datum ve formátu RRRR, MM, DD.

V případě dotazu kalibrátor vrací aktuální systémové datum ve formátu RRRR,MM,DD.

kde RRRR = rok (2000..2099)  $MM = m\text{e}$ síc (01..12)  $DD = den$  (01..31)

## **SYST:TIME(?) <DNPD>,<DNPD>,<DNPD>**

Příkaz nastavuje systémový čas v kalibrátoru.

<DNPD>,<DNPD>,<DNPD> Představuje čas ve formátu HH,MM,SS.

V případě dotazu kalibrátor vrací aktuální systémový čas ve formátu HH,MM,SS.

kde  $HH =$  hodiny (00..23)  $MM =$  minuty (00..59)  $SS =$  sekundy  $(00..59)$ 

# **SYST:ERR?**

Dotaz na výstupní frontu chyb kalibrátoru. Detekované chyby jsou umisťovány do fronty. Dotaz vrací první chybu z fronty. Fronta je typu FIFO "first in, first out" (první dovnitř, první ven). Chyba je vymazána z fronty po jejím přečtení.

Odpověď je ve formátu 'String Program Data' a obsahuje dvě části: kód chyby a chybové hlášení.

Jestliže jsou všechny chyby přečteny, kalibrátor vrací hlášení 0, "No Error".

V případě přetečení chybové fronty je poslední chyba ve frontě –350,"Queue overflow". Nejstarší chyby zůstanou ve frontě zachovány, nejnovější jsou odstraněny.

Příklad:

SYST:ERR?

# **SYST:REM**

Příkaz uvede kalibrátor do režimu dálkového ovládání pro rozhraní RS232 nebo Ethernet. Všechny klávesy na čelním panelu, s výjimkou klávesy LOCAL, jsou blokovány.

*Poznámka:*

*Není možné vysílat nebo přijímat data po rozhraní RS232 nebo Ethernetu, jestliže kalibrátor není v režimu dálkového ovládání.*

# **SYST:RWL**

Příkaz uvede kalibrátor do režimu dálkového ovládání po rozhraní RS232 nebo Ethernetu. Všechny klávesy na čelním panelu, včetně klávesy LOCAL, jsou zakázány.

# **SYST:LOC**

Příkaz vrací kalibrátor do režimu local – místního ovládání. Tento příkaz je určen pro použití rozhraní RS232 a Ethernet.

#### *STATus subsystem*

Subsystem je určen pro práci s registry "Operation" a "Questionable" Event registers. Umožńuje povolení jednotlivých bitů, případně zjištění jejich stavu.

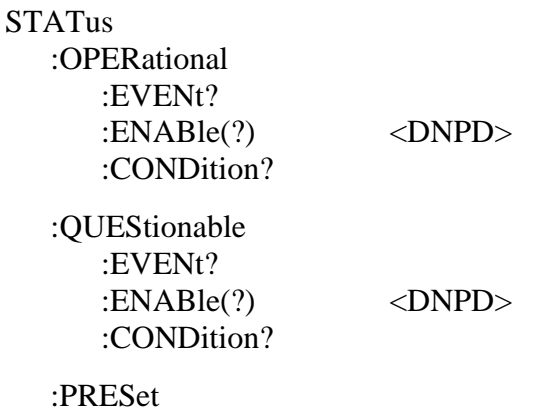

## **STAT:OPER:EVEN?**

Dotaz vrací obsah registru Operational Data Event register. Je to dekadická hodnota odpovídající součtu všech bitů nastavených v registru. Registr je po tomto dotazu vynulovaný.

Příklad:

STAT:OPER:EVEN?

#### **STAT:OPER:ENAB(?) <DNPD>**

Příkaz povolí bity v registru Operational Data Enable. Součet vybraných bitů se promítne do bitu 7 (OSS) IEEE488.2 Status Byte registru.

<DNPD>

Parametr představuje požadovanou hodnotu registru Operational Data Enable.

V případě dotazu kalibrátor vrací hodnotu registru jako dekadické číslo. Příklad: 64 je vráceno jako 64.

Příklad:

Nastav bit 1 v registru Operational Data Enable (ostatní bity jsou 0): STAT:OPER:ENAB 2

#### **STAT:OPER:COND?**

Dotaz vrací obsah registru Operational Condition. Je o dekadická hodnota odpovídající součtu všech bitů nastavených v registru. Registr není nulován po tomto dotazu. Odpověď na dotaz tedy reprezentuje aktuální stav přístroje v čase přijetí dotazu.

Příklad:

STAT:OPER:COND?

# **STAT:QUES:EVEN?**

*Uživatelská příručka 130*

Dotaz vrací obsah registru Questionable Data Event. Je to dekadická hodnota odpovídající součtu všech bitů nastavených v registru. Registr je nulovaný po tomto dotazu.

Příklad:

STAT:QUES:EVEN?

# **STAT:QUES:ENAB? <DNPD>**

Příkaz povolí bity v registru Questionable Data Enable. Součet vybraných bitů se promítne do bitu 3 (QSS) - IEEE488.2 Status Byte registru.

<DNPD>

Parametr představuje hodnotu požadované hodnoty registru Questionable Data Enable.

V případě dotazu kalibrátor vrací hodnotu jako dekadické číslo. Příklad: 64 je vráceno jako 64.

Příklad:

Nastav bit 1 v registru Questionable Data Enable (ostatní bity jsou 0): STAT:QUES:ENAB 2

# **STAT:QUES:COND?**

Dotaz vrací obsah registru Questionable Condition. Je to dekadická hodnota odpovídající součtu všech bitů nastavených v registru. Po tomto dotazu registr není nulovaný. Odpověď na dotaz tedy reprezentuje aktuální stav přístroje v čase přijetí dotazu.

Příklad:

STAT:QUES:COND?

# **STAT:PRES**

Příkaz nuluje všechny bity v registru Operation Data Enable a v registru Questionable Data Enable.

Příklad:

STAT:PRES

# *Společné příkazy IEEE488.2*

# *Identifikace přístroje*

# **\*IDN?**

Příkaz vrací identifikaci přístroje: výrobce, model, výrobní číslo a revizi firmware.

Odpověď má následující formát: MEATEST,M133C,100002,1.22

## *Operace kompletní*

# **\*OPC**

Příkaz nastavuje OPC bit v registru ESR (Event Status Register), když všechny dosud nevyřízené operace jsou kompletní.

# *Operace kompletní?*

# **\*OPC?**

Příkaz vrací "1" do výstupní fronty po ukončení všech probíhajících operací.

# *Identifikace příslušenství*

# **\*OPT?**

Příkaz vrací seznam příslušenství připojeného k přístroji.

Odpověď má následující formát: 1,a2,a3,0,0,0,0

Kde:

1 .. indikuje přítomnost základní jednotky (kanál #1) – musí být přítomna vždy

a1 … indikuje přítomnost přídavné jednotky (kanál #2)

- a2 … indikuje přítomnost přídavné jednotky (kanál #3)
- 0 … vyhrazeno pro budoucí využití

 $a1 = 0$  ... jednotka #2 není připojena

 $a1 = 1$  ... jednotka #2 je připojena

 $a2 = 0$  ... jednotka #3 není připojena

 $a2 = 1$  ... jednotka #3 je připojena

# *Příkaz Wait-to-Continue*

# **\*WAI**

Příkaz brání přístroji vykonání dalších příkazů nebo dotazů, dokud všechny předchozí příkazy dálkového ovládání nebudou vykonány.

## *Reset*

# **\*RST**

Příkaz resetuje kalibrátor do jeho výchozího stavu.

# *Test*

# **\*TST?**

Příkaz startuje interní self-test. Vrací výsledek self-testu ("0" pro OK, nebo "1" pro chybu).

# *Čtení Status byte*

# **\*STB?**

Dotaz vrací číslo v rozsahu 0 až 255 s informací o obsahu registru STB, nesoucí hodnotu MSS stavového bitu.

# *Povolení Service Request*

# **\*SRE <value>**

Příkaz nastavuje podmínky registru Service Request Enable. Od bitu 6 není použito, maximální hodnota je 191.

# *Čtení Service Request Enable*

# **\*SRE?**

Dotaz vrací číslo Service Request Enable Register.

# *Čtení Event Status Registru*

# **\*ESR?**

Dotaz vrací obsah registru Event Status Register a nuluje registr.

# *Nastavení Event Status Enable*

# **\*ESE <value>**

Příkaz programuje bity registru Event Status Enable. Parametr "value" je číslo v rozsahu 0 – 255.

# *Čtení Event Status Enable* **\*ESE?**

Dotaz vrací registr Event Status Enable.

#### *Clear status*

# **\*CLS**

Příkaz nuluje Event Status Register a Status Byte Register s výjimkou bitu MAV a výstupní fronty. Výstupní řádek není nulován.

#### *11.4 Standardní stavová struktura*

Kalibrátor má implementovánu standardní stavovou strukturu podle normy IEEE488.2. Stavová struktura je určena pro sledování chybových a provozních stavů kalibrátoru. Umožňuje vyslání jednovodičové zprávy SRQ, kterou kalibrátor žádá řídicí počítač o obsluhu. Podmínky při jejichž splnění přístroj žádá o obsluhu lze nastavit pomocí obecných příkazů \*STB?, \*SRE?, \*SRE, \*ESR?, \*ESE?, \*ESE a \*CLS.

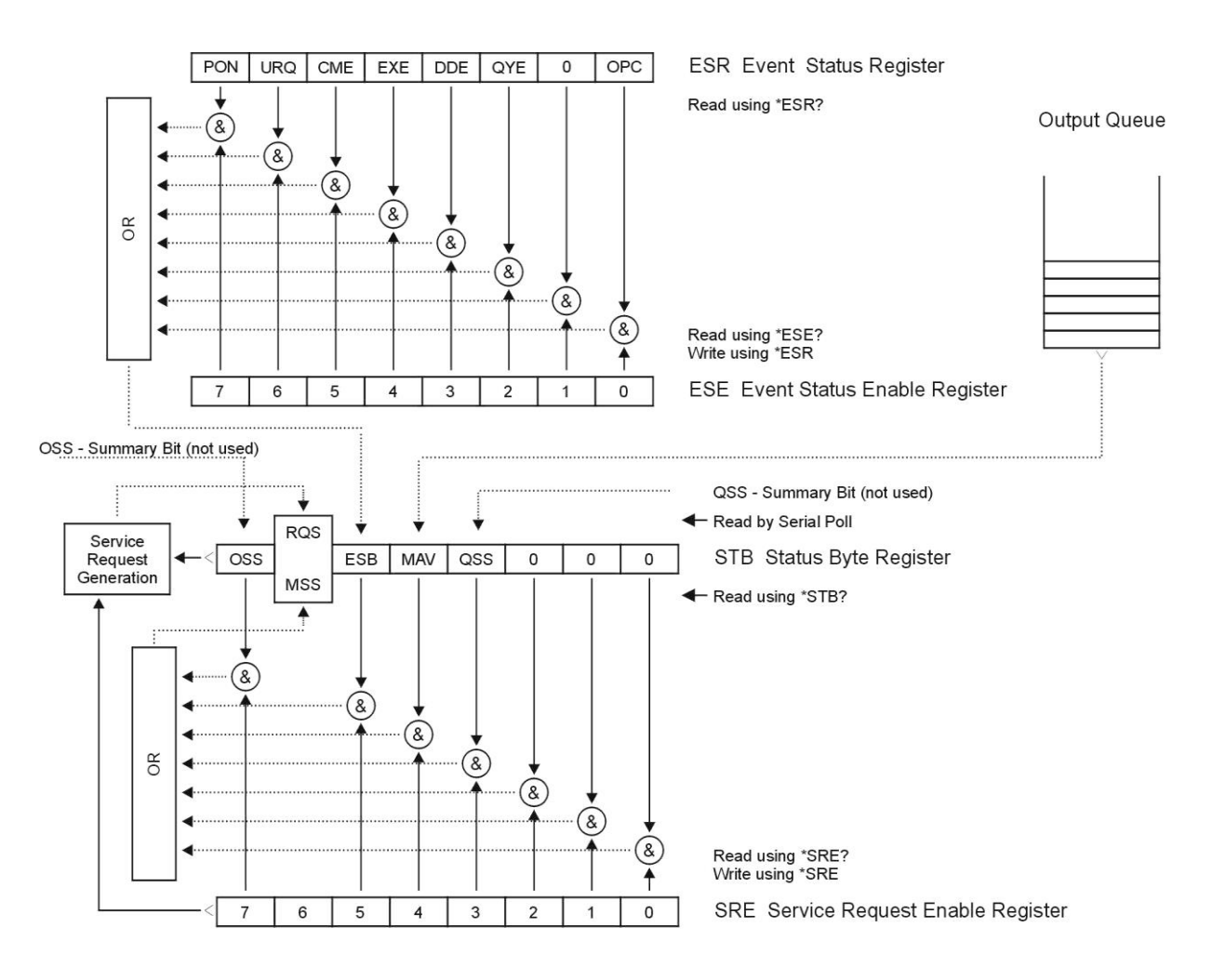

#### **Status Register Overview**

Součástí stavové struktury kalibrátoru (viz. obrázek) jsou tyto registry (fronty) :

STB – Status Byte Register (registr stavového bytu).

- SRE Service Request Enable Register (maska registru stavového bytu).
- ESR Event Status Register (registr událostí).
- ESE Event Status Enable Register (maska registru událostí).

Output Queue (výstupní fronta)

#### *STB Status Byte Register (registr stavového bytu)*

STB je hlavním registrem, který koncentruje informace z ostatních registrů stavové struktury a informaci o obsahu výstupní fronty. Hodnota registru je nulována po zapnutí přístroje, případně příkazem \*CLS. Tento příkaz nuluje registr mimo bit MAV, který zůstává nastaven, pokud není výstupní fronta prázdná. Hodnotu registru je možné přečíst pomocí sériového hlášení, případně obecným dotazem \*STB?.

Význam jednotlivých bitů :

- RQS Request Service (obsluha žádána) bit6. Bit je čten jako součást stavového bytu pouze při sériovém hlášení. Jeho hodnota je odvozena od stavu bitu MSS dle IEEE488.2. Čtením se bit nuluje.
- MSS Master Summary Status (hlavní součtový bit) bit6. Bit je čten jako součást stavového bytu pouze jako odpověď na obecný dotaz \*STB?. Jeho hodnota je odvozena od obsahu registru STB a masky SRE. Je nastaven vždy, pokud jsou nastaveny bity ESB nebo MAV a současně jsou tyto bity povoleny maskou SRE.
- ESB Event Summary Bit (součtový bit registru událostí ESR) bit5. Hodnota bitu je odvozena od obsahu registru událostí ESR a registru jeho masky ESE. Pokud je alespoň jeden nezamaskovaný bit registru ESR nastaven, je nastaven také bit ESB.
- MAV Message Available (zpráva připravena) bit4. Bit je nastaven, pokud výstupní fronta obsahuje alespoň jeden znak (kalibrátor má připravenu odpověď na dotaz).

#### *SRE Service Request Enable Register (registr masky registru stavového bytu)*

Maska potlačuje nebo povoluje příslušné bity registru STB. Hodnota "0" příslušného bitu registru SRE potlačuje vliv odpovídajícího bitu registru STB na hodnotu bitu MSS. Nastavení jakéhokoliv nezamaskovaného bitu registru STB způsobí nastavení bitu MSS na úroveň "1". Bit 6 registru SRE se maskování neúčastní a je stále "0". Hodnotu registru je možné nastavit obecným příkazem \*SRE následovaným hodnotou registru masky (celé číslo v rozsahu 0 – 191). Přečíst registr je možné obecným dotazem \*SRE?. Registr je automaticky nulován po zapnutí přístroje. Obecný příkaz \*CLS registr nenuluje.

#### *ESR Event Status Register (registr událostí)*

Každý bit registru je přiřazen jedné události. Bit je nastaven při změně stavu sledované události a zůstává nastaven i po jejím odeznění. Registr je nulován po zapnutí přístroje (mimo bitu PON, který je nastaven). Vynulovat jej lze také příkazem \*CLS nebo jeho přečtením obecným dotazem \*ESR?.

Význam jednotlivých bitů :

- PON Power On (napájení zapnuto) bit 7. Bit je nastaven při zapnutí přístroje. Umožňuje registrovat výpadek napájecího napětí.
- URQ User Request (uživatelská událost) bit 6. Bit je nastaven při odpojení nebo připojení kabelového adaptéru. Umožňuje registrovat změnu připojeného kabelového adaptéru.
- CME Command Error (chyba příkazu nebo dotazu) bit 5. Bit je nastaven v případě zjištění syntaktické chyby příkazu nebo dotazu.
- EXE Execution Error (chyba provedení) bit 4. Bit je nastaven v případě nevykonání příkazu nebo dotazu. Důvodem pro neprovedení příkazu může být požadavek pro nastavení výstupní hodnoty vyšší, než kalibrátor umožňuje.
- DDE Device Dependent Error (přístrojová chyba) bit 3. Bit je nastaven při výskytu chyby přístrojových funkcí (zkrat na výstupu kalibrátoru).
- QYE Query Error (chyba dotazu) bit 2. Bit je nastaven, pokud je kalibrátor naadresován jako mluvčí a výstupní fronta je prázdná, případně pokud řídič nevyzvednul odpověď na dotaz a zaslal další dotaz.

OPC Operation Complete (operace ukončena) bit 0. Bit je nastaven po příjmu obecného příkazu \*OPC a ukončení započatých operací přístrojových funkcí (nastavení kalibrátoru)

## *ESE Event Status Enable Register (registr masky registru událostí)*

Maska potlačuje nebo povoluje příslušné bity registru ESR. Hodnota "0" příslušného bitu registru ESE potlačuje vliv odpovídajícího bitu registru ESR na hodnotu součtového bitu ESB stavového registru. Nastavení jakéhokoliv nezamaskovaného bitu registru událostí ESR způsobí nastavení bitu ESB stavového registru. Hodnotu registru je možné nastavit obecným příkazem \*ESE následovaným hodnotou registru masky (celé číslo v rozsahu 0 – 255). Přečíst registr je možné obecným dotazem \*ESE?. Registr je automaticky nulován po zapnutí přístroje. Obecný příkaz \*CLS registr nenuluje.

#### *Operation Status Register*

Nepoužito v kalibrátoru.

# *Questionable Status Register*

Nepoužito v kalibrátoru.

## *Output Queue (výstupní fronta)*

Odpovědi na dotazy řídicího počítače kalibrátor zařazuje do výstupní fronty odkud jsou vysílány podle požadavků řídicího počítače. Obsahuje-li výstupní fronta alespoň jeden znak, je nastaven bit MAV stavového registru. Bit se nuluje přečtením všech znaků z výstupní fronty a po zapnutí kalibrátoru.

# *Error Queue (fronta chyb)*

Fronta chyb obsahuje chybová hlášení. Ta jsou umístěna do fronty typu FIFO "first in, first out". Fronta je čtena destruktivně použitím příkazu "SYSTem:ERRor?" k získání čísla chyby a chybového hlášení. Dotaz "SYSTem:ERRor?" může být použit ke čtení chyb ve frontě až do jejího vyprázdnění, kdy je vráceno hlášení "0, No Error".

# **12 Specifikace přístroje**

Uvedené mezní chyby jsou platné po ustálení pracovního režimu přístroje po dobu 60 min. při provozu kalibrátoru v rozsahu referenčních teplot  $23 \pm 2$  °C. Mezní chyby zahrnují dlouhodobou stabilitu, teplotní koeficient, zátěžové charakteristiky, nestabilitu napájecí sítě a návaznost výrobce na národní etalony.

Uvedené přesnosti jsou platné po dobu 1 roku.

Uvedené mezní chyby z rozsahu jsou vztaženy k maximální hodnotě na daném rozsahu nastavitelné.

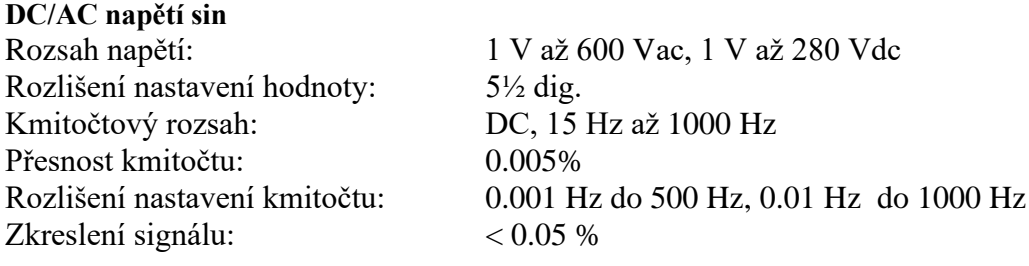

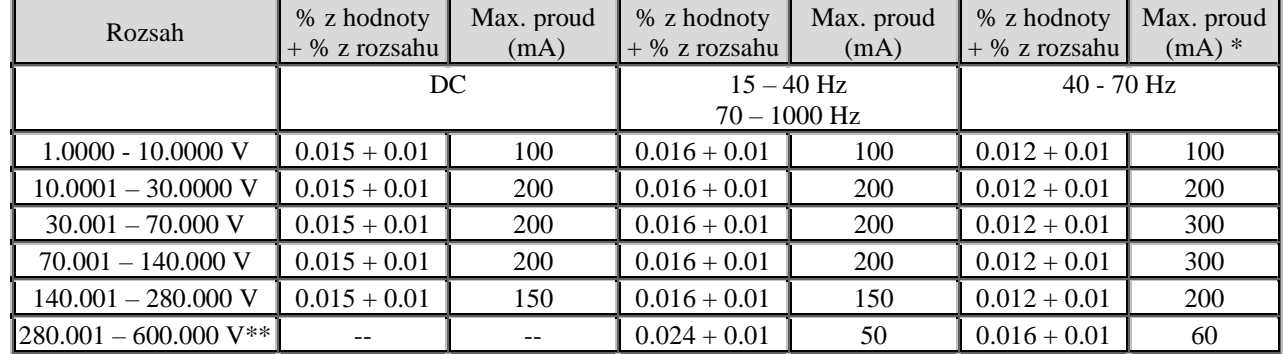

\* součet proudů všech tří napěťových výstupů max. 400mA \*\* kmitočtový rozsah 20Hz až 1kHz, pouze základní harmonická

#### **DC/AC proud sin**

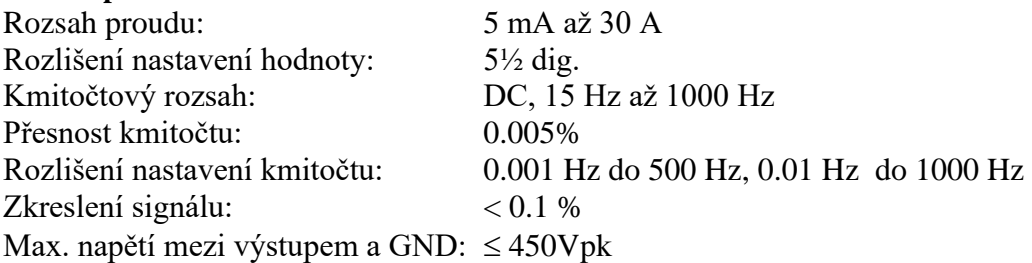

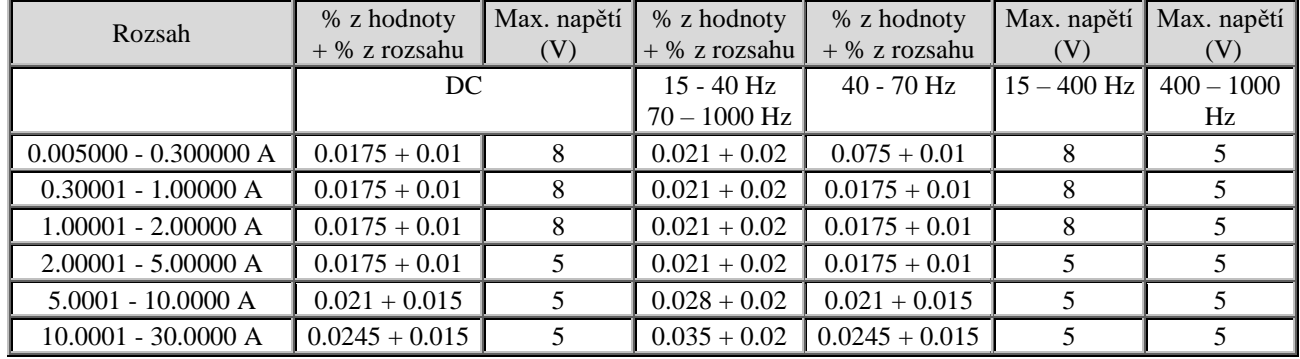

Přídavná nejistota při použití proudové cívky Opt.140-50 je 0.3 %. Výstupní proud je násoben koeficientem 50.

Relativní přesnost v režimech "**High Current**" (výstupní proud do 90A) je číselně stejná jako relativní přesnost ve standardních režimech pro třikrát nižší proud. Příklad: Relativní přesnost pro proud 90Adc v high current režimu je stejná jako relativní přesnost pro proud 30Adc ve standardním režimu (0.05%).

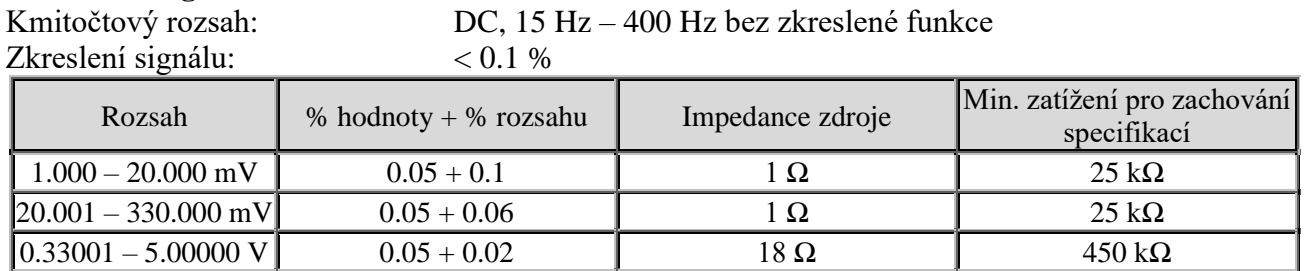

# **Funkce Voltage from Current**

#### **Fázový posuv napětí-proud / účiník (základní harmonická)**

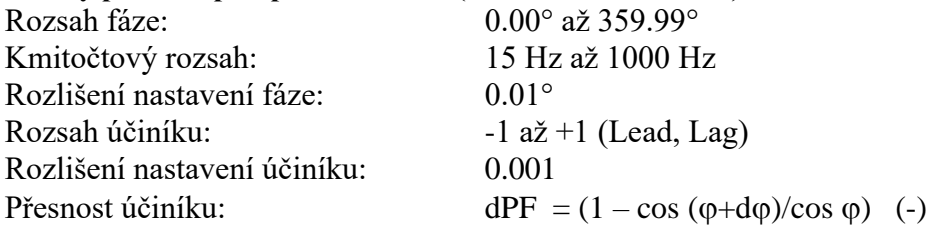

#### Přesnost fáze d $\varphi$  (°) \*

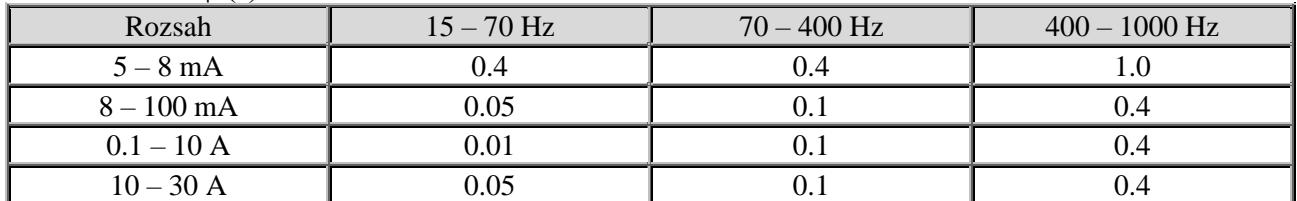

\* Uvedená přesnost platí pro interní synchronizaci. Pro externí synchronizaci je nutné přičíst stabilitu externího signálu.

#### **DC elektrický výkon**

Jednotky výkonu: W

# Rozsah výkonu: 0.005 W až 8400 W (280 kW s proudovou cívkou 140-50)

Přesnost:  $dP_{DC} [%]= \sqrt{(dU^2 + dI^2 + 0.01^2)}$ , kde dU je přesnost nastaveného napětí a dI je přesnost nastaveného proudu.

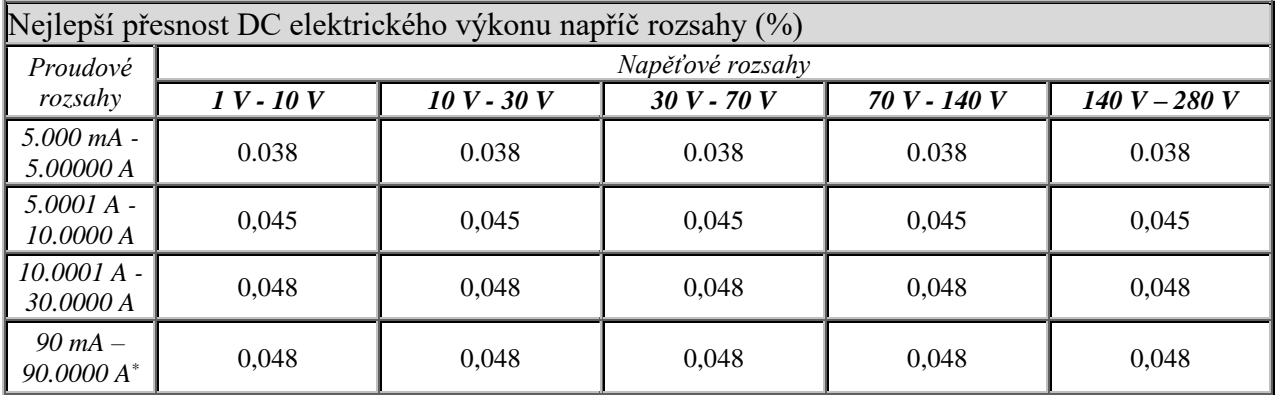

\*Při použití Proudového adaptéru 133-01.

#### **AC elektrický výkon**

Jednotky výkonu: W, VA, VAr

Rozsah výkonu: 3x (0.005 VA až 18 kVA) Rozsah kmitočtu: 15Hz až 1000 Hz

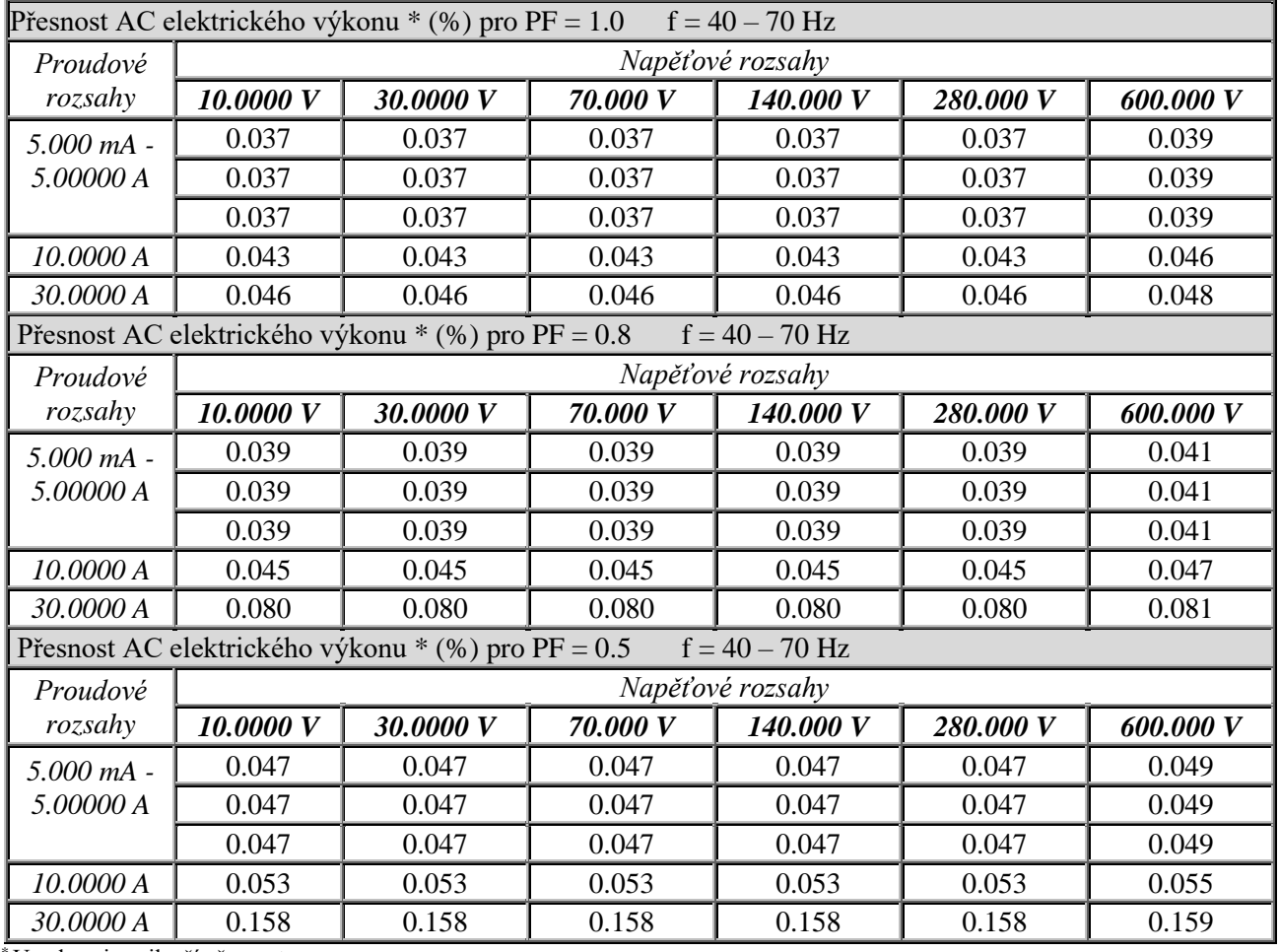

\* Uvedena je nejlepší přesnost.

#### **Vzorce pro výpočet přesnosti AC výkonu:**

Činný (skutečný) výkon:  $dP_w = \sqrt{(dU^2 + dI^2 + dPF^2 + 0.01^2)(\%)}$ Jalový výkon:  $dP_{VAR} = \sqrt{(dU^2 + dI^2 + dPF_{VAR}^2 + 0.01^2)(\%)}$ Zdánlivý výkon:  $dP_{VA} = \sqrt{(dU^2 + dI^2 + 0.01^2)(\%)}$ Kde:  $dPF = abs(100*(1 - cos (φ + dφ)/cos φ))$  [%] dPF<sub>VAR</sub> = abs(100\* (1 -sin (φ+dφ)/sin φ)) [%]

φ je nastavený fázový posun a dφ je přesnost nastaveného fázového posunu [°]

- dU je nastavené napětí [%]
- dI je nastavený proud [%]

**Příklad1** (výpočet přesnosti skutečnýho výkonu, U=230V, I=5A, φ=60°, f=50Hz):  $dU = 0.012\% + 0.01\% * 280/230 = 0.0242\%$  $dI = 0.0175\% + 0.01\% * 5/5 = 0.0275\%$  $dPF = abs(100*(1-cos(60°+0.01°)/cos(60°))) = 0.0302%$ **dPw** =  $\sqrt{(0.0242^2 + 0.0275^2 + 0.0302^2 + 0.01^2)}\%$  = **0.049%** 

**Příklad2** (výpočet přesnosti jalového výkonu, U=230V, I=5A, φ=60°, f=50Hz):  $dU=0.012\% + 0.01\% * 280/230 = 0.0242\%$ 

 $dI = 0.0175\% + 0.01\% * 5/5 = 0.0275\%$ 

 $dPF<sub>VAR</sub> = abs(100*(1-sin(60°+0.01°)/sin(60°))) = 0.0101%$ 

 $dP_{VAR} = \sqrt{(0.0242^2 + 0.0275^2 + 0.0101^2 + 0.01^2)}\% = 0.039\%$ 

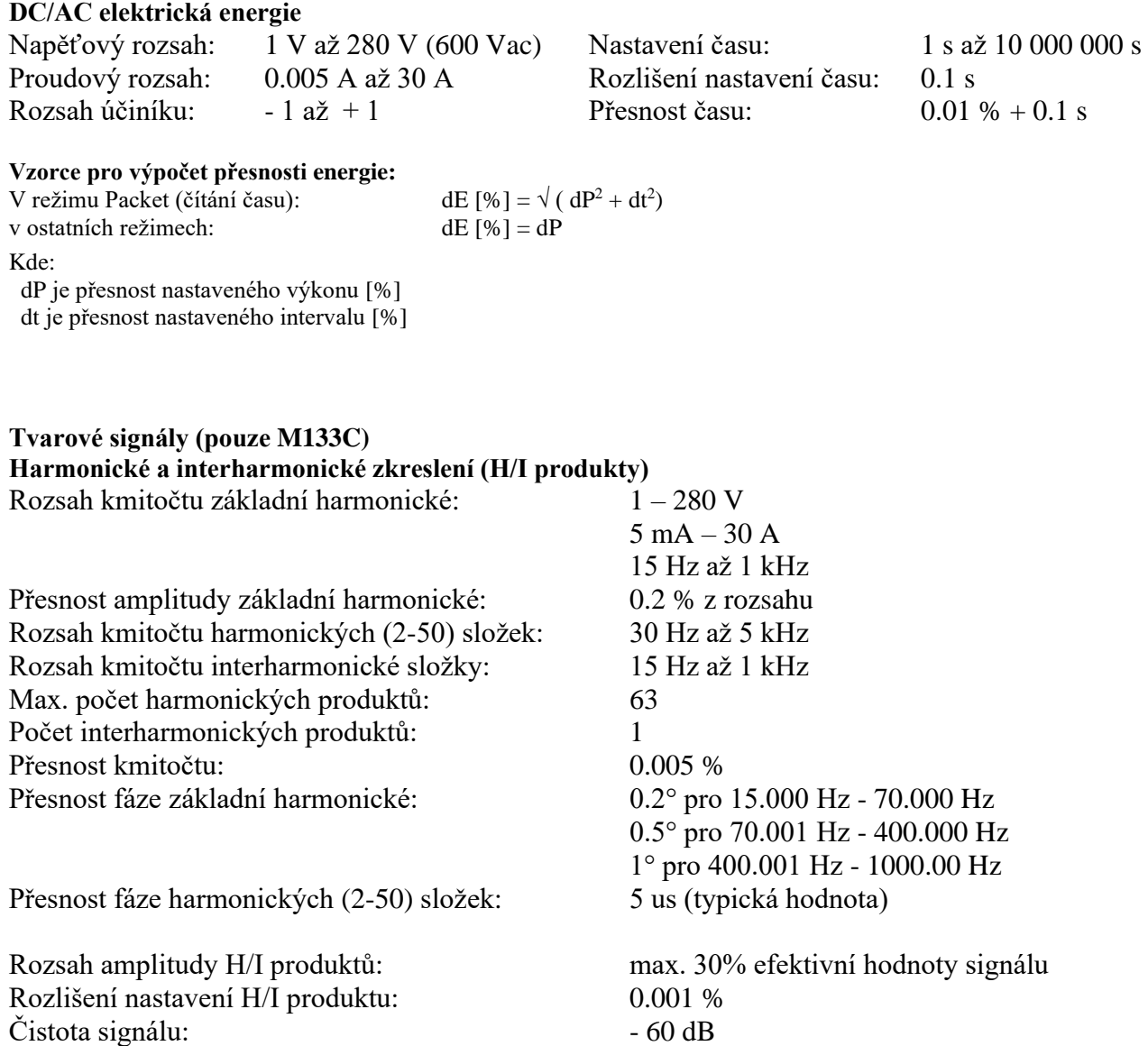

# **Přesnost amplitudy harmonických a interharmonických produktů**

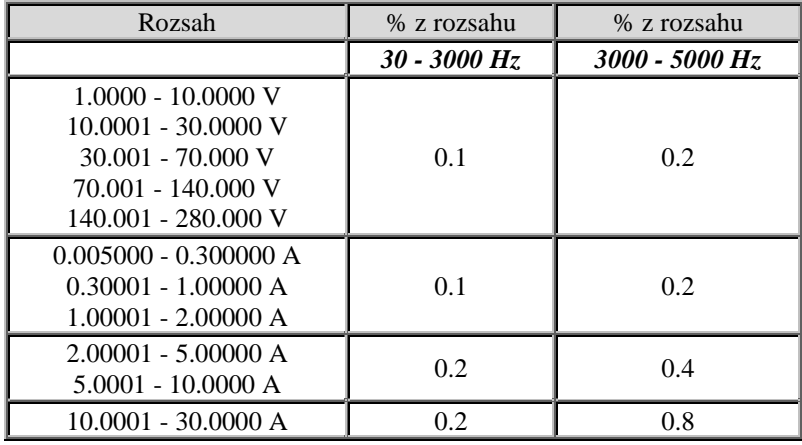

# **Modulace (Flicker)**

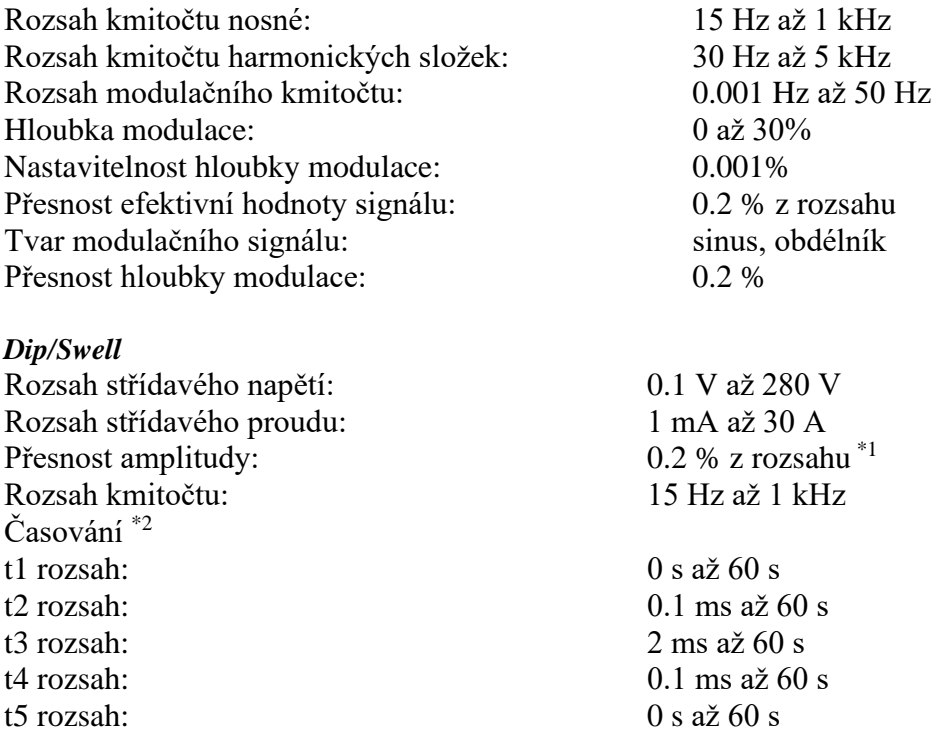

\*1 rozsah je stanoven na základě největší amplitudy generovaného signálu  $2 * 2$  t1 + t5 > 2 ms

# **Vestavěný procesní multimetr**

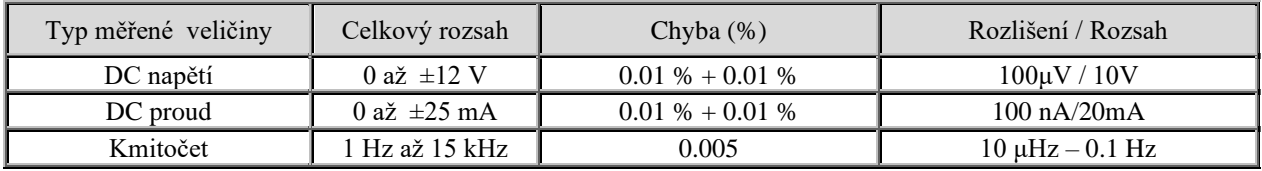

# **Uživatelské vstupy**

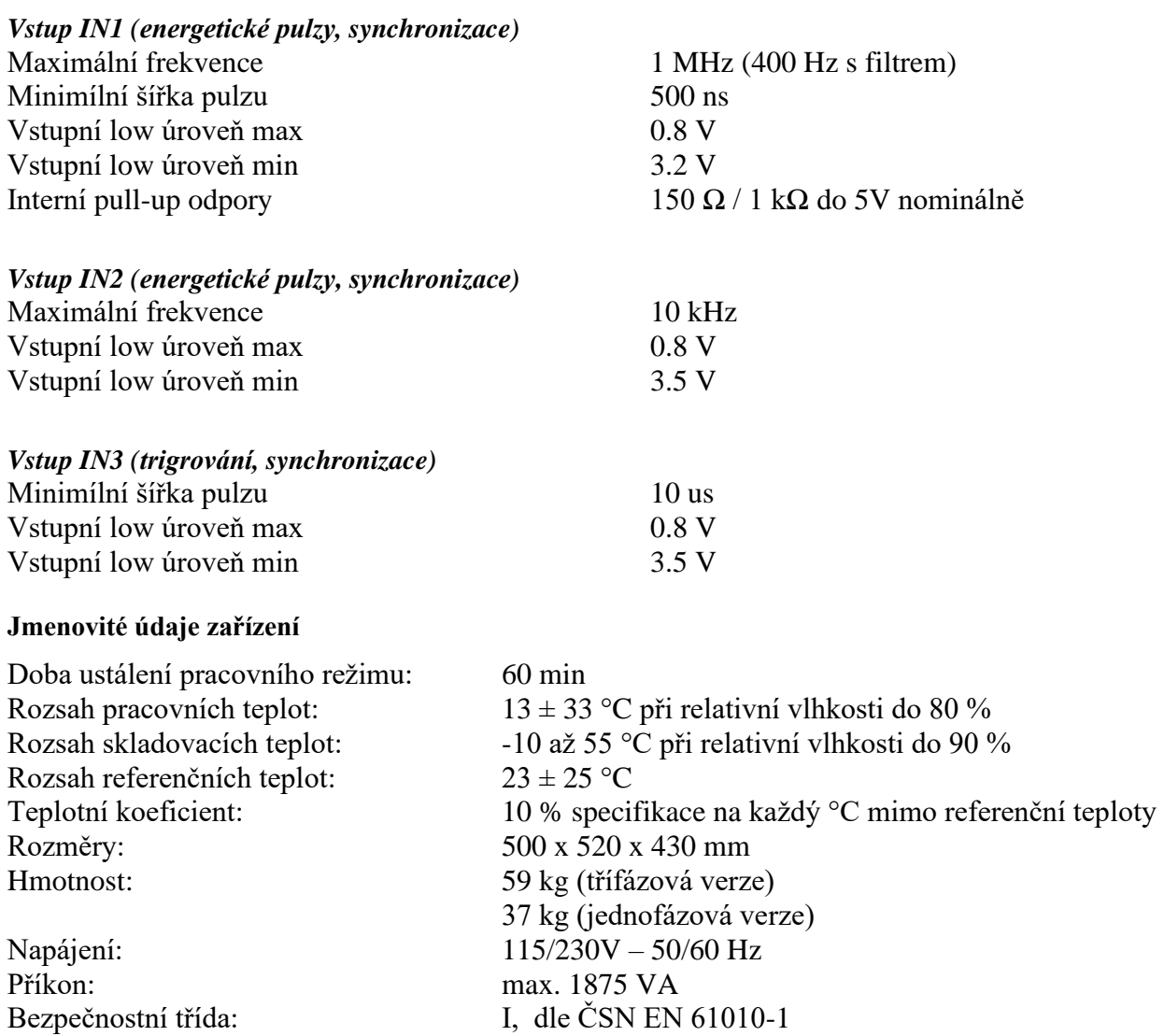

# **13 Verze**

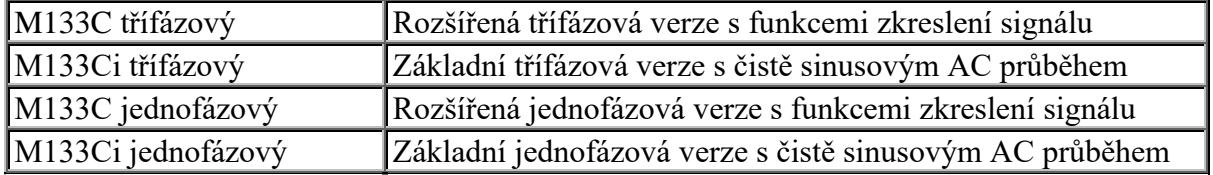

# **14 Příslušenství**

# **Příslušenství (v dodávce)**

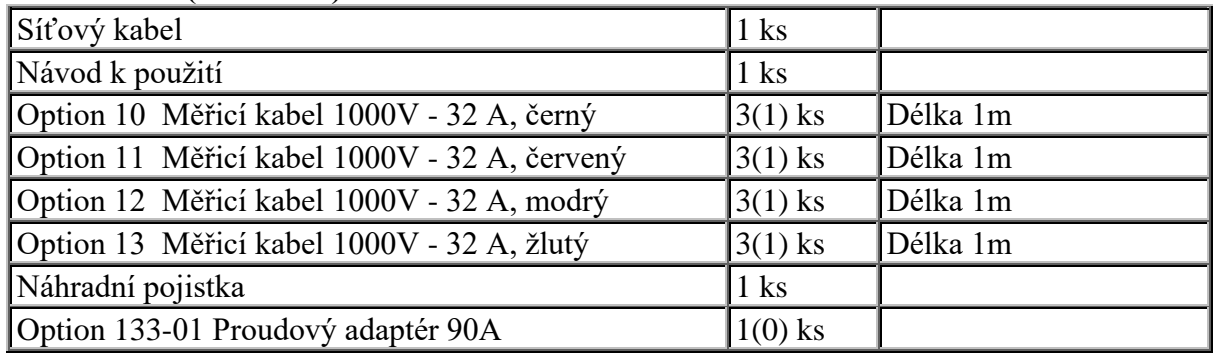

() Hodnoty v závorce platí pro jednofázovou verzi.

# **Rozšiřující příslušenství**

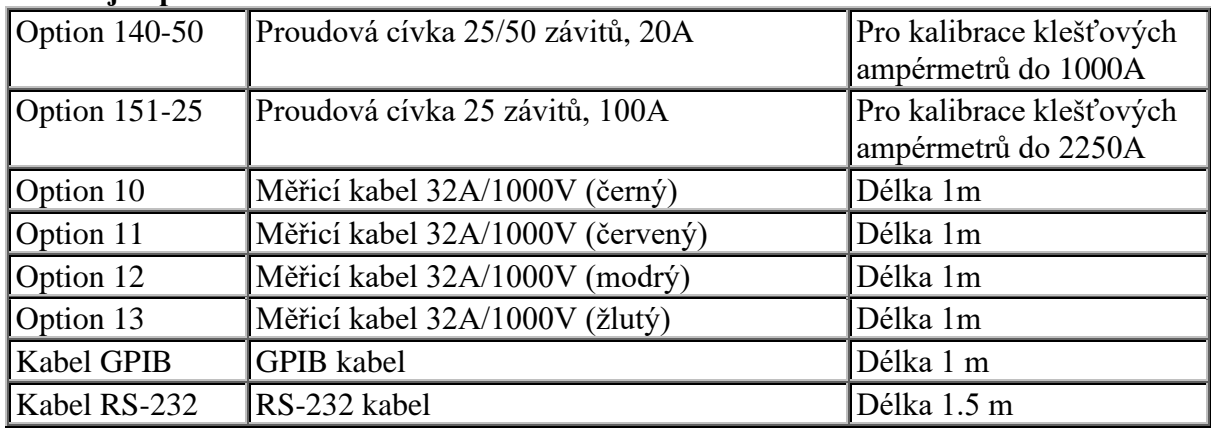

# *Výrobce*

*MEATEST, spol.s r.o tel: +420 543 250 886 Železná 509/3, 619 00 Brno fax: +420 543 250 890 Czech Republic [meatest@meatest.cz](mailto:meatest@meatest.cz)*

[www.meatest.cz](http://www.meatest.cz/)
## C E Prohlášení o shodě

Na základě Směrnice Evropského parlamentu a Rady 2014/35/EU a 201/30/EU a v souladu s normou EN ISO/IEC 17050-1:2010, prohlašuje MEATEST, spol s. r. o., výrobce M133C Kalibrátoru výkonu a energie se sídlem Železná 3, 619 00 Brno, že tento produkt odpovídá následujícím požadavkům:

## Bezpečnostní požadavky

 $-$  ČSN EN 61010-1 ed. 2:2010 + A1:2016 + COR1:2019-03

## Požadavky EMC

- ČSN EN 61000 část 3-2 ed. 5:2019
- ČSN EN 61000 část 3-3 ed. 3:2014
- ČSN EN 61000 část 4-2 ed. 2:2009
- ČSN EN 61000 část 4-3 ed. 3:2006 +A1:2008+A2:2011+Z1:2010
- ČSN EN 61000 část 4-4 ed. 3:2013
- ČSN EN 61000 část 4-5 ed.  $3:2015 + A1:2018$
- ČSN EN 61000 část 4-6 ed. 4:2014
- ČSN EN 61000 část 4-11 ed. 2:2005
- ČSN EN 61326-1 ed. 3:2020

Posouzení shody podle stanovených podmínek bylo provedeno výrobcem. Výrobce prohlašuje, že přijal opatření, kterými zabezpečuje shodu vyrobených zařízení s výše uvedenou technickou dokumentací.

Brno 13. březen, 2024

Místo Datum Podpis